## 人脸识别服务

**API** 参考

文档版本 01 发布日期 2023-04-25

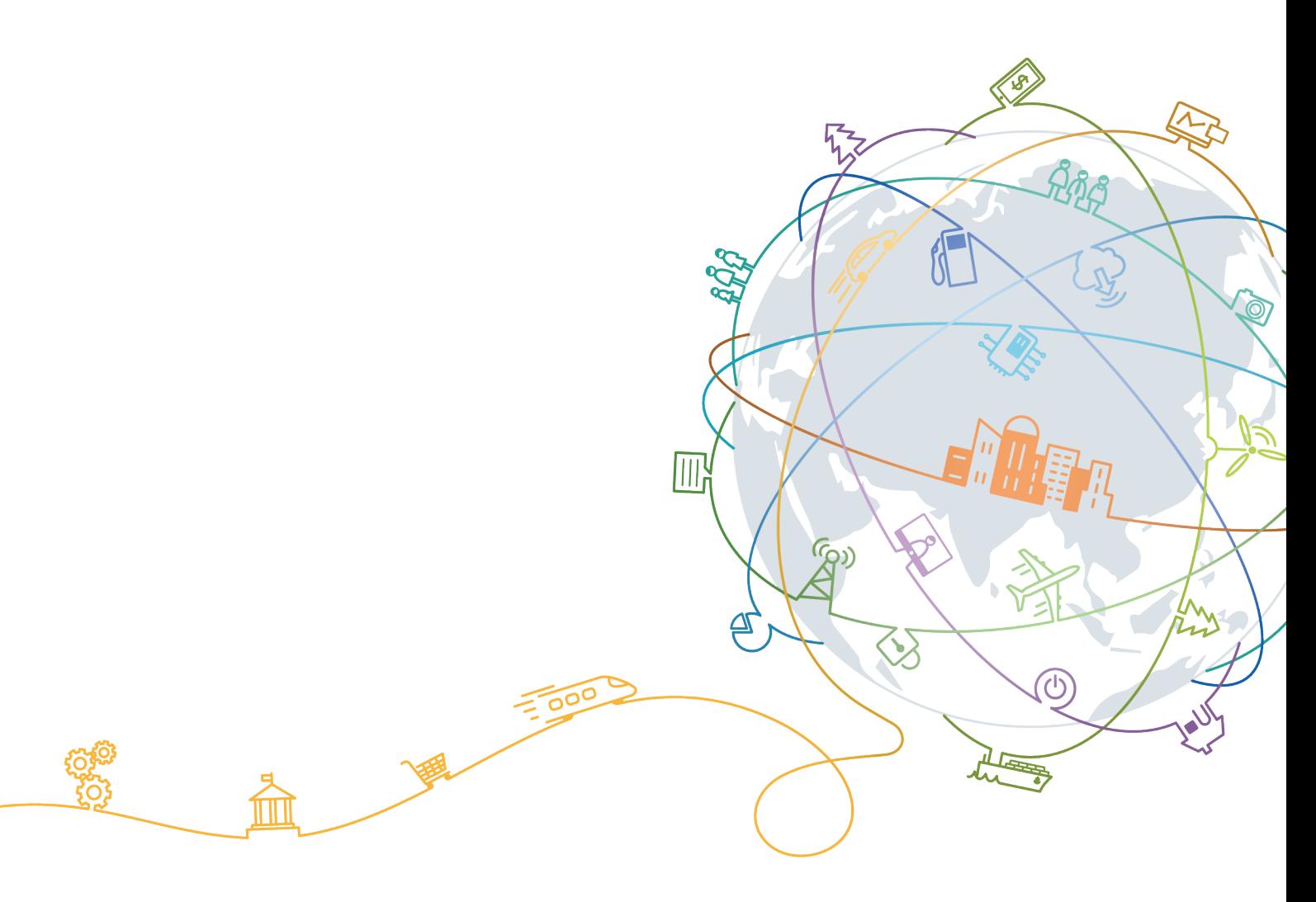

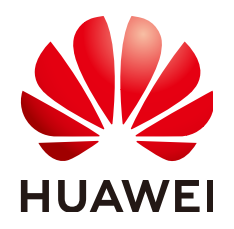

#### 版权所有 **©** 华为技术有限公司 **2024**。 保留一切权利。

非经本公司书面许可,任何单位和个人不得擅自摘抄、复制本文档内容的部分或全部,并不得以任何形式传 播。

#### 商标声明

**、<br>HUAWE和其他华为商标均为华为技术有限公司的商标。** 本文档提及的其他所有商标或注册商标,由各自的所有人拥有。

#### 注意

您购买的产品、服务或特性等应受华为公司商业合同和条款的约束,本文档中描述的全部或部分产品、服务或 特性可能不在您的购买或使用范围之内。除非合同另有约定,华为公司对本文档内容不做任何明示或暗示的声 明或保证。

由于产品版本升级或其他原因,本文档内容会不定期进行更新。除非另有约定,本文档仅作为使用指导,本文 档中的所有陈述、信息和建议不构成任何明示或暗示的担保。

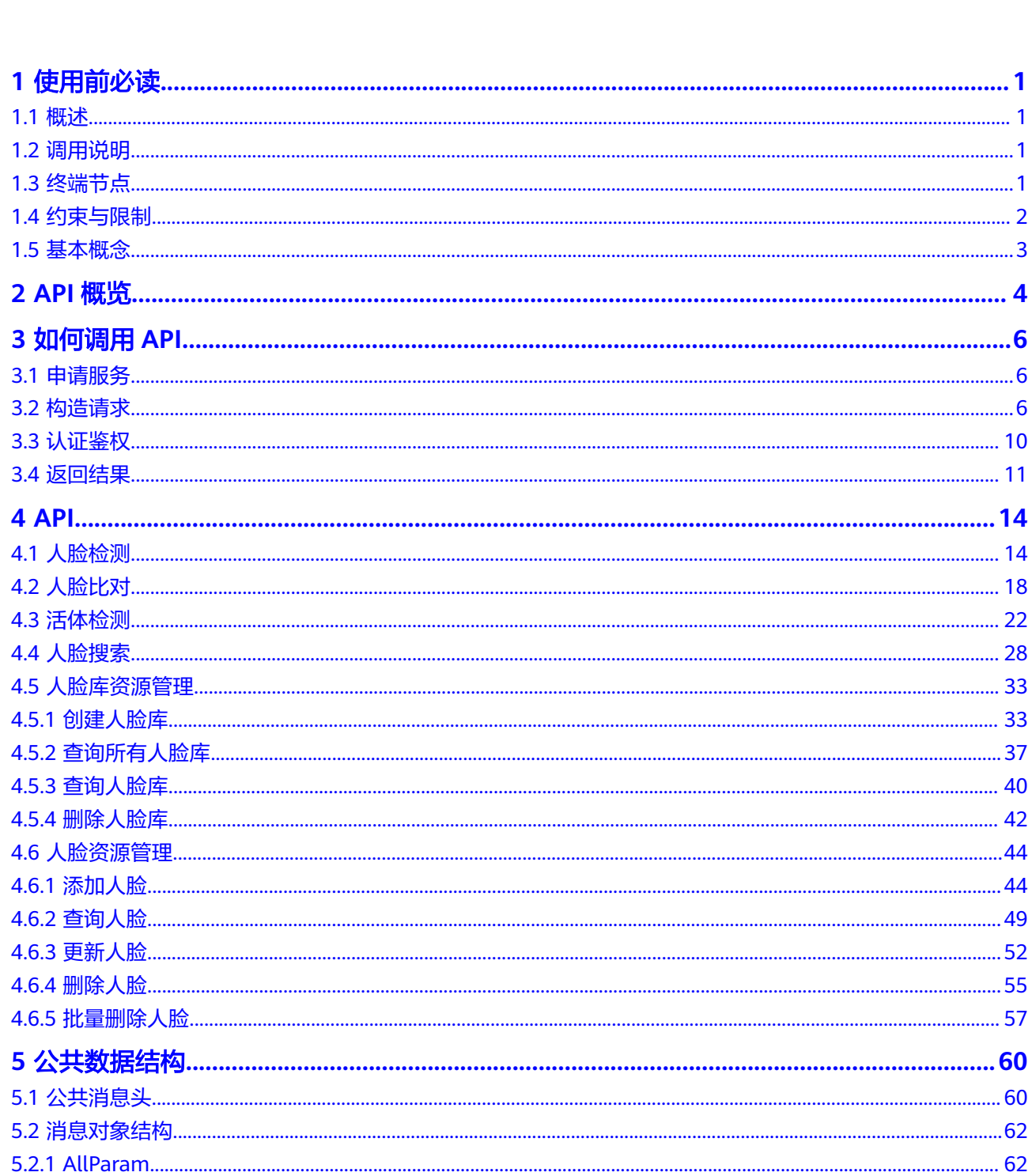

目录

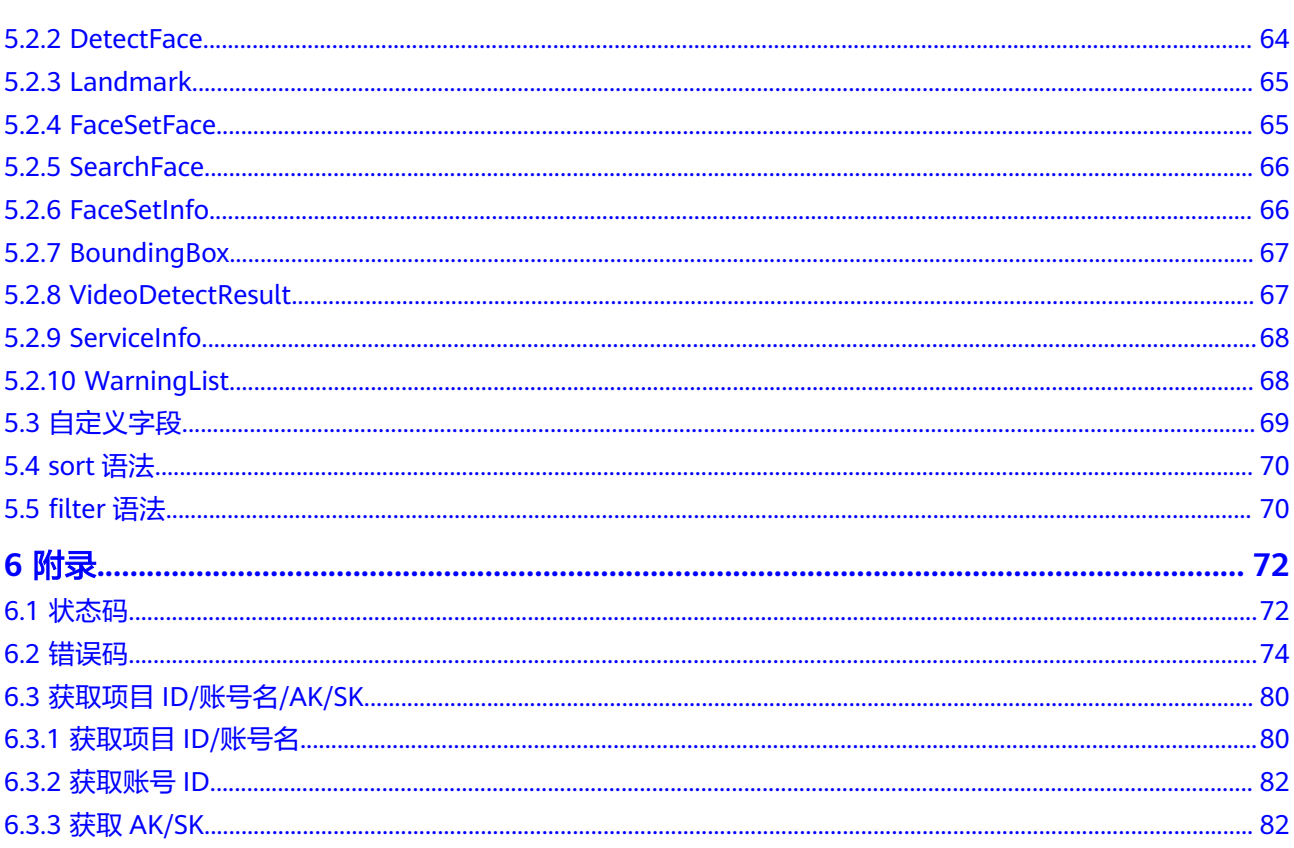

## **1** 使用前必读

## <span id="page-4-0"></span>**1.1** 概述

欢迎使用人脸识别服务(Face Recognition Service,简称FRS),该服务能够在图像 中快速检测人脸、获取人脸属性、实现人脸的比对和检索。

人脸识别服务以开放API的方式提供给用户,您可以根据本文档提供的API来使用服 务。

在调用人脸识别服务API之前,请确保已经充分了解人脸识别服务相关概念,详细信息 请参见人脸识别产品介绍。

## **1.2** 调用说明

人脸识别服务提供了RESTful API, 支持您通过HTTPS请求调用, 调用方法请参见[如何](#page-9-0) [调用](#page-9-0)**API**。

同时人脸识别服务还提供Java语言的SDK供您使用,SDK的使用方法请参见**SDK**[参考](https://support.huaweicloud.com/intl/zh-cn/sdkreference-face/face_04_0001.html)。

## **1.3** 终端节点

终端节点(Endpoint)即调用API的**请求地址**,不同服务不同区域的终端节点不同,您 可以[从地区和终端节点中](https://developer.huaweicloud.com/intl/zh-cn/endpoint?FRS)查询所有服务的终端节点。

人脸识别服务的终端节点如表**1-1**所示,请您根据业务需要选择对应区域的终端节点。

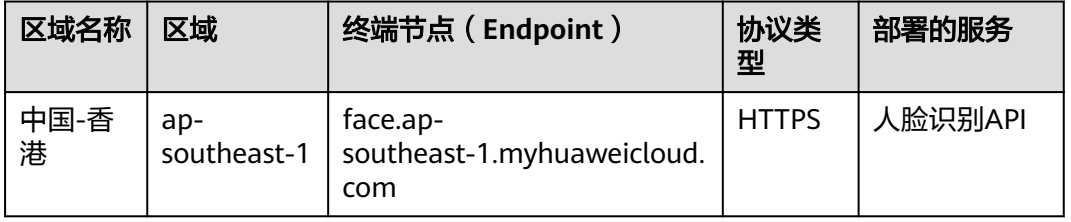

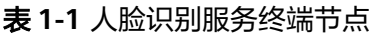

<span id="page-5-0"></span>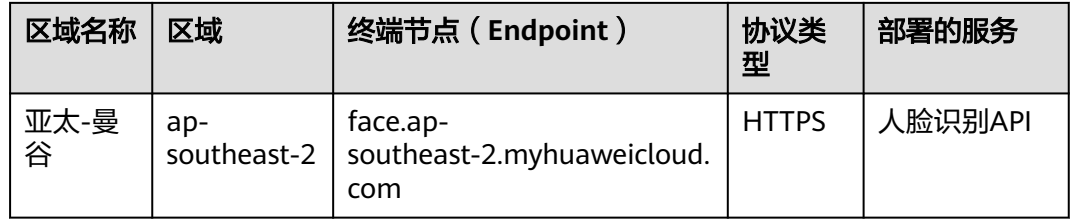

## **1.4** 约束与限制

受技术与成本多种因素制约,人脸识别服务存在一些约束限制。其中系统级约束限 制,是所有子服务的约束。除系统级约束限制外,各子服务还有独立的约束条件。

#### 系统级约束限制

- 只支持识别JPG、PNG、JPEG、BMP格式的图片。
- 每个用户可使用10个人脸库,每个人脸库容量为10万个人脸特征。
- application/json请求的body中,请使用标准Json格式。
- Base64编码中请勿使用回车换行。
- 系统不保存用户图片或视频。

#### 人脸检测**/**比对**/**搜索

- 人脸比对输入的两张图片总大小小于**8MB**。
- 图片大小**小于8MB**,由于图片过大会导致图片在网络传输过程中耗时较长,建议 小于**1MB**。
- 图片分辨率小于**4096\*2160**,图片中人脸像素大于**80\*80**,建议**120\*120**以上。
- 为保证识别效果,人脸图片建议要求如下:
	- a. 光照大于200lux、无反光强光阴影现象。
	- b. 人脸无遮挡、整体清晰无拖尾抖动等运动模糊。
	- c. 侧脸不超过30°、俯仰角小于15°、偏转角小于15°、图片中人脸保持竖置正 脸。

#### 活体检测

- 目前支持检测视频文件,或视频的Base64编码,不支持直接检测视频流,需要用 户客户端自己获取视频流并保存成文件,然后调用活体检测接口。
- 视频文件大小不超过8MB,建议客户端压缩到**200KB~2MB**。
- 限制视频时长**1**~**15**秒。
- 建议帧率**10fps**~**30fps**。
- 封装格式: mp4、avi、flv、webm、asf、mov。
- 视频编码格式: h261、h263、h264、hevc、vc1、vp8、vp9、wmv3。

## <span id="page-6-0"></span>**1.5** 基本概念

● 账号

用户注册华为云时的账号,账号对其所拥有的资源及云服务具有完全的访问权 限,可以重置用户密码、分配用户权限等。由于账号是付费主体,为了确保账号 安全,建议您不要直接使用账号进行日常管理工作,而是创建用户并使用他们进 行日常管理工作。

● 用户

由账号在IAM中创建的用户,是云服务的使用人员,具有身份凭证(密码和访问 密钥)。

[在我的凭证](https://console-intl.huaweicloud.com/iam/?locale=zh-cn#/myCredential)下,您可以查看账号ID和用户ID。通常在调用API的鉴权过程中,您需 要用到账号、用户和密码等信息。

● 区域(Region)

从地理位置和网络时延维度划分,同一个Region内共享弹性计算、块存储、对象 存储、VPC网络、弹性公网IP、镜像等公共服务。Region分为通用Region和专属 Region, 通用Region指面向公共租户提供通用云服务的Region; 专属Region指只 承载同一类业务或只面向特定租户提供业务服务的专用Region。

可用区 (AZ, Availability Zone)

一个AZ是一个或多个物理数据中心的集合,有独立的风火水电,AZ内逻辑上再将 计算、网络、存储等资源划分成多个集群。一个Region中的多个AZ间通过高速光 纤相连,以满足用户跨AZ构建高可用性系统的需求。

项目

华为云的区域默认对应一个项目,这个项目由系统预置,用来隔离物理区域间的 资源(计算资源、存储资源和网络资源),以默认项目为单位进行授权,用户可 以访问您账号中该区域的所有资源。如果您希望进行更加精细的权限控制,可以 在区域默认的项目中创建子项目,并在子项目中购买资源,然后以子项目为单位 进行授权,使得用户仅能访问特定子项目中资源,使得资源的权限控制更加精 确。

图 **1-1** 项目隔离模型

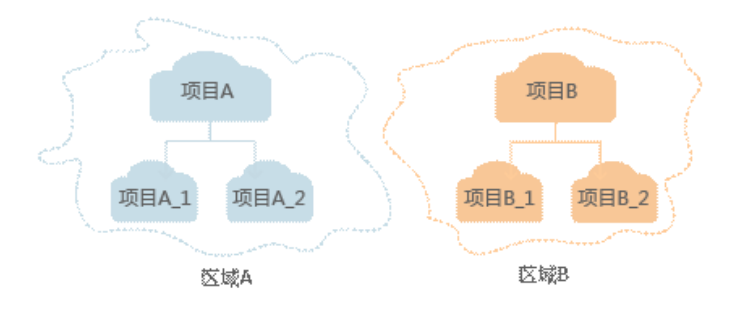

## **2 API** 概览

<span id="page-7-0"></span>人脸识别服务所提供的API,均符合RESTful API设计规范,如表**2-1**所示。

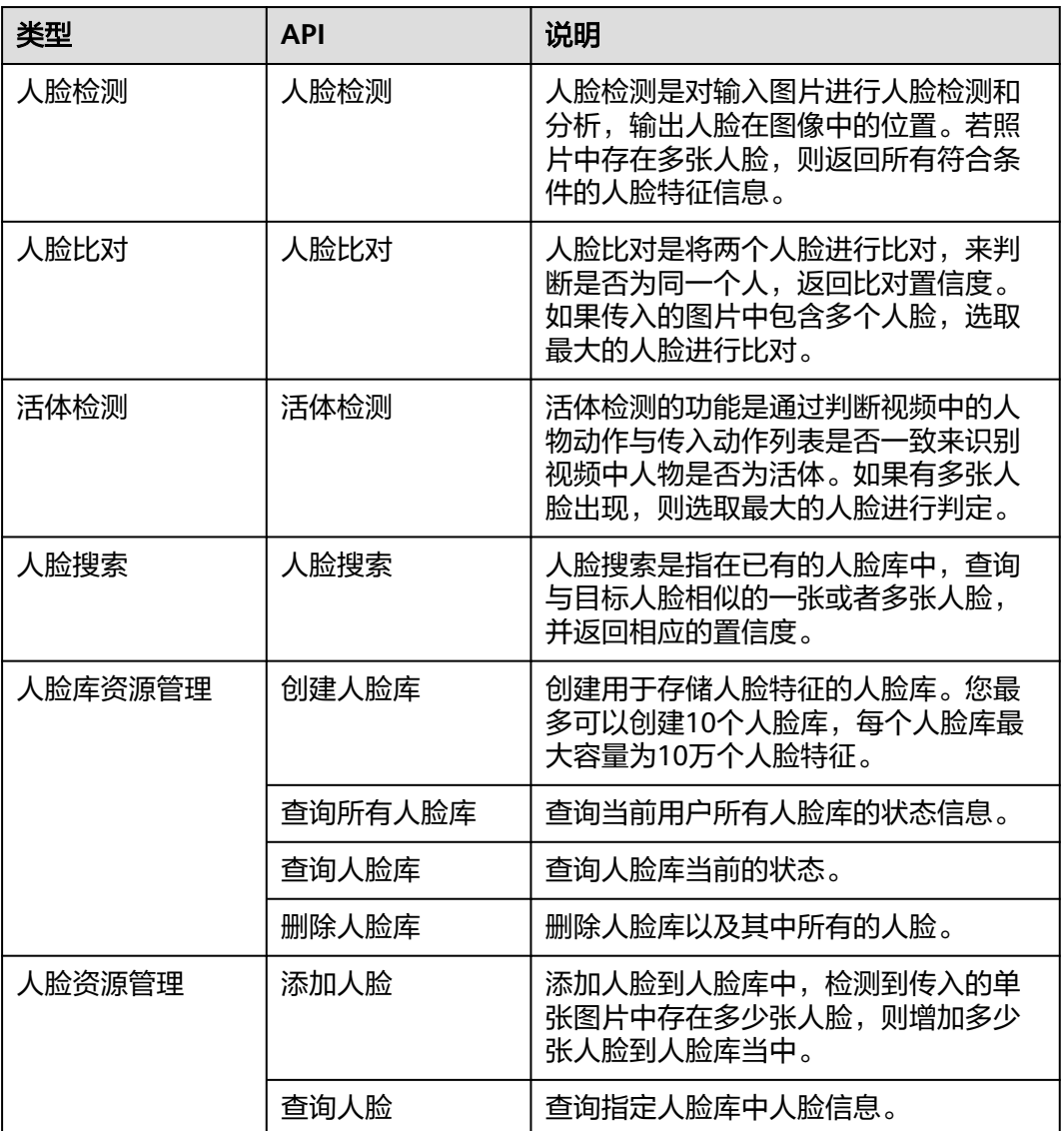

表 **2-1** 人脸识别 API

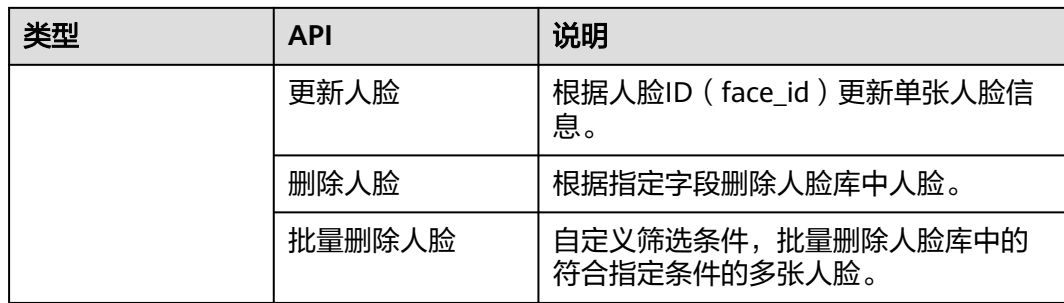

# **3** 如何调用 **API**

## <span id="page-9-0"></span>**3.1** 申请服务

在调用API之前,必须先申请开通服务,下面是申请服务的相关步骤。

#### 申请步骤

- 1. 新用户在开通使用人脸识别国际站API时,请联系<mark>客服</mark>获取开通支持。
- 2. 根据业务需求,选择待开通的子服务(例如:人脸检测),单击右侧的"开通服 务"。

#### 说明

- 由于应用可能需要使用对象存储服务(OBS)中的数据,人脸识别服务需要您授权可以操作 对象存储服务。单击左侧"委托授权",完成OBS授权,已授权过的服务,该页面提示"已 授权"。
- OBS授权时,如果提示委托已达上限,则需要您登录到<mark>统一身份认证服务</mark>,对委托进行删除 或创建新的委托。
- 服务状态显示"已开通"时,即可调用服务的API。

#### 图 **3-1** 服务授权

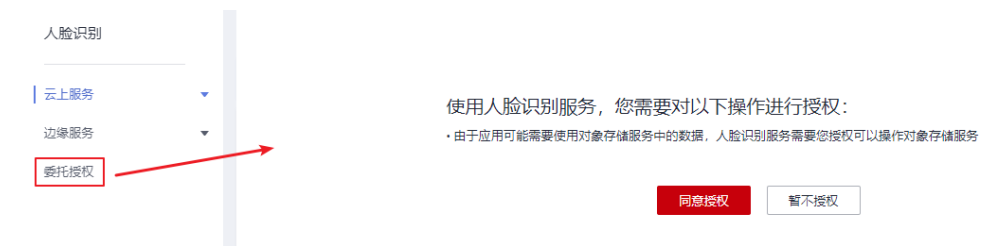

## **3.2** 构造请求

本节介绍REST API请求的组成,并以调用IAM服务的[获取用户](https://support.huaweicloud.com/intl/zh-cn/api-iam/iam_30_0001.html)**Token**接口来说明如何 调用API,该API获取用户的Token,Token可以用于调用其他API时鉴权。

#### 请求 **URI**

请求URI由如下部分组成。

#### **{URI-scheme} :// {Endpoint} / {resource-path} ? {query-string}**

#### 表 **3-1** 请求 URI

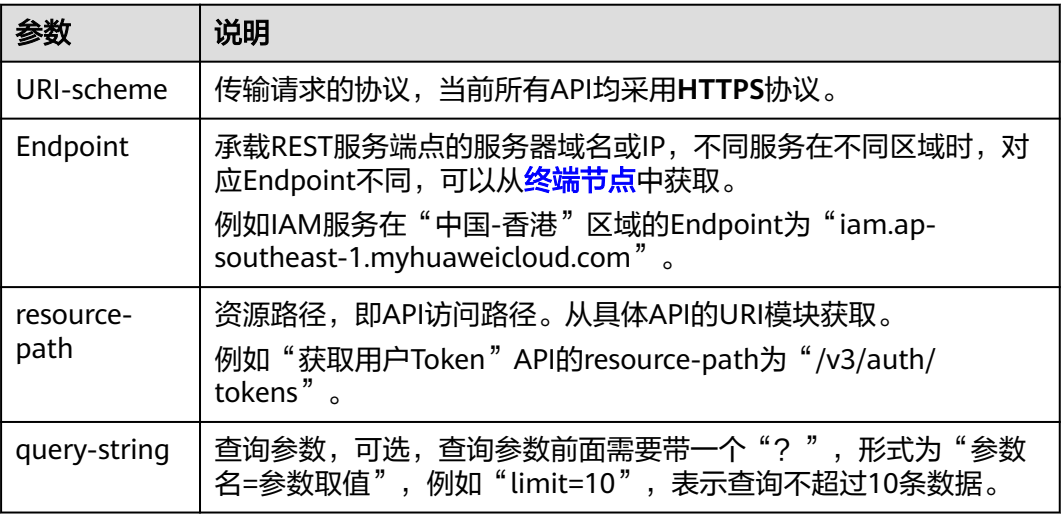

例如,您需要获取IAM在"中国-香港"区域的Token,则需使用"中国-香港"区域的 Endpoint (iam.ap-southeast-1.myhuaweicloud.com), 并在**获取用户Token**的URI 部分找到resource-path(/v3/auth/tokens),拼接起来如下所示。

https://iam.ap-southeast-1.myhuaweicloud.com/v3/auth/tokens

#### 图 **3-2** URI 示意图

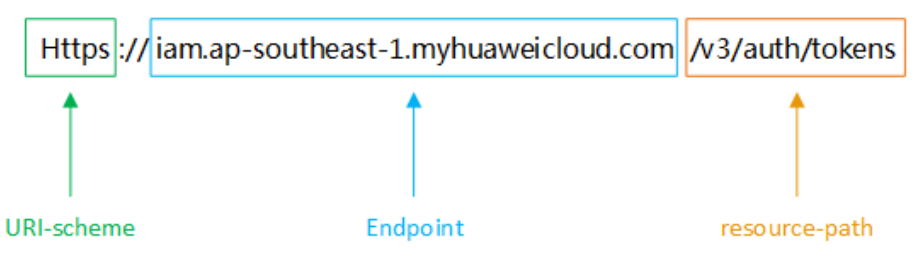

#### 说明

为查看方便,服务每个具体API的URI,只给出resource-path部分,并将请求方法写在一起。这 是因为URI-scheme都是HTTPS,而Endpoint在同一个区域也相同,所以简洁起见将这两部分省 略。

#### 请求方法

HTTP请求方法(也称为操作或动词),它告诉服务你正在请求什么类型的操作。

#### 表 **3-2** HTTP 方法

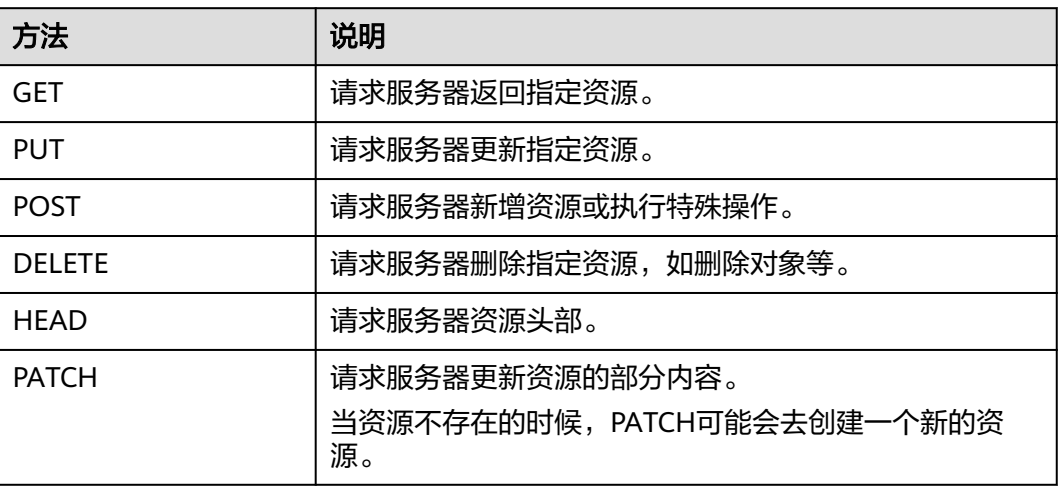

[在获取用户](https://support.huaweicloud.com/intl/zh-cn/api-iam/iam_30_0001.html)**Token**的URI部分,您可以看到其请求方法为"POST",则其请求为: POST https://iam.ap-southeast-1.myhuaweicloud.com/v3/auth/tokens

#### 请求消息头

附加请求头字段,如指定的URI和HTTP方法所要求的字段。例如定义消息体类型的请 求头"Content-Type",请求鉴权信息等。

需要添加到请求中的公共消息头如表**3-3**所示。

#### 表 **3-3** 公共请求消息头

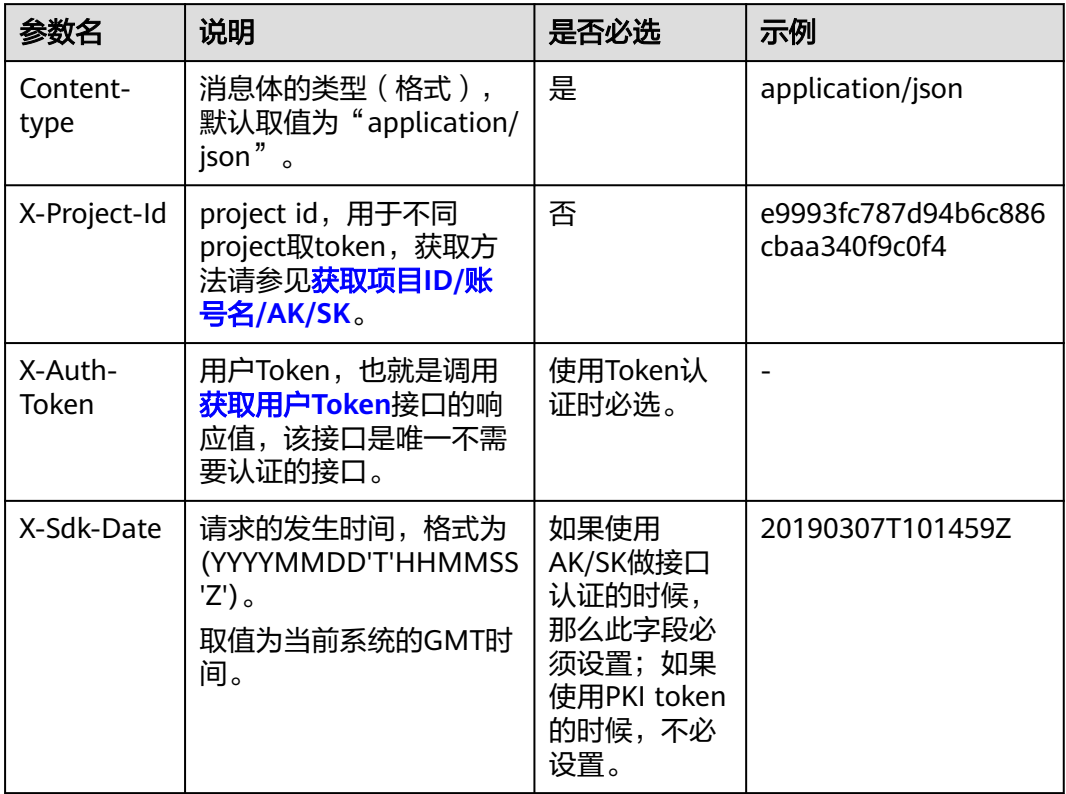

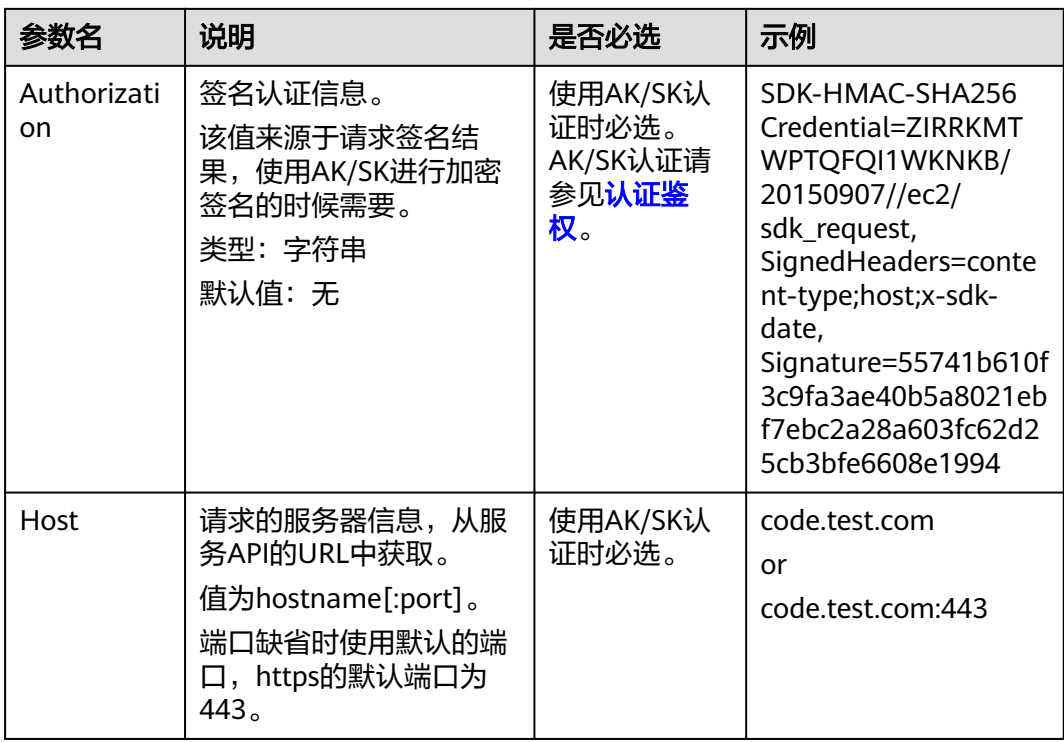

#### 说明

公有云API同时支持使用AK/SK认证,AK/SK认证是使用SDK对请求进行签名,签名过程会自动往 请求中添加Authorization(签名认证信息)和X-Sdk-Date(请求发送的时间)请求头。AK/SK 认证的详细说明请参见**API**[签名指南。](https://support.huaweicloud.com/intl/zh-cn/devg-apisign/api-sign-provide.html)

例如,对[于获取用户](https://support.huaweicloud.com/intl/zh-cn/api-iam/iam_30_0001.html)Token接口,由于不需要认证,所以只添加"Content-Type"即 可,添加消息头后的请求如下所示。

POST https://iam.ap-southeast-1.myhuaweicloud.com/v3/auth/tokens Content-Type: application/json

#### 请求消息体

请求消息体通常以结构化格式发出,与请求消息头中Content-type对应,传递除请求 消息头之外的内容。若请求消息体中参数支持中文,则中文字符必须为UTF-8编码。

每个接口的请求消息体内容不同,也并不是每个接口都需要有请求消息体(或者说消 息体为空),GET、DELETE操作类型的接口就不需要消息体,消息体具体内容需要根 据具体接口而定。

例如,对[于获取用户](https://support.huaweicloud.com/intl/zh-cn/api-iam/iam_30_0001.html)**Token**接口,您可以从接口的请求部分看到所需的请求参数及参 数说明。将消息体加入后的请求如下所示,加粗的斜体字段需要根据实际值填写,其 中**username**为用户名,**domainname**为用户所属的账号名称,**\*\*\*\*\*\*\*\***为用户登录密 码,*xxxxxxxx*为项目名称,获取作用范围为指定project的Token,如project name填 写为ap-southeast-1,则获取的token作用范围为ap-southeast-1中的服务。 username, domainname和project name的获取方法参[见获取用户名、用户](https://support.huaweicloud.com/intl/zh-cn/api-iam/iam_17_0002.html)ID、项目 [名称、项目](https://support.huaweicloud.com/intl/zh-cn/api-iam/iam_17_0002.html)**ID**。

#### <span id="page-13-0"></span>说明

- scope参数定义了Token的作用范围,取值为project或domain,示例中取值为project,表示 获取的Token仅能访问指定project下的资源,取值为domainname时,表示获取的token可以 访问指定账号下所有资源,scope参数的详细说明,请参见[获取用户](https://support.huaweicloud.com/intl/zh-cn/api-iam/iam_30_0001.html)**Token**。
- project name:在"我的凭证"页面,项目列表中"项目"列的值就是"project name", 具体获取方式请参见[获取用户名、账号名和项目](https://support.huaweicloud.com/intl/zh-cn/api-iam/iam_17_0002.html)**name**。

POST https://iam.ap-southeast-1.myhuaweicloud.com/v3/auth/tokens Content-Type:application/json

```
{
  "auth": {
    "identity": {
     "methods": ["password"],
      "password": {
       "user": {
        "name": "username", 
        "password": "**********",
         "domain": {
          "name": "domainname" 
        }
      }
     }
    },
    "scope": {
      "project": {
       "name": "ap-southeast-1" 
     }
   }
 }
}
```
到这里为止这个请求需要的内容就具备齐全了,您可以使用curl、Postman或直接编写 代码等方式发送请求调用API,Postman建议使用7.24.0版本。对于<mark>获取用户Token</mark>, 返回的响应消息头中"x-subject-token"的值,就是需要获取的用户Token。有了 Token之后,您就可以使用Token认证调用其他API。

## **3.3** 认证鉴权

调用接口有如下两种认证方式,您可以选择其中一种进行认证鉴权。

- Token认证:通过Token认证通用请求。
- AK/SK认证: 通过AK (Access Key ID) /SK (Secret Access Key)加密调用请求。

#### **Token** 认证

#### 说明

Token的有效期为24小时,需要使用同一个Token鉴权时,可以缓存起来,避免频繁调用。

Token在计算机系统中代表令牌(临时)的意思,拥有Token就代表拥有某种权限。 Token认证就是在调用API的时候将Token加到请求消息头,从而通过身份认证,获得 操作API的权限。

Token可通过调[用获取用户](https://support.huaweicloud.com/intl/zh-cn/api-iam/iam_30_0001.html)**Token**接口获取,调用本服务API需要project级别的 Token,即调用<mark>[获取用户](https://support.huaweicloud.com/intl/zh-cn/api-iam/iam_30_0001.html)Token</mark>接口时,请求body中auth.scope的取值需要选择 project,如下所示。

```
 "auth": { 
    "identity": {
```
{

```
 "methods": [ 
           "password" 
        ], 
         "password": { 
            "user": { 
              "name": "username", 
              "password": "********", 
              "domain": { 
                 "name": "domainname" 
 } 
           } 
        } 
 }, 
 "scope": {
         "project": {
           "name": "xxxxxxxx"
        }
     }
   }
```
[在构造请求](#page-9-0)中以调[用获取用户](https://support.huaweicloud.com/intl/zh-cn/api-iam/iam_30_0001.html)**Token**接口为例说明了如何调用API。获取Token后,再 调用其他接口时,您需要在请求消息头中添加"X-Auth-Token",其值即为Token。 例如Token值为"ABCDEFJ....",则调用接口时将"X-Auth-Token: ABCDEFJ...."加到 请求消息头即可,如下所示。

GET https://iam.ap-southeast-1.myhuaweicloud.com/v3/auth/projects Content-Type: application/json **X-Auth-Token: ABCDEFJ....**

#### **AK/SK** 认证

#### 说明

}

AK/SK签名认证方式仅支持消息体大小12MB以内,12MB以上的请求请使用Token认证。

AK/SK认证就是使用AK/SK对请求进行签名,在请求时将签名信息添加到消息头,从而 通过身份认证。

- AK(Access Key ID):访问密钥ID。与私有访问密钥关联的唯一标识符;访问密钥 ID和私有访问密钥一起使用,对请求进行加密签名。
- SK(Secret Access Key): 与访问密钥ID结合使用的密钥, 对请求进行加密签名, 可标识发送方,并防止请求被修改。

使用AK/SK认证时,您可以基于签名算法使用AK/SK对请求进行签名,也可以使用专门 的签名SDK对请求进行签名。详细的签名方法和SDK使用方法请参见**API**[签名指南。](https://support.huaweicloud.com/intl/zh-cn/devg-apisign/api-sign-provide.html)

#### 须知

签名SDK只提供签名功能,与服务提供的SDK不同,使用时请注意。 AK/SK获取方式请参考获取**[AK/SK](https://support.huaweicloud.com/intl/zh-cn/devg-apisign/api-sign-provide.html#api-sign-provide__section5742192219435)**。

## **3.4** 返回结果

请求发送以后,您会收到响应,包含:状态码、响应消息头和响应消息体。

#### 状态码

状态码是一组从1xx到5xx的数字代码,状态码表示了请求响应的状态,完整的状态码 列表请参[见状态码。](#page-75-0)

对于[获取用户](https://support.huaweicloud.com/intl/zh-cn/api-iam/iam_30_0001.html)**Token**接口,如果调用后返回状态码为"201",则表示请求成功。

#### 响应消息头

对应请求消息头,响应同样也有消息头,如"Content-type"。

表 **3-4** 公共响应消息头

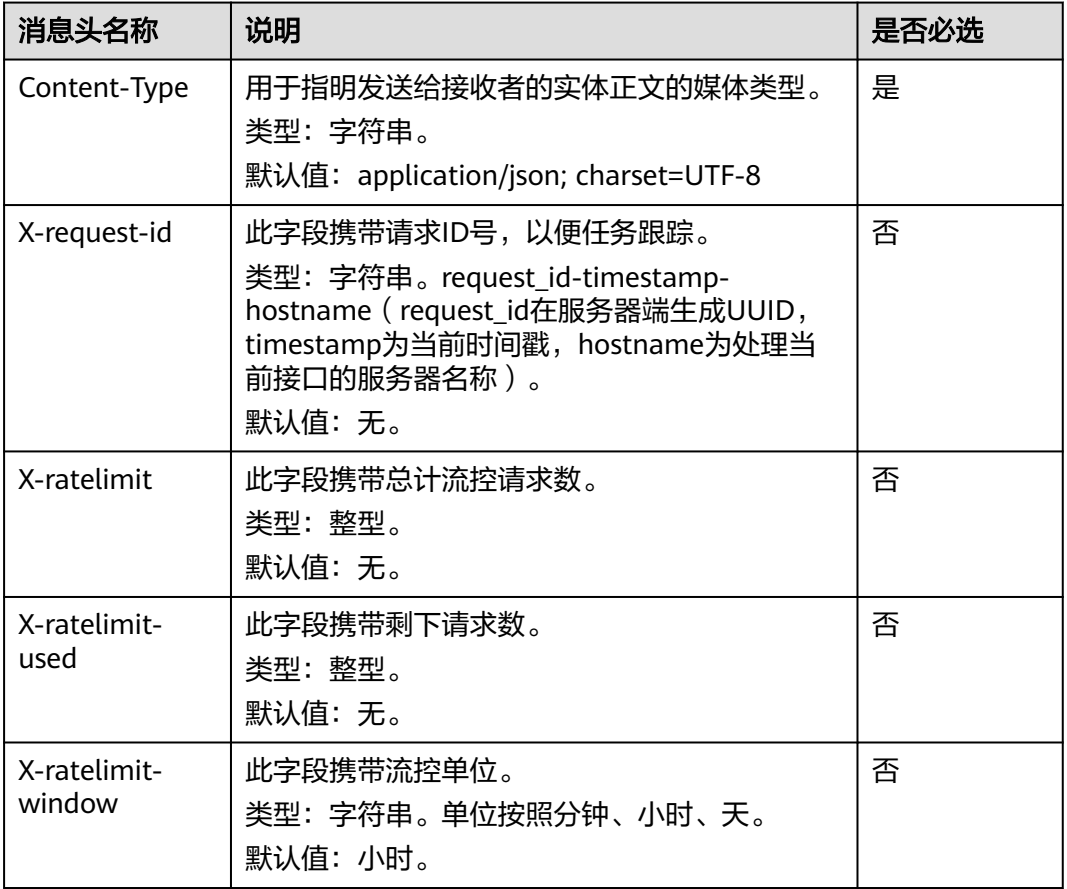

对于[获取用户](https://support.huaweicloud.com/intl/zh-cn/api-iam/iam_30_0001.html)**Token**接口,返回如图 获取用户**Token**[相应消息头](#page-16-0)所示。

其中"x-subject-token"就是需要获取的用户Token。有了Token之后,您就可以使用 Token认证调用其他API。

#### <span id="page-16-0"></span>图 **3-3** 获取用户 Token 响应消息头

```
connection \rightarrow keep\text{-}alivecontent-type → application/json
date \rightarrow Tue, 12 Feb 2019 06:52:13 GMT
server → Web Server
strict-transport-security \rightarrow max-age=31536000: includeSubdomains:
\small \textsf{transfer-encoding} \rightarrow \small \textsf{chunked}via \rightarrow prox Ax-content-type-options \rightarrow nosniff
x-download-options \rightarrow noopen
x-frame-options \rightarrow SAMEORIGIN
x-iam-trace-id - 218d45ab-d674-4995-af3a-2d0255ba41b5
x-subject-token
 x>wycc=wen<br>→ MPOD/nODwNADcOPTCOUnCADDCMAbyg4gHIDMAphytarbphptcBaRbboSgpadBMwHadORZMADcaDDmaDtcDmDBJanFbmDBmFhBMD<br>$PODYphyPARMADEREHIDDagACgxqDz=MKzqztBGXX5xdqkqsChaR#taYOYYqAqUteRYLNFLSEObxCrKQHQESHqHqsDORuEsLSBMcbq=13wB
  ARTIFICI'D - LIL-
  41649
```
 $x$ -xss-protection  $\rightarrow$  1; mode=block;

#### 响应消息体

响应消息体通常以结构化格式返回,与响应消息头中Content-type对应,传递除响应 消息头之外的内容。

对于<mark>[获取用户](https://support.huaweicloud.com/intl/zh-cn/api-iam/iam_30_0001.html)Token</mark>接口,返回如下消息体。为篇幅起见,这里只展示部分内容。

```
{
   "token": {
      "expires_at": "2019-02-13T06:52:13.855000Z",
      "methods": [
         "password"
\qquad \qquad ],
 "catalog": [
         {
            "endpoints": [
               {
                  "region_id": "ap-southeast-1",
......
```
当接口调用出错时,会返回错误码及错误信息说明,错误响应的Body体格式如下所 示。

```
{
 "error_msg": "The format of message is error",
 "error_code": "AS.0001"
}
```
其中,error\_code表示[错误码](#page-77-0),error\_msg表示错误描述信息,具体请参见<mark>错误码</mark>。

# **4 API**

## <span id="page-17-0"></span>**4.1** 人脸检测

### 功能介绍

人脸检测是对输入图片进行人脸检测和分析,输出人脸在图像中的位置。若照片中存 在多张人脸,则返回所有符合条件的人脸特征信息。

#### 前提条件:

请确保您已开通**人脸识别服务**,具体操作方法请参见**申请服务**。

#### 约束限制:

- 只支持识别JPG、PNG、JPEG、BMP格式的图片。
- application/json请求的body中,请使用标准Json格式。
- Base64编码中请勿使用回车换行。
- 系统不保存用户图片。
- 图片大小小于8MB,由于过大图片会导致时延较长,并且图片信息量不大,建议 小于**1MB**。
- 图片分辨率小于**4096\*2160**,图片中人脸像素大于**80\*80**,建议**120\*120**以上。
- 为保证识别效果,人脸图片建议要求如下:
	- a. 光照大于200lux、无反光强光阴影现象。
	- b. 人脸无遮挡、整体清晰无拖尾抖动等运动模糊。
	- c. 侧脸不超过30°、俯仰角小于15°、偏转角小于15°、图片中人脸保持竖置正 脸。
- 其他的约束限制信息请参见**[约束与限制](#page-5-0)**章节。

#### 建议:

- 由于过大图片对识别算法精度无明显提升,同时会导致时延较长,建议传入图片 小于**1MB**,一般**500KB**左右足够。
- OBS上存储的图片也建议小于**1MB**。
- 图片中人脸像素建议**120\*120**以上。

#### **URI**

#### POST /v2/{project\_id}/face-detect

#### 表 **4-1** 路径参数

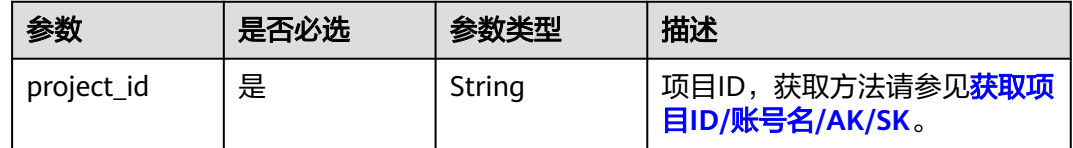

#### 请求参数

#### 表 **4-2** 请求 Header 参数

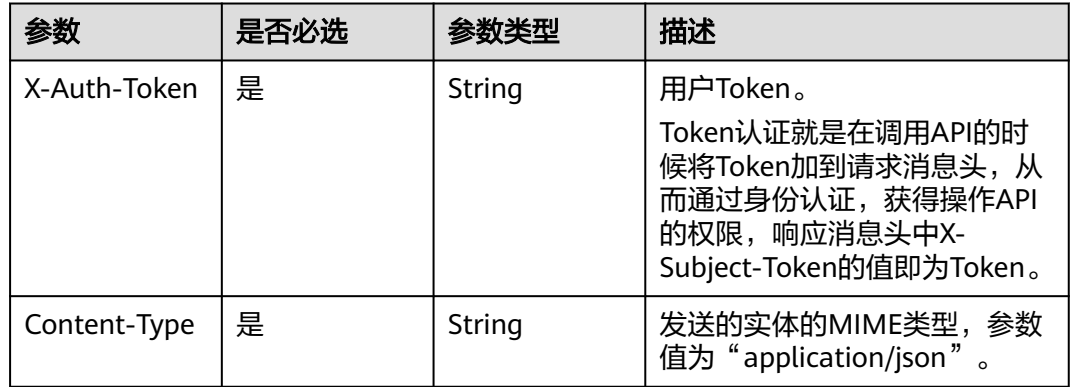

#### 表 **4-3** 请求 Body 参数

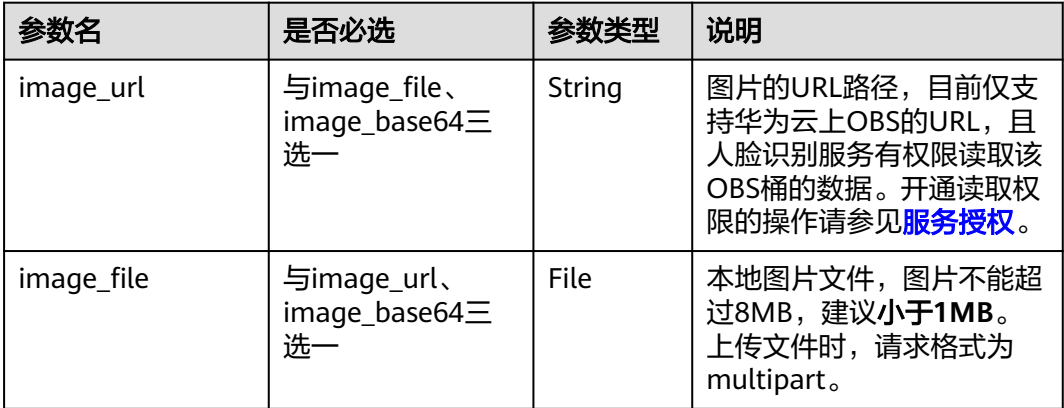

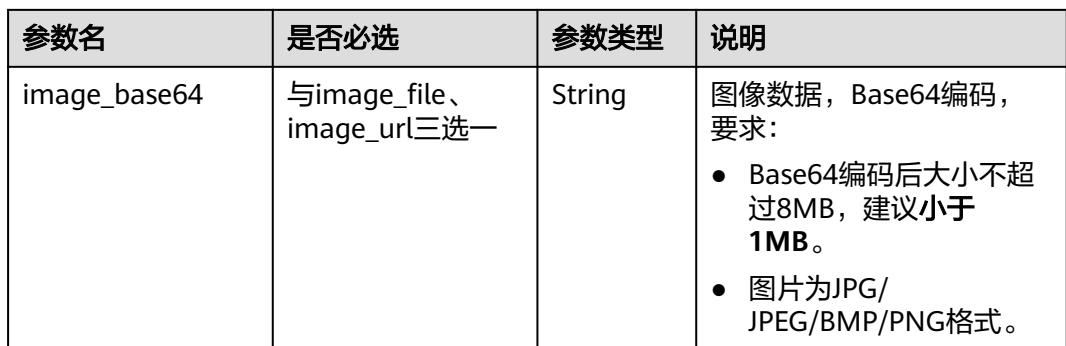

#### 响应参数

#### 状态码: **200**

#### 表 **4-4** 响应 Body 参数

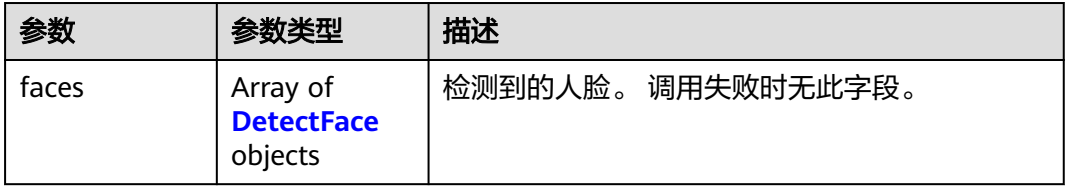

#### 表 **4-5** DetectFace

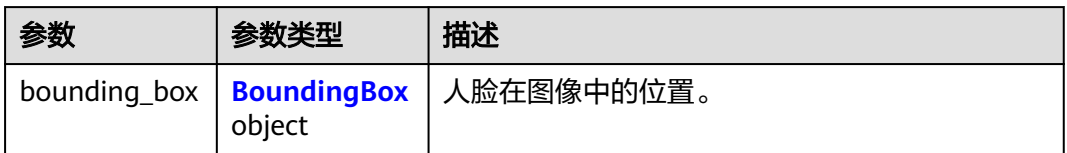

#### 表 **4-6** BoundingBox

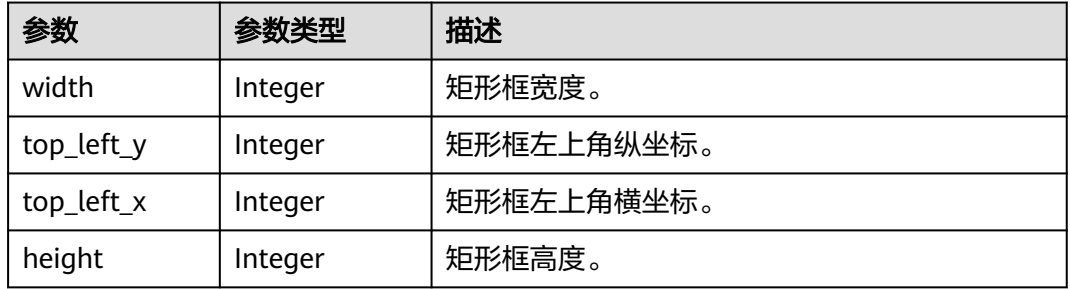

状态码: **400**

#### 表 **4-7** 响应 Body 参数

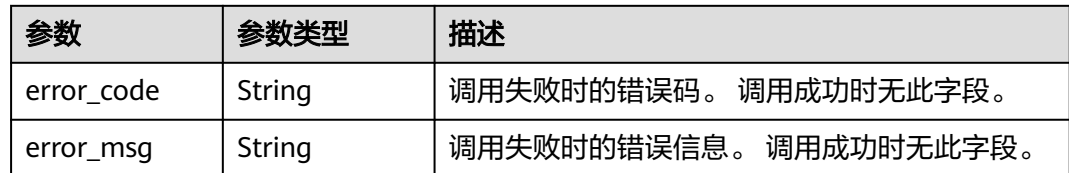

#### 请求示例

X-Auth-Token值获取方法请参见[认证鉴权。](#page-13-0)

请求样例(方式一:使用图片的BASE64编码) POST https://{endpoint}/v2/{project\_id}/face-detect Request Header: Content-Type: application/json X-Auth-Token: MIINRwYJKoZIhvcNAQcCoIINODCCDTQCAQExDT... Request Body: { "image\_base64": "/9j/4AAQSkZJRgABAgEASABIAAD" } ● 请求样例(方式二:使用图片文件) POST https://{endpoint}/v2/{project\_id}/face-detect Request Header: X-Auth-Token: MIINRwYJKoZIhvcNAQcCoIINODCCDTQCAQExDT... Request Body: image\_file: File(图片文件) ● 请求样例(方式三:使用图片URL) POST https://{endpoint}/v2/{project\_id}/face-detect Request Header: Content-Type: application/json X-Auth-Token: MIINRwYJKoZIhvcNAQcCoIINODCCDTQCAQExDT... Request Body: { "image\_url": "/BucketName/ObjectName"

#### 响应示例

#### 状态码:**200**

}

成功响应样例

```
{
  "faces": [
   {
     "bounding_box": {
      "width": 174,
 "top_left_y": 37,
 "top_left_x": 22,
      "height": 174
     }
   }
  ]
```
#### 状态码:**400**

}

#### 失败响应样例

```
{
  "error_code": "FRS.0019",
 "error_msg": "The service has not been subscribed."
}
```
#### <span id="page-21-0"></span>状态码

[状态码](#page-75-0)请参见状态码。

#### 错误码

[错误码](#page-77-0)请参见<mark>错误码</mark>。

## **4.2** 人脸比对

#### 功能介绍

人脸比对是将两个人脸进行比对,来判断是否为同一个人,返回比对置信度。如果传 入的图片中包含多个人脸,选取最大的人脸进行比对。

#### 前提条件:

请确保您已开通<mark>人脸识别服务</mark>,具体操作方法请参见<mark>申请服务</mark>。

#### 约束限制:

- 人脸比对输入的两张图片总大小小于8MB。
- 只支持识别JPG、PNG、JPEG、BMP格式的图片。
- application/json请求的body中,请使用标准Json格式。
- Base64编码中请勿使用回车换行。
- 系统不保存用户图片。
- 图片大小小于8MB,由于过大图片会导致时延较长,并且图片信息量不大,建议 小于**1MB**。
- 图片分辨率**小于4096\*2160**, 图片中人脸像素大于80\*80, 建议120\*120以上。
- 为保证识别效果,人脸图片建议要求如下:
	- a. 光照大于200lux、无反光强光阴影现象。
	- b. 人脸无遮挡、整体清晰无拖尾抖动等运动模糊。
	- c. 侧脸不超过30°、俯仰角小于15°、偏转角小于15°、图片中人脸保持竖置正 脸。
- 具体的约束限制信息请参见<mark>[约束与限制](#page-5-0)</mark>章节。

#### 建议:

- 由于过大图片对识别算法精度无明显提升,同时会导致时延较长,建议传入图片 小于**1MB**,一般**500KB**左右足够。
- OBS上存储的图片也建议小于**1MB**。
- 图片中人脸像素建议**120\*120**以上。

#### **URI**

#### POST /v2/{project\_id}/face-compare

#### 表 **4-8** 路径参数

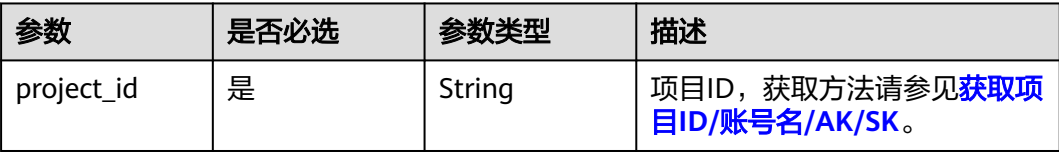

#### 请求参数

#### 表 **4-9** 请求 Header 参数

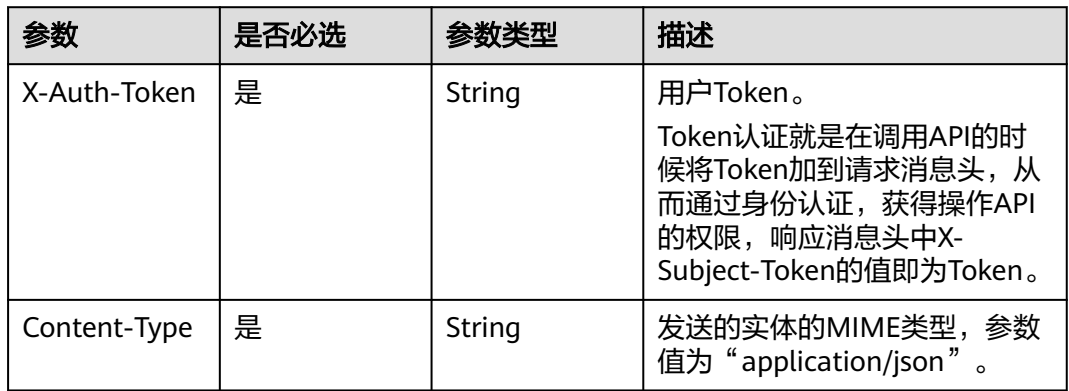

#### 表 **4-10** 请求 Body 参数

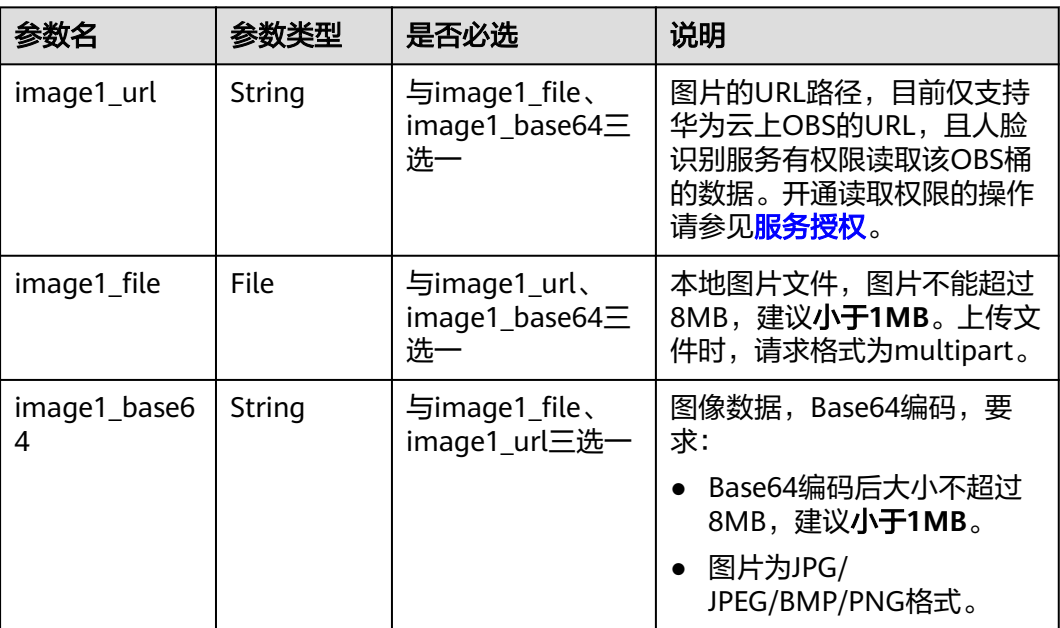

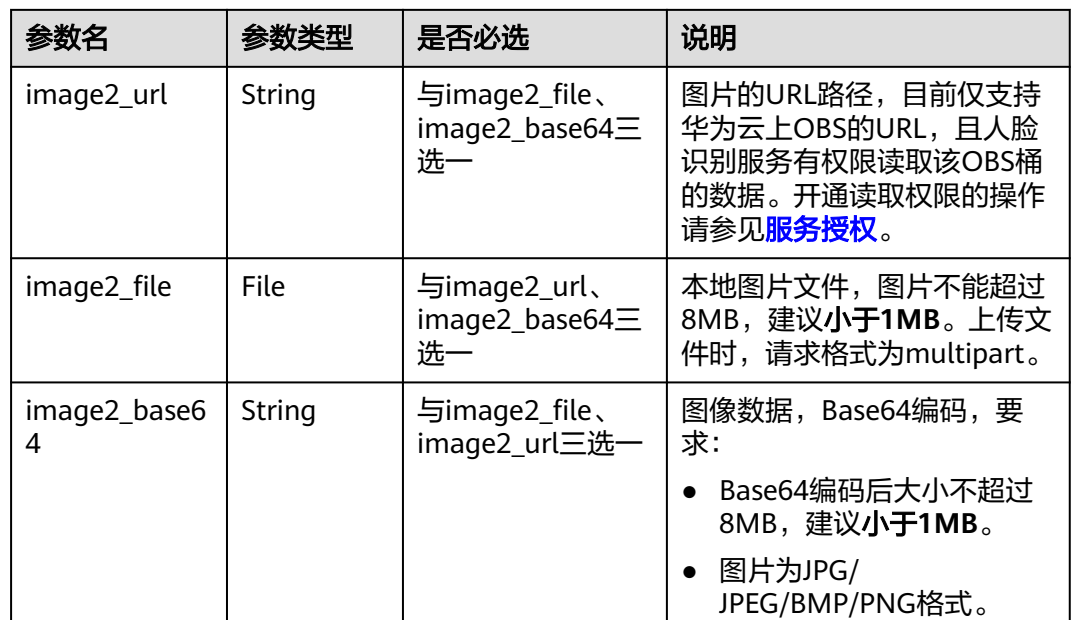

#### 响应参数

#### 状态码: **200**

#### 表 **4-11** 响应 Body 参数

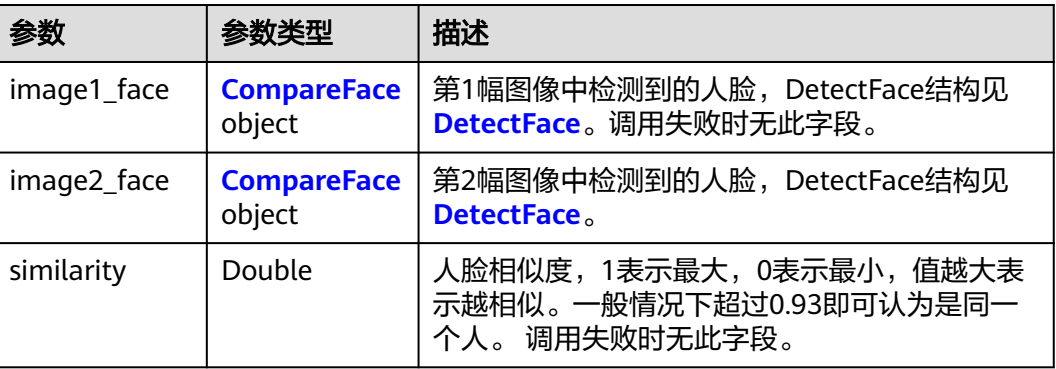

#### 表 **4-12** CompareFace

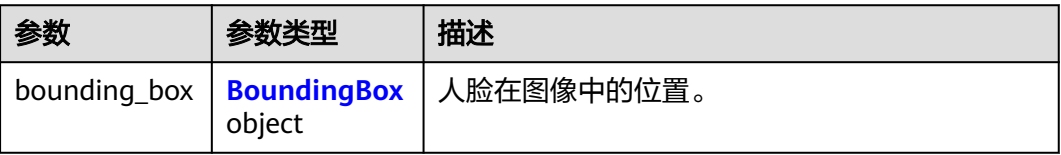

#### <span id="page-24-0"></span>表 **4-13** BoundingBox

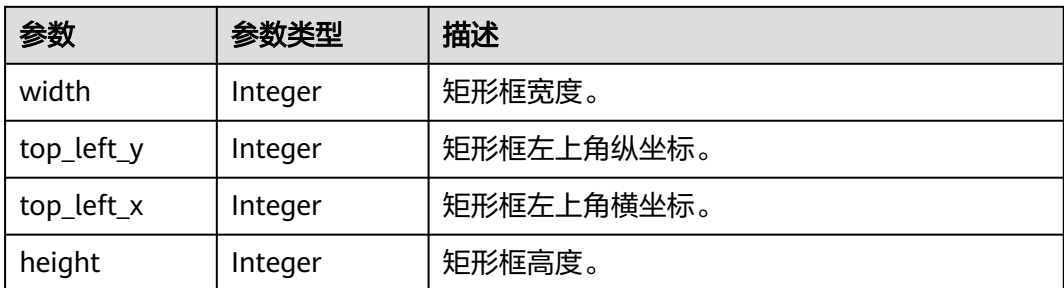

#### 状态码: **400**

表 **4-14** 响应 Body 参数

| 参数         | 参数类型   | 描述                        |  |
|------------|--------|---------------------------|--|
| error_code | String | 调用失败时的错误码。<br>调用成功时无此字段。  |  |
| error msg  | String | 调用失败时的错误信息。<br>调用成功时无此字段。 |  |

#### 请求示例

X-Auth-Token值获取方法请参见[认证鉴权。](#page-13-0)

```
请求样例(方式一:使用图片的BASE64编码)
    POST https://{endpoint}/v2/{project_id}/face-compare
    Request Header:
    Content-Type: application/json
    X-Auth-Token: MIINRwYJKoZIhvcNAQcCoIINODCCDTQCAQExDT...
    Request Body:
    {
      "image1_base64":"/9j/4AAQSkZJRgABAgEASABIAAD...",
      "image2_base64":"/9j/4AAQSkZJRgABAgEASABIAAD..."
    }
● 请求样例(方式二:使用图片文件)
    POST https://{endpoint}/v2/{project_id}/face-compare
    Request Header:
    X-Auth-Token: MIINRwYJKoZIhvcNAQcCoIINODCCDTQCAQExDT...
    Request Body:
    image1_file: File(图片文件)
    image2_file: File(图片文件)
    ● 请求样例(方式三:使用图片URL)
    POST https://{endpoint}/v2/{project_id}/face-compare
    Request Header:
    Content-Type: application/json
    X-Auth-Token: MIINRwYJKoZIhvcNAQcCoIINODCCDTQCAQExDT...
    Request Body:
    {
     "image1_url":"/BucketName/ObjectName",
```
 <sup>&</sup>quot;image2\_url":"/BucketName/ObjectName" }

#### <span id="page-25-0"></span>响应示例

#### 状态码:**200**

```
成功响应样例
{
  "image1_face": {
   "bounding_box": {
     "width": 174,
 "top_left_y": 37,
 "top_left_x": 22,
     "height": 174
   }
  },
  "similarity": 0.4078676104545593,
  "image2_face": {
   "bounding_box": {
     "width": 118,
 "top_left_y": 28,
 "top_left_x": 94,
     "height": 118
   }
 }
}
```
#### 状态码:**400**

```
失败响应样例
{
```

```
 "error_code": "FRS.0501",
  "error_msg": "Detect no face, check out your picture."
}
```
#### 状态码

[状态码](#page-75-0)请参见状态码。

#### 错误码

[错误码](#page-77-0)请参见<mark>错误码</mark>。

## **4.3** 活体检测

#### 功能介绍

活体检测的功能是通过判断视频中的人物动作与传入动作列表是否一致来识别视频中 人物是否为活体。如果有多张人脸出现,则选取最大的人脸进行判定。

#### 前提条件:

请确保您已开通**人脸识别服务**,具体操作方法请参见**申请服务**。

#### 约束限制:

- 目前支持检测视频文件,或视频的Base64编码,不支持直接检测视频流,需要用 户客户端自己获取视频流并保存成文件,然后调用活体检测接口。
- 视频文件大小不超过**8MB**,建议客户端压缩到**200KB~2MB**。
- application/json请求的body中,请使用标准Json格式。
- Base64编码中请勿使用回车换行。
- 系统不保存用户视频。
- 具体的约束限制信息请参见<mark>[约束与限制](#page-5-0)</mark>章节。

#### 建议:

- 建议帧率**10fps**~**30fps**。
- 视频文件的大小建议客户端压缩到**200KB~2MB**。

#### **URI**

POST /v2/{project\_id}/live-detect

#### 表 **4-15** 路径参数

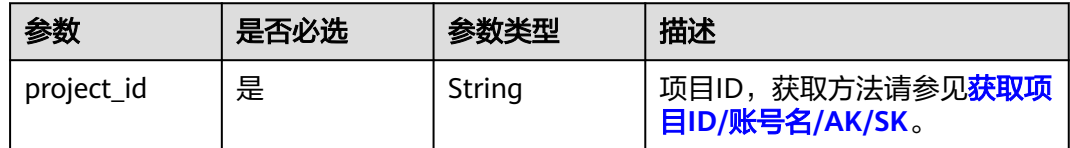

#### 请求参数

表 **4-16** 请求 Header 参数

| 参数           | 是否必选 | 参数类型   | 描述                                                                                                    |
|--------------|------|--------|----------------------------------------------------------------------------------------------------|
| X-Auth-Token | 是    | String | 用户Token。<br>Token认证就是在调用API的时<br>候将Token加到请求消息头,从<br>而通过身份认证,获得操作API<br>的权限,响应消息头中X-<br>Subject-Token的值即为Token。 |
| Content-Type | 是    | String | 发送的实体的MIME类型,参数<br>值为"application/json"。                                                                        |

#### 表 **4-17** 请求 Body 参数

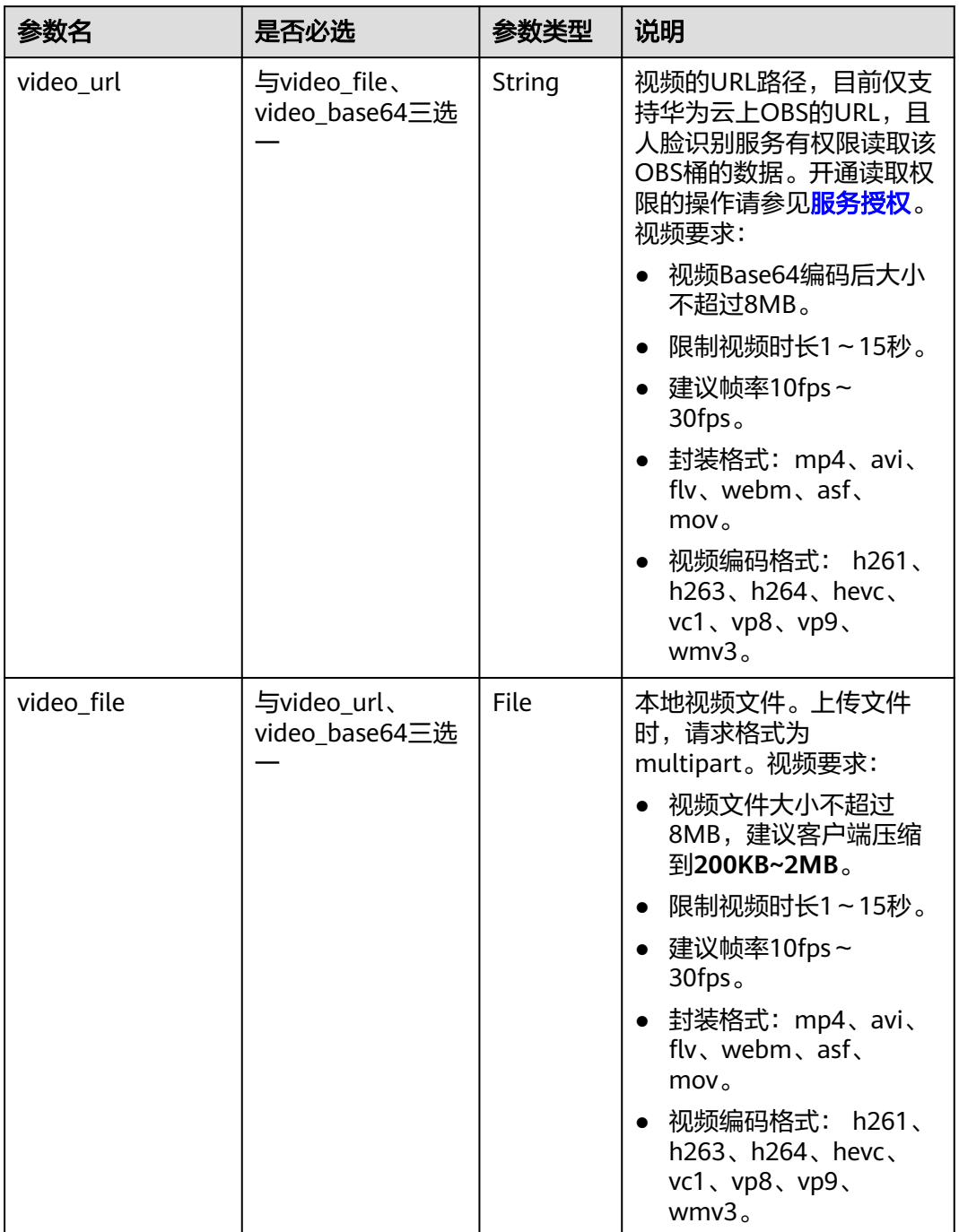

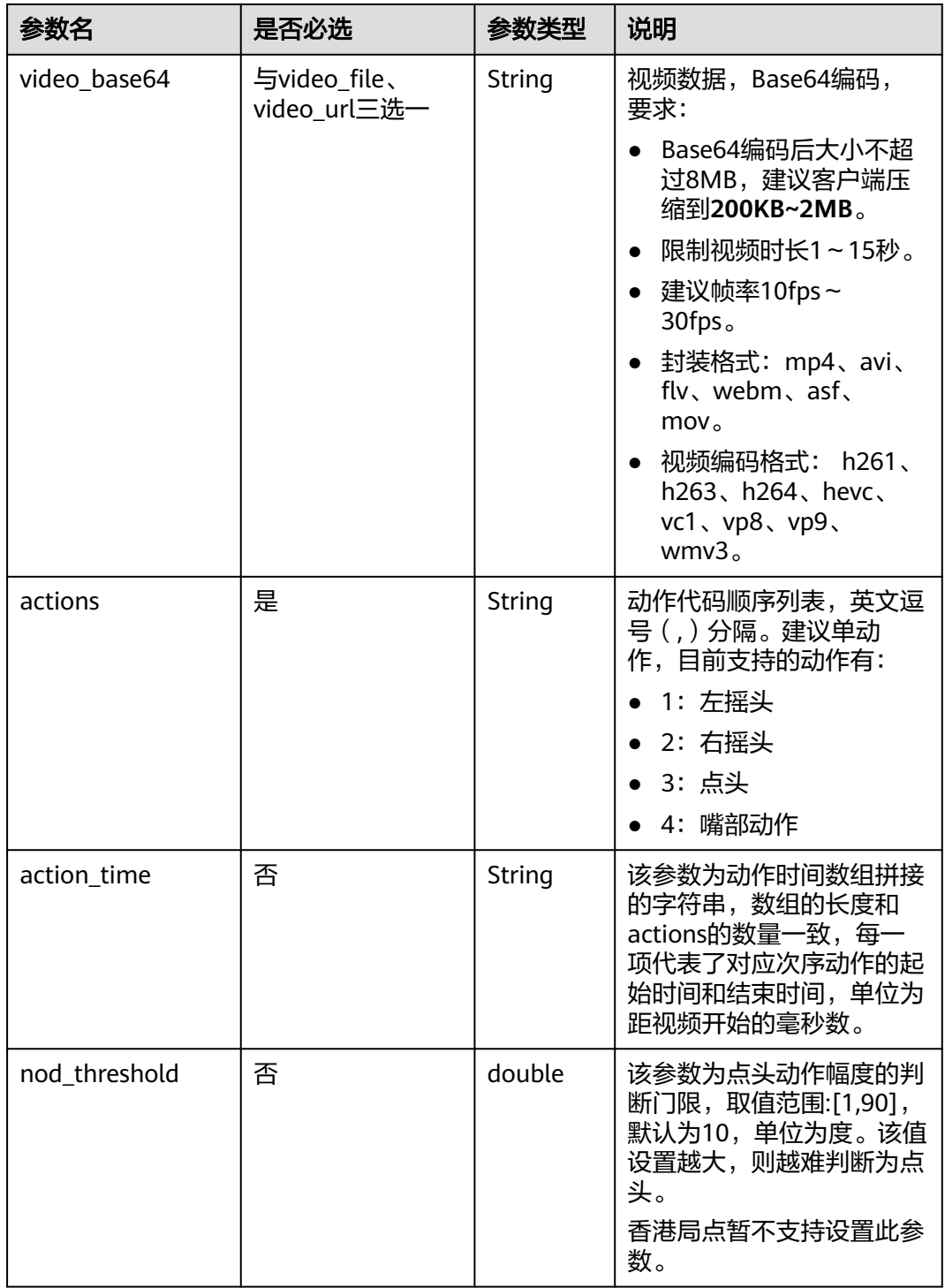

### 响应参数

状态码: **200**

#### 表 **4-18** 响应 Body 参数

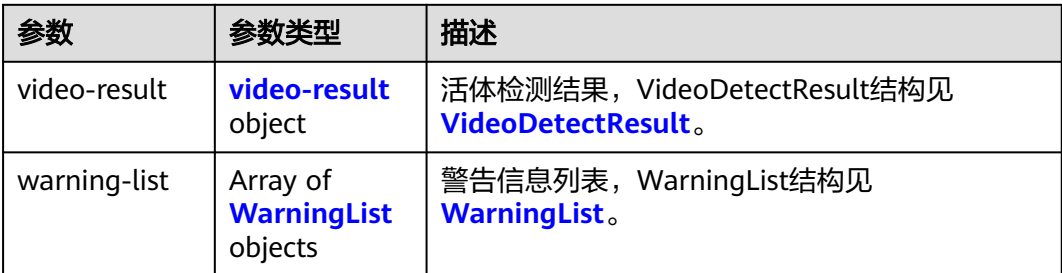

#### 表 **4-19** video-result

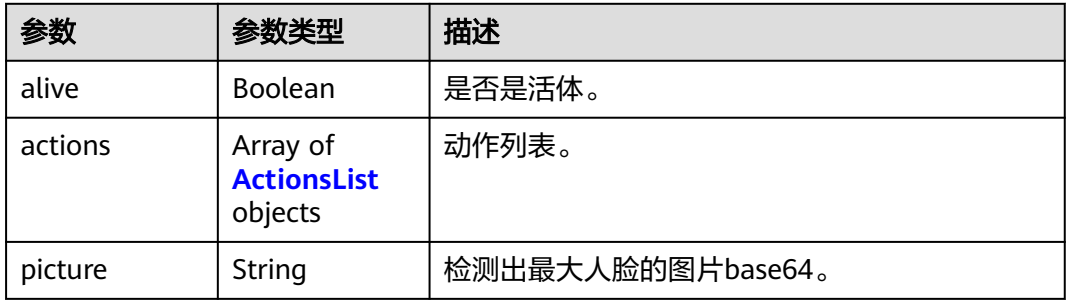

#### 表 **4-20** ActionsList

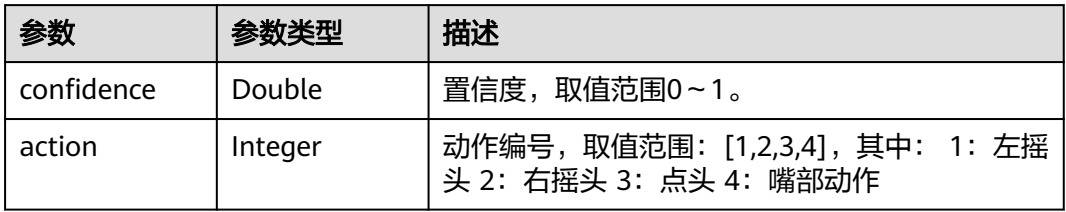

#### 表 **4-21** WarningList

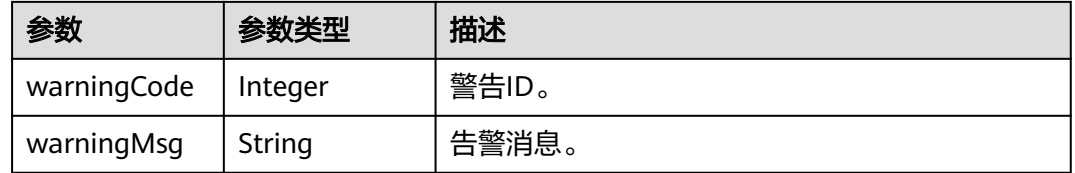

#### 状态码: **400**

#### 表 **4-22** 响应 Body 参数

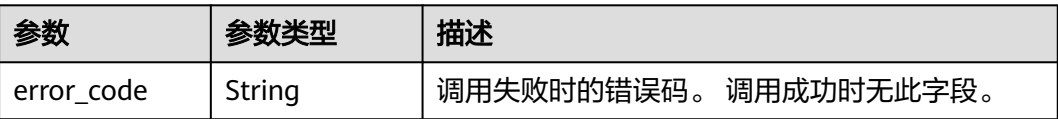

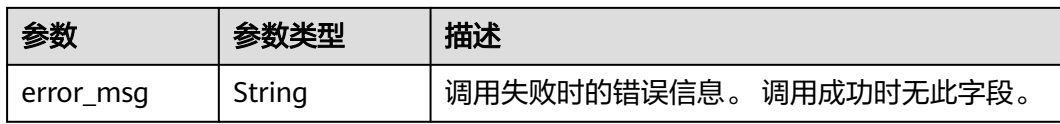

#### 请求示例

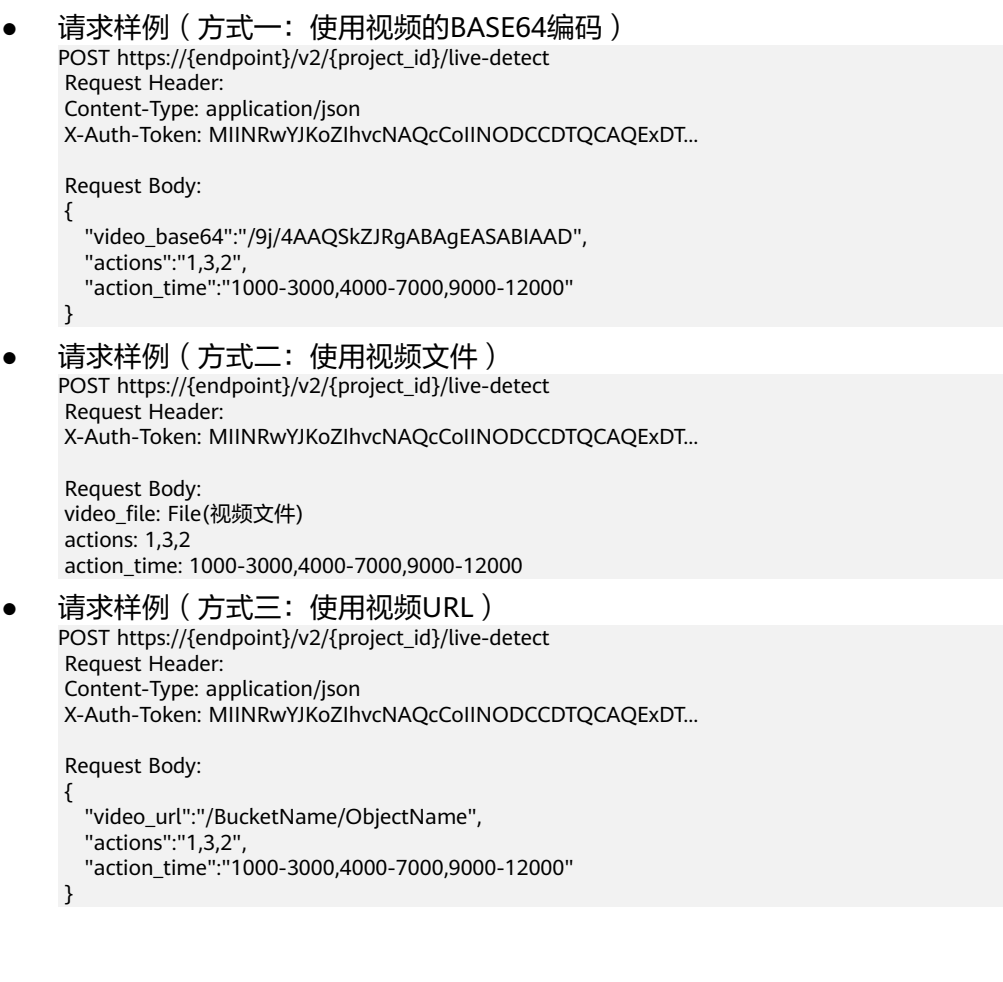

## 响应示例

#### 状态码:**200**

#### 成功响应样例

```
{
 "video-result": {
   "alive": true,
 "actions": [{
 "action": 1,
      "confidence": 0.823
\},{
 "action": 3,
      "confidence": 0.823
\},{
 "action": 2,
      "confidence": 0.823
\{ \} "picture": "/9j/4AAQSkZJRgABAQEAYABgAAD/2w..."
 },
 "warning-list": []
}
```
#### <span id="page-31-0"></span>状态码:**400**

失败响应样例

```
{ 
  "error_code": "FRS.0701", 
  "error_msg": "Parse video data failed."
 }
```
#### 状态码

[状态码](#page-75-0)点参见状态码。

#### 错误码

[错误码](#page-77-0)请参见错误码。

## **4.4** 人脸搜索

#### 功能介绍

人脸搜索是指在已有的人脸库中,查询与目标人脸相似的一张或者多张人脸,并返回 相应的置信度。

支持传入图片或者faceID进行人脸搜索,如果传入的是多张人脸图片,选取图片中检 测到的最大尺寸人脸作为检索的输入。

#### 前提条件:

请确保您已开通<mark>人脸识别服务</mark>,具体操作方法请参见<mark>申请服务</mark>。

#### 约束限制:

- 只支持识别JPG、PNG、JPEG、BMP格式的图片。
- application/json请求的body中,请使用标准Json格式。
- Base64编码中请勿使用回车换行。
- 系统不保存用户图片。
- 图片大小小于8MB,由于过大图片会导致时延较长,并且图片信息量不大,建议 小于**1MB**。
- 图片分辨率**小于4096\*2160**, 图片中人脸像素大于80\*80, 建议120\*120以上。
- 为保证识别效果,人脸图片建议要求如下:
	- a. 光照大于200lux、无反光强光阴影现象。
	- b. 人脸无遮挡、整体清晰无拖尾抖动等运动模糊。
	- c. 侧脸不超过30°、俯仰角小于15°、偏转角小于15°、图片中人脸保持竖置正 脸。
- 其他的约束限制信息请参见**[约束与限制](#page-5-0)**章节。

#### 建议:

- 由于过大图片对识别算法精度无明显提升,同时会导致时延较长,建议传入图片 小于**1MB**,一般**500KB**左右足够。
- OBS上存储的图片也建议小于**1MB**。

#### ● 图片中人脸像素建议**120\*120**以上。

#### **URI**

POST /v2/{project\_id}/face-sets/{face\_set\_name}/search

#### 表 **4-23** 路径参数

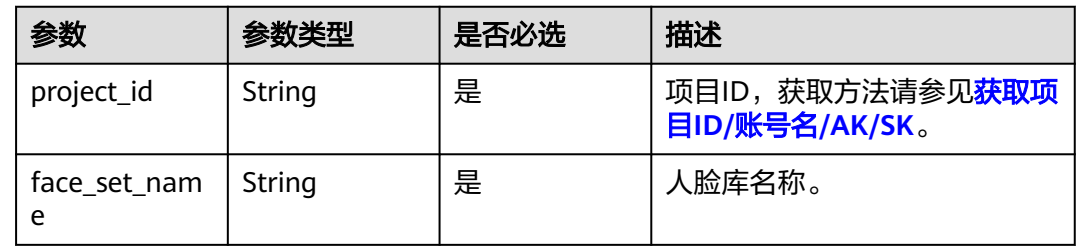

#### 请求参数

#### 表 **4-24** 请求 Header 参数

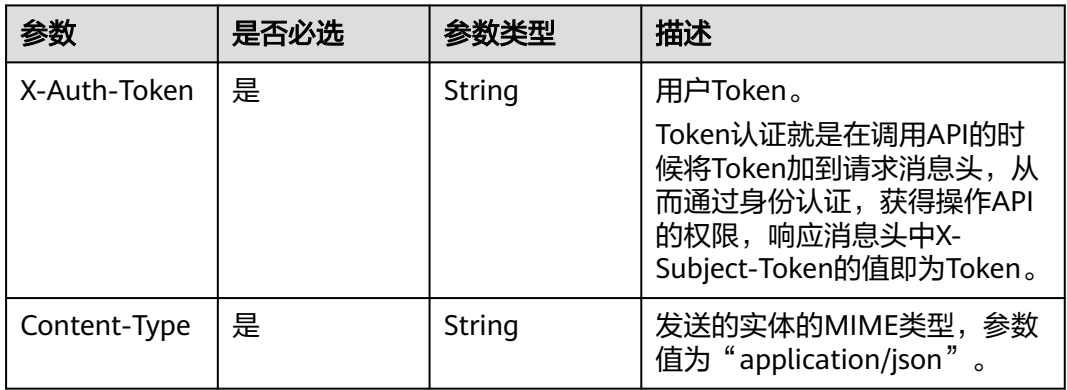

#### 表 **4-25** 请求 Body 参数

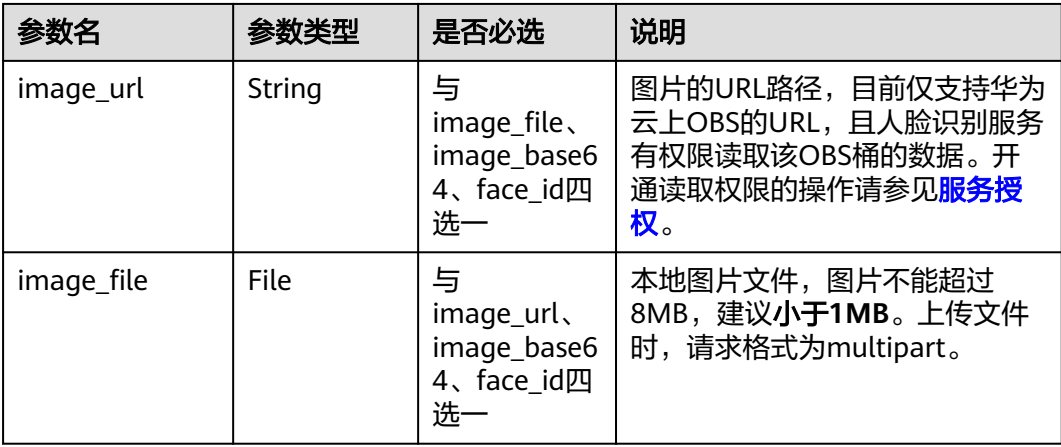

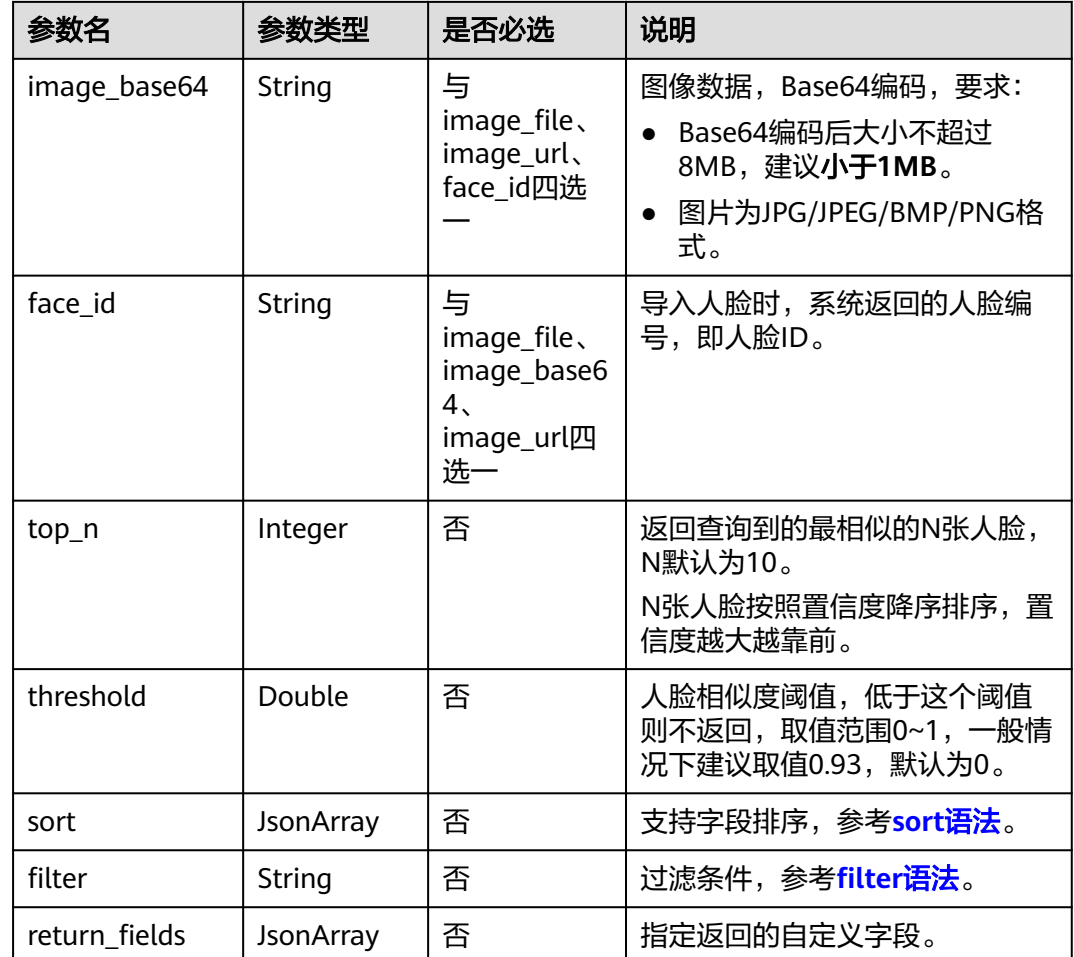

#### 响应参数

状态码: **200**

表 **4-26** 响应 Body 参数

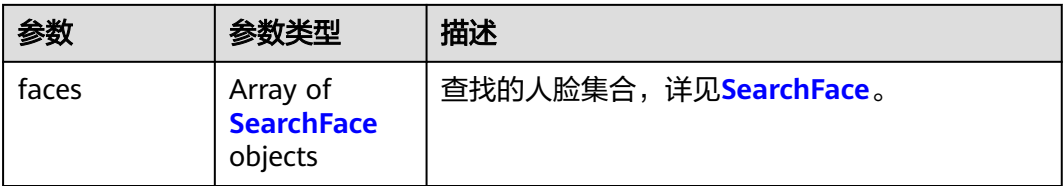

#### 表 **4-27** SearchFace

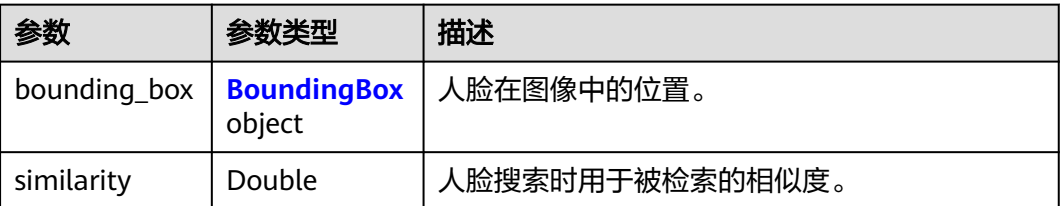

<span id="page-34-0"></span>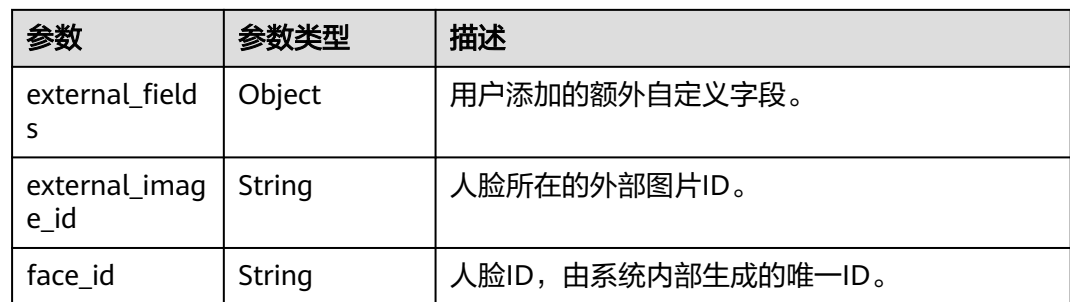

#### 表 **4-28** BoundingBox

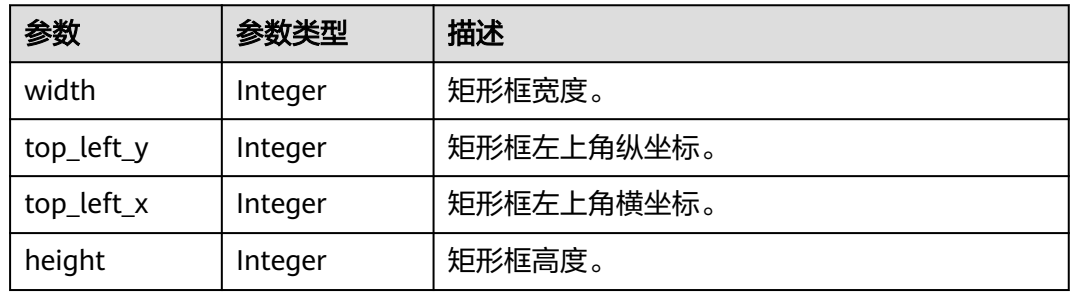

#### 状态码: **400**

#### 表 **4-29** 响应 Body 参数

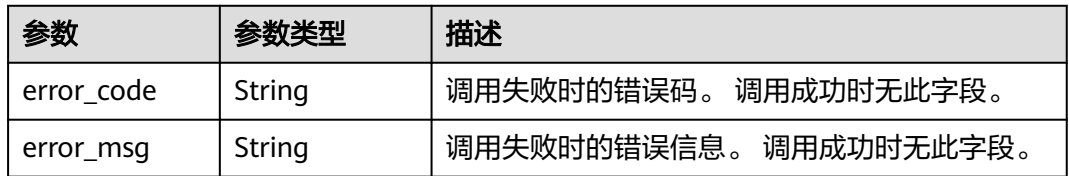

#### 请求示例

#### X-Auth-Token值获取方法请参见[认证鉴权。](#page-13-0)

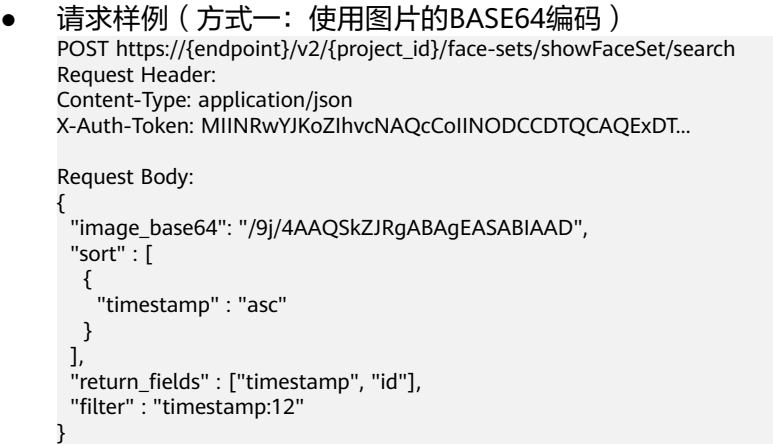

```
● 请求样例(方式二:使用图片文件)
     POST https://{endpoint}/v2/{project_id}/face-sets/showFaceSet/search
     Request Header:
     X-Auth-Token: MIINRwYJKoZIhvcNAQcCoIINODCCDTQCAQExDT...
     Request Body:
     image_file: File(图片文件)
     return_fields: ["timestamp","id"]
     filter: timestamp:12
● 请求样例(方式三:使用图片URL)
     POST https://{endpoint}/v2/{project_id}/face-sets/showFaceSet/search
     Request Header:
     Content-Type: application/json
     X-Auth-Token: MIINRwYJKoZIhvcNAQcCoIINODCCDTQCAQExDT...
     Request Body:
    {
       "image_url":"/BucketName/ObjectName",
       "sort" : [
      {
      "timestamp" : "asc"
       } 
       ],
       "return_fields" : ["timestamp", "id"],
       "filter" : "timestamp:12"
     }
    请求样例 (方式四:使用人脸编号)
    POST https://{endpoint}/v2/{project_id}/face-sets/showFaceSet/search
     Request Header: 
     Content-Type: application/json 
    X-Auth-Token: MIINRwYJKoZIhvcNAQcCoIINODCCDTQCAQExDT... 
     Request Body: 
     { 
       "face_id":"6KLB1Ktu", 
       "sort" : [ 
        { 
         "timestamp" : "asc" 
       } 
       ], 
       "return_fields" : ["timestamp", "id"], 
       "filter" : "timestamp:12" 
     }
```
#### 响应示例

#### 状态码:**200**

```
成功响应样例
```

```
{
 "faces": [
\{ "bounding_box": {
      "width": 170,
 "top_left_y": 37,
 "top_left_x": 20,
      "height": 170
    },
     "similarity": 0.996146,
    "external_image_id": "123",
     "external_fields": {
      "id": "home",
      "timestamp": 12
    },
     "face_id": "6KLB1Ktu"
   },
```
```
 {
     "bounding_box": {
      "width": 170,
 "top_left_y": 37,
 "top_left_x": 20,
      "height": 170
    },
     "similarity": 0.996146,
 "external_image_id": "12",
 "external_fields": {
      "id": "home1",
      "timestamp": 12
    },
     "face_id": "PexOpqRj"
  }
 ]
```
#### 状态码:**400**

}

失败响应样例

```
{
  "error_code": "FRS.0018",
  "error_msg": "The service inner error."
}
```
## 状态码

[状态码](#page-75-0)请参见状态码。

## 错误码

[错误码](#page-77-0)请参见<mark>错误码</mark>。

# **4.5** 人脸库资源管理

# **4.5.1** 创建人脸库

## 功能介绍

创建用于存储人脸特征的人脸库。您最多可以创建10个人脸库,每个人脸库最大容量 为10万个人脸特征。

#### 前提条件:

请确保您已开[通人脸识别服务](https://console-intl.huaweicloud.com/frs/?locale=zh-cn), 具体操作方法请参[见申请服务](#page-9-0)。

#### 说明

application/json请求的body中,请使用标准Json格式。

## **URI**

POST /v2/{project\_id}/face-sets

#### 表 **4-30** 路径参数

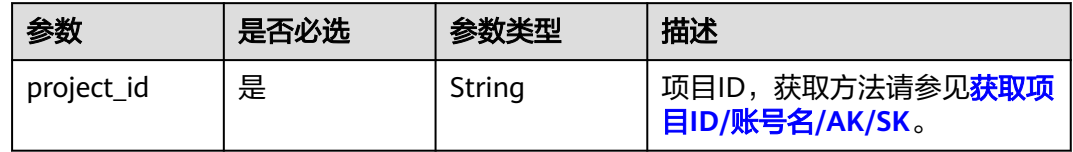

## 请求参数

## 表 **4-31** 请求 Header 参数

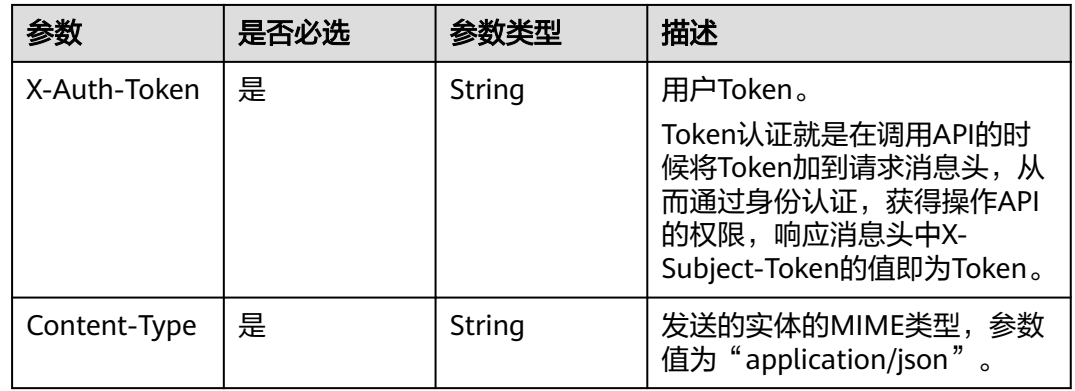

## 表 **4-32** 请求 Body 参数

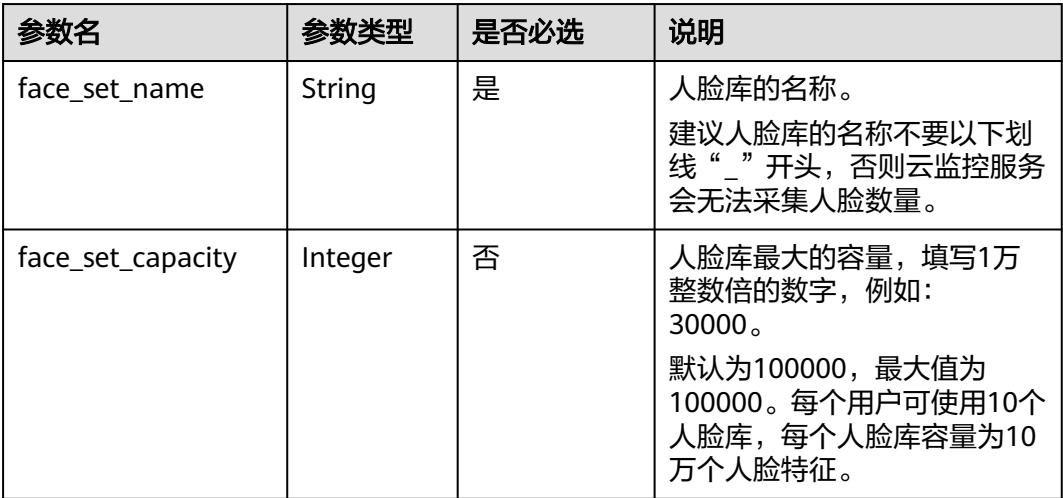

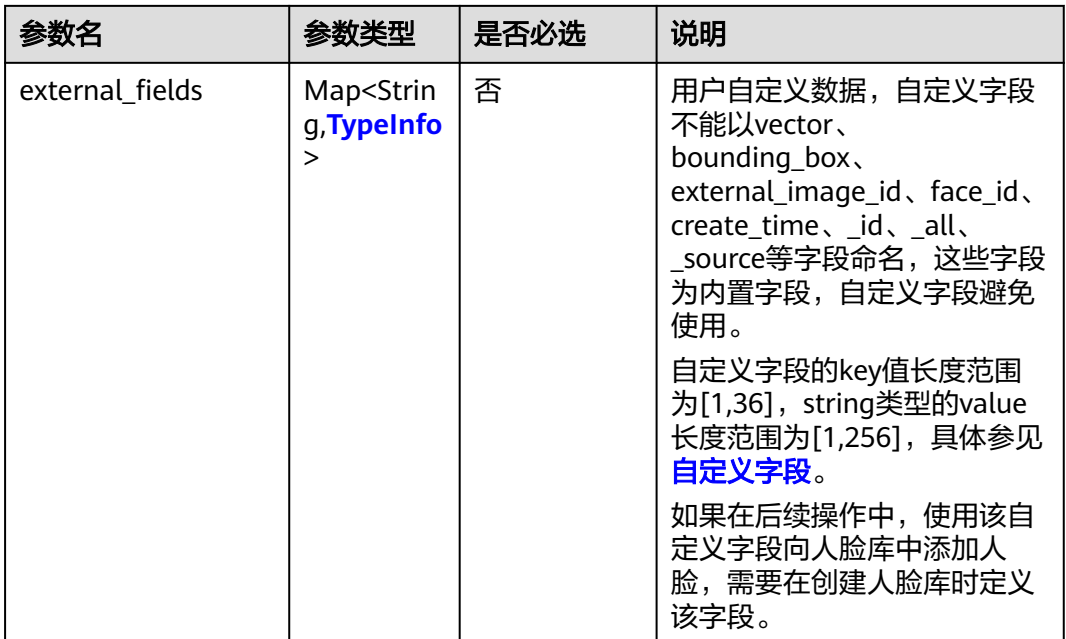

#### 表 **4-33** TypeInfo

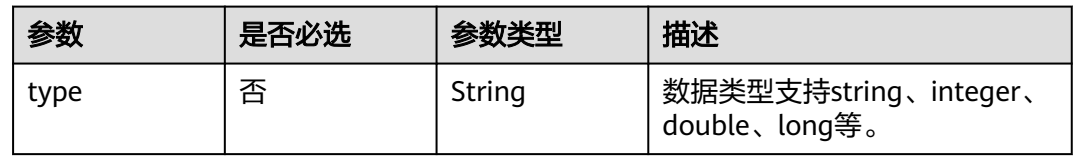

## 响应参数

状态码:**200**

表 **4-34** 响应 Body 参数

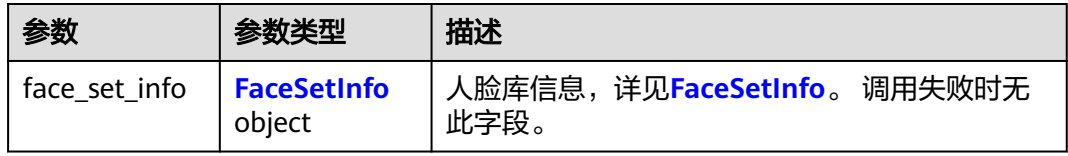

#### 表 **4-35** FaceSetInfo

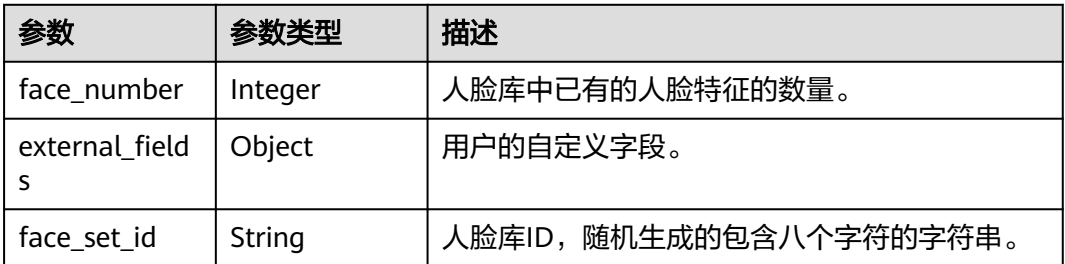

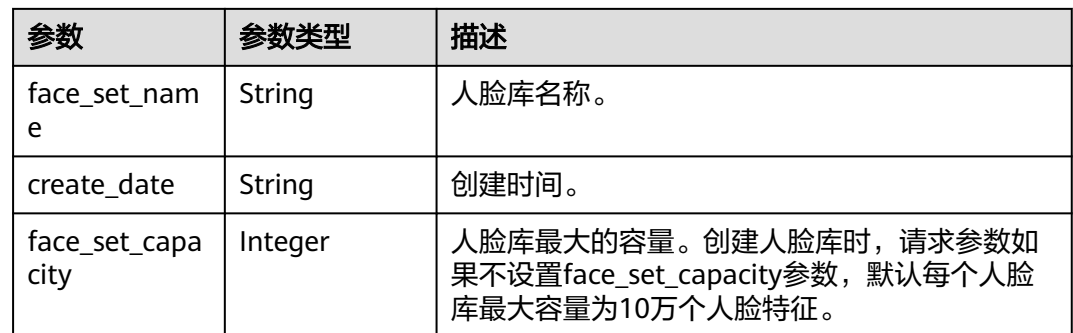

#### 状态码: **400**

表 **4-36** 响应 Body 参数

| 参数         | 参数类型   | 描述                        |  |
|------------|--------|---------------------------|--|
| error code | String | 调用失败时的错误码。<br>调用成功时无此字段。  |  |
| error_msq  | String | 调用失败时的错误信息。<br>调用成功时无此字段。 |  |

## 请求示例

X-Auth-Token值获取方法请参见[认证鉴权。](#page-13-0)

```
● 请求样例
```
POST https://{endpoint}/v2/{project\_id}/face-sets Request Header: Content-Type: application/json X-Auth-Token: MIINRwYJKoZIhvcNAQcCoIINODCCDTQCAQExDT...

```
Request Body:
```

```
{
 "face_set_name": "test", 
 "face_set_capacity": 100000,
  "external_fields" : {
   "timestamp" : {
     "type" : "long"
 },
 "id" : {
     "type" : "string"
   },
    "number" : {
     "type" : "integer"
   }
  }
}
```
## 响应示例

## 状态码:**200**

成功响应样例

{ "face\_set\_info": { "face\_number": 0,

```
 "face_set_id": "WYYOFIGb",
 "face_set_name": "test",
 "create_date": "2018-05-28 02:19:00",
 "face_set_capacity": 100000,
 "external_fields": {
    "timestamp" : {
      "type" : "long"
    },
    "id" : {
      "type" : "string"
    },
     "number" : {
      "type" : "integer"
    }
  }
 }
```
#### 状态码:**400**

}

```
失败响应样例
{
  "error_code": "FRS.0002",
  "error_msg": "The authentication token is abnormal."
}
```
## 状态码

[状态码](#page-75-0)请参见<mark>状态码</mark>。

## 错误码

[错误码](#page-77-0)请参见<mark>错误码</mark>。

# **4.5.2** 查询所有人脸库

## 功能介绍

查询当前用户所有人脸库的状态信息。

#### 前提条件:

请确保您已开[通人脸识别服务](https://console-intl.huaweicloud.com/frs/?locale=zh-cn),具体操作方法请参[见申请服务](#page-9-0)。

## **URI**

GET /v2/{project\_id}/face-sets

#### 表 **4-37** 路径参数

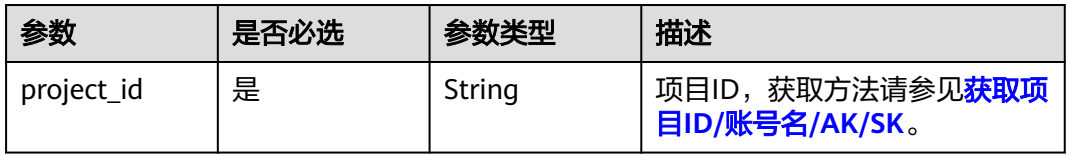

## 请求参数

#### 表 **4-38** 请求 Header 参数

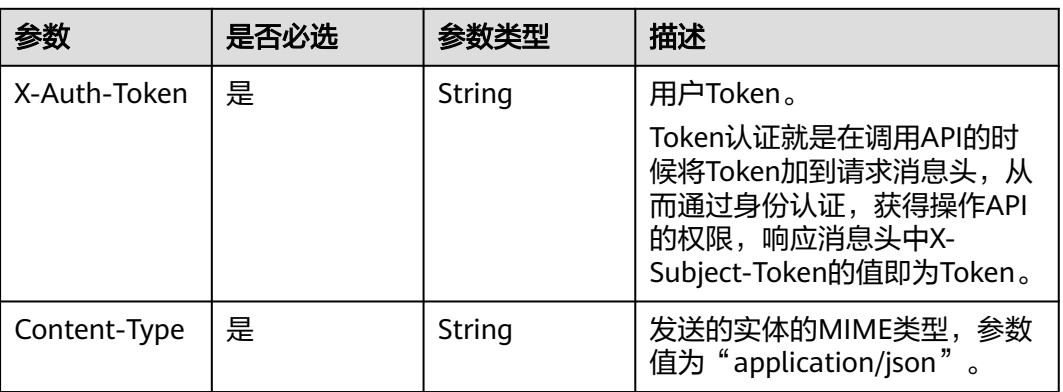

## 响应参数

## 状态码:**200**

## 表 **4-39** 响应 Body 参数

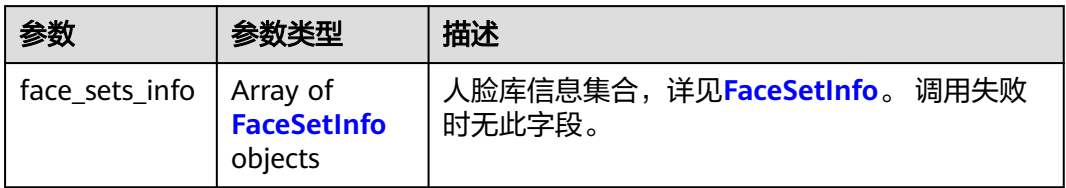

#### 表 **4-40** FaceSetInfo

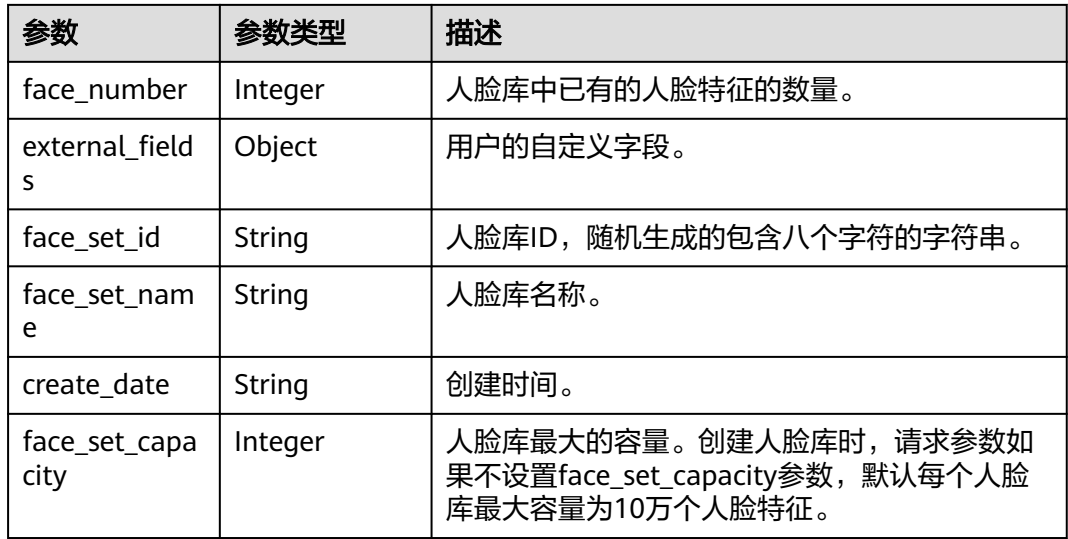

## 状态码: **400**

#### 表 **4-41** 响应 Body 参数

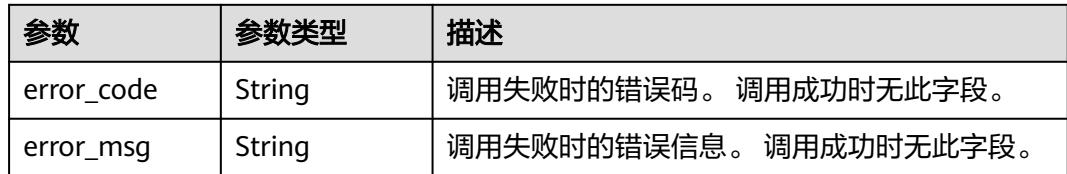

## 请求示例

X-Auth-Token值获取方法请参见[认证鉴权。](#page-13-0)

● 请求样例 GET https://{endpoint}/v2/{project\_id}/face-sets Request Header: Content-Type: application/json X-Auth-Token: MIINRwYJKoZIhvcNAQcCoIINODCCDTQCAQExDT...

## 响应示例

#### 状态码:**200**

#### 成功响应样例

```
{
  "face_sets_info": [
   {
 "face_number": 0,
 "face_set_id": "ylXMMZTO",
     "face_set_name": "test",
     "create_date": "2018-05-11 07:49:40",
    "face_set_capacity": 100000,
     "external_fields": {
      "number": {
        "type": "integer"
 },
 "id": {
        "type": "string"
 },
 "timestamp": {
 "type": "long"
      }
    }
   }
 \begin{array}{c} \end{array}}
```
#### 状态码:**400**

```
失败响应样例
```

```
{
 "error_code": "FRS.0002",
 "error_msg": "The authentication token is abnormal."
}
```
## 状态码

#### [状态码](#page-75-0)请参见**状态码**。

## 错误码

[错误码](#page-77-0)请参见<mark>错误码</mark>。

# **4.5.3** 查询人脸库

## 功能介绍

查询人脸库当前的状态。

## 前提条件:

请确保您已开通人<mark>脸识别服务</mark>,具体操作方法请参见申<mark>请服务</mark>。

## **URI**

GET /v2/{project\_id}/face-sets/{face\_set\_name}

#### 表 **4-42** 路径参数

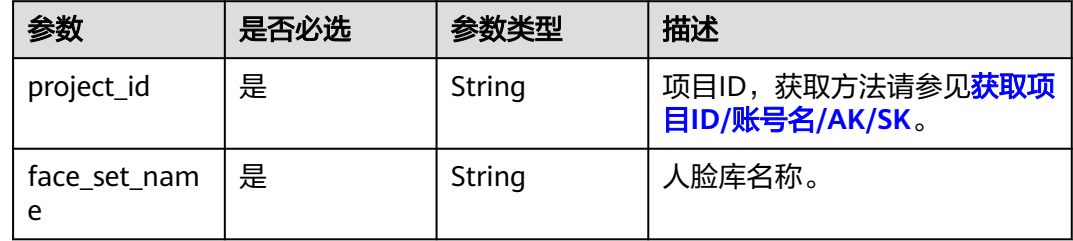

## 请求参数

#### 表 **4-43** 请求 Header 参数

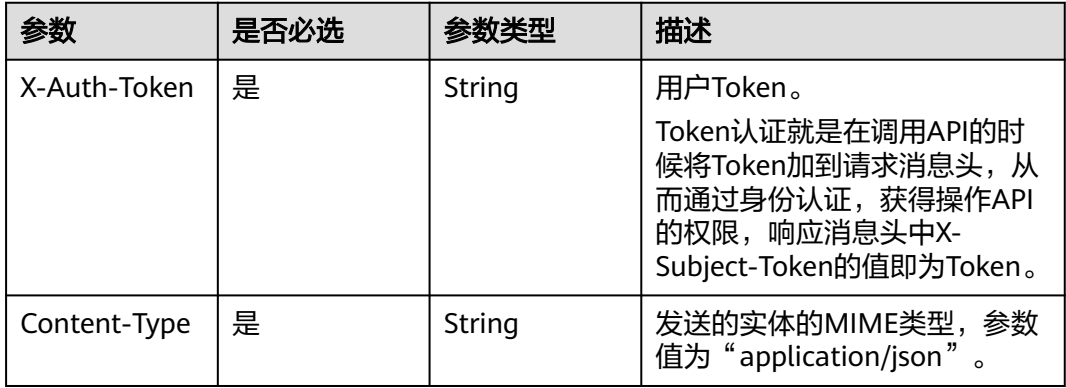

## 响应参数

状态码:**200**

#### 表 **4-44** 响应 Body 参数

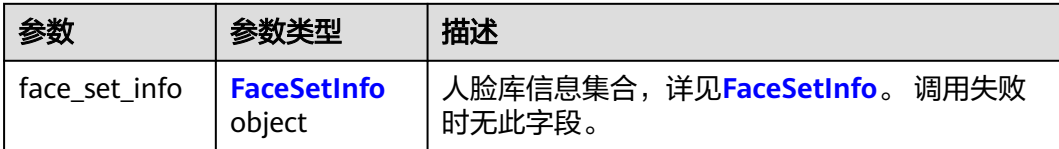

#### 表 **4-45** FaceSetInfo

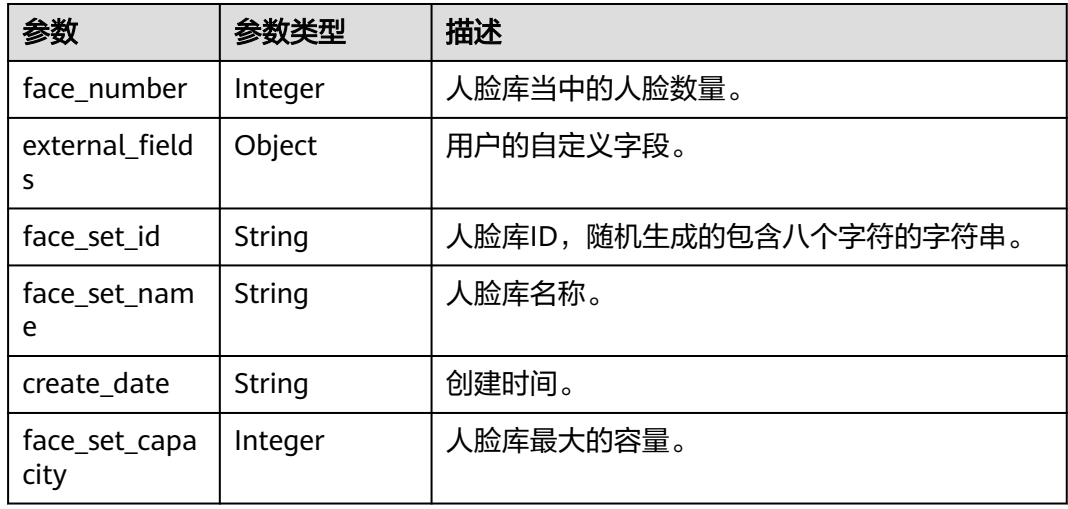

#### 状态码: **400**

表 **4-46** 响应 Body 参数

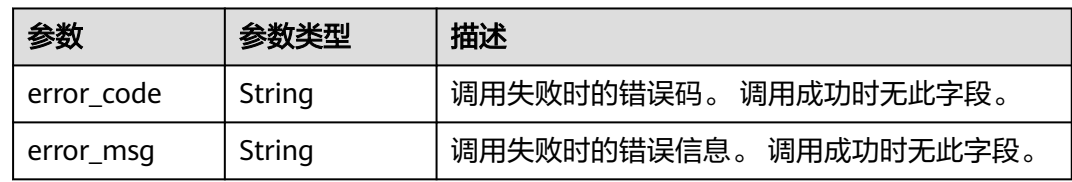

## 请求示例

X-Auth-Token值获取方法请参见[认证鉴权。](#page-13-0)

● 请求样例 GET https://{endpoint}/v2/{project\_id}/face-sets/showFaceSet Request Header: Content-Type: application/json X-Auth-Token: MIINRwYJKoZIhvcNAQcCoIINODCCDTQCAQExDT...

## 响应示例

#### 状态码:**200**

成功响应样例

{ "face\_set\_info": {

```
 "face_number": 94,
   "face_set_id": "T785tx1N",
   "face_set_name": "showFaceSet",
    "create_date": "2018-05-10 01:44:39",
    "face_set_capacity": 100000,
   "external_fields": {
     "number": {
      "type": "integer"
 },
 "id": {
      "type": "string"
     },
     "timestamp": {
      "type": "long"
     }
   }
 }
}
```
#### 状态码:**400**

#### 失败响应样例

```
{
  "error_code": "FRS.0202",
  "error_msg": "The service has been freeze."
}
```
## 状态码

[状态码](#page-75-0)请参见<mark>状态码</mark>。

## 错误码

[错误码](#page-77-0)请参见<mark>错误码</mark>。

# **4.5.4** 删除人脸库

## 功能介绍

删除人脸库以及其中所有的人脸。

## 前提条件:

请确保您已开通<mark>人脸识别服务</mark>,具体操作方法请参见<mark>申请服务</mark>。

## **URI**

DELETE /v2/{project\_id}/face-sets/{face\_set\_name}

#### 表 **4-47** 路径参数

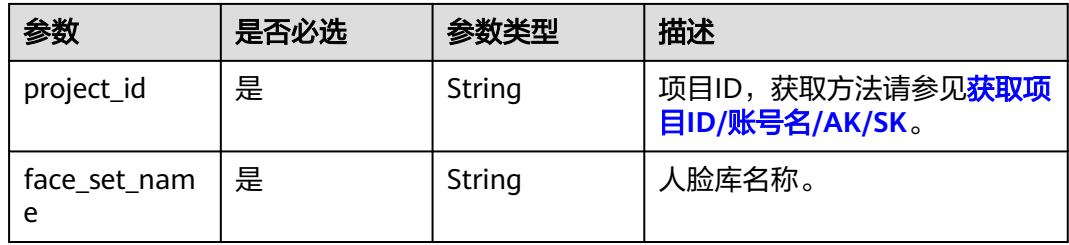

## 请求参数

#### 表 **4-48** 请求 Header 参数

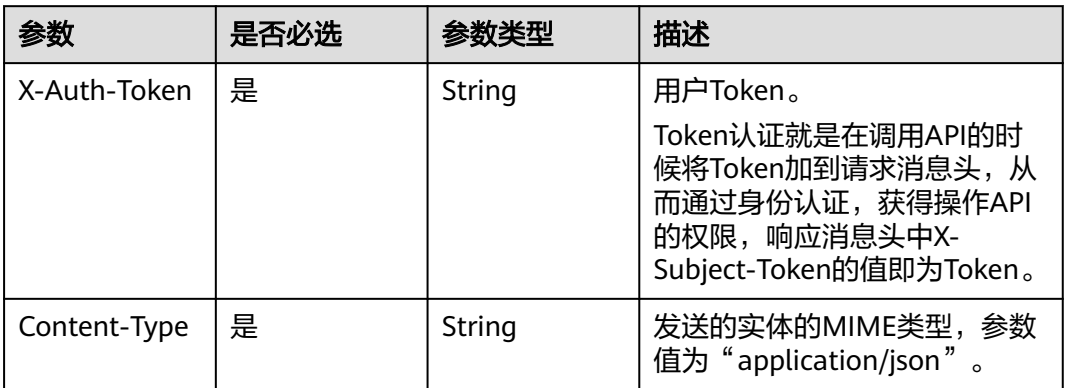

## 响应参数

#### 状态码:**200**

#### 表 **4-49** 响应 Body 参数

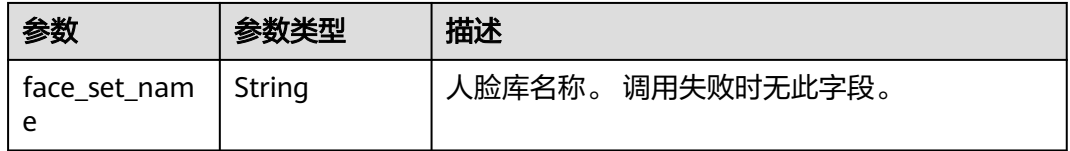

#### 状态码: **400**

表 **4-50** 响应 Body 参数

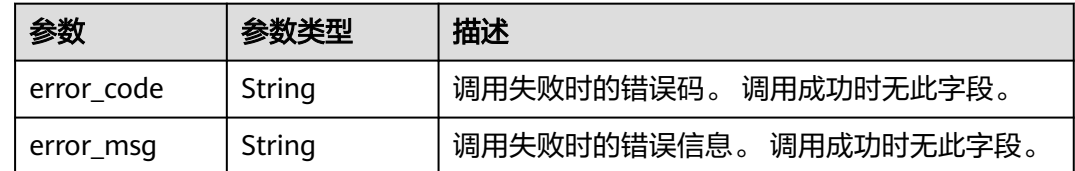

## 请求示例

X-Auth-Token值获取方法请参见[认证鉴权。](#page-13-0)

● 请求样例 DELETE https://{endpoint}/v2/{project\_id}/face-sets/showFaceSet Request Header: Content-Type: application/json X-Auth-Token: MIINRwYJKoZIhvcNAQcCoIINODCCDTQCAQExDT...

## 响应示例

## 状态码:**200**

#### 成功响应样例

```
{
   "face_set_name": "showFaceSet" 
}
```
#### 状态码:**400**

失败响应样例

```
{
  "error_code": "FRS.0002",
  "error_msg": "The authentication token is abnormal."
}
```
## 状态码

[状态码](#page-75-0)请参见状态码。

#### 错误码

[错误码](#page-77-0)请参见**错误码**。

# **4.6** 人脸资源管理

# **4.6.1** 添加人脸

## 功能介绍

添加人脸到人脸库中,检测到传入的单张图片中存在多少张人脸,则增加多少张人脸 到人脸库当中。

#### 前提条件:

请确保您已开通人<mark>脸识别服务</mark>,具体操作方法请参见<mark>申请服务</mark>。

#### 约束限制:

- 只支持识别JPG、PNG、JPEG、BMP格式的图片。
- application/json请求的body中,请使用标准Json格式。
- Base64编码中请勿使用回车换行。
- 系统不保存用户图片。
- 图片大小小于8MB,由于过大图片会导致时延较长,并且图片信息量不大,建议 小于**1MB**。
- 图片分辨率小于**4096\*2160**,图片中人脸像素大于**80\*80**,建议**120\*120**以上。
- 为保证识别效果,人脸图片建议要求如下:
	- a. 光照大于200lux、无反光强光阴影现象。
	- b. 人脸无遮挡、整体清晰无拖尾抖动等运动模糊。
	- c. 侧脸不超过30°、俯仰角小于15°、偏转角小于15°、图片中人脸保持竖置正 脸。
- 其他的约束限制信息请参见[约束与限制](#page-5-0)章节。

#### 建议:

- 由于过大图片对识别算法精度无明显提升,同时会导致时延较长,建议传入图片 小于**1MB**,一般**500KB**左右足够。
- OBS上存储的图片也建议小于**1MB**。
- 图片中人脸像素建议**120\*120**以上。

## **URI**

POST /v2/{project\_id}/face-sets/{face\_set\_name}/faces

#### 表 **4-51** 路径参数

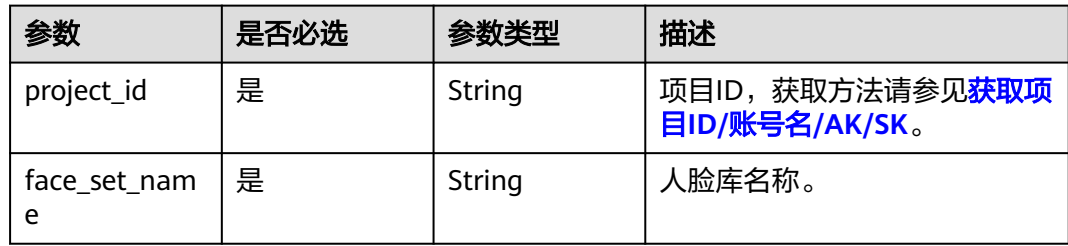

## 请求参数

表 **4-52** 请求 Header 参数

| 参数           | 是否必选 | 参数类型   | 描述                                                                                                    |
|--------------|------|--------|----------------------------------------------------------------------------------------------------|
| X-Auth-Token | 是    | String | 用户Token。<br>Token认证就是在调用API的时<br>候将Token加到请求消息头, 从<br>而通过身份认证,获得操作API<br>的权限,响应消息头中X-<br>Subject-Token的值即为Token。 |
| Content-Type | 是    | String | 发送的实体的MIME类型,参数<br>值为"application/json"。                                                                         |

#### 表 **4-53** 请求 Body 参数

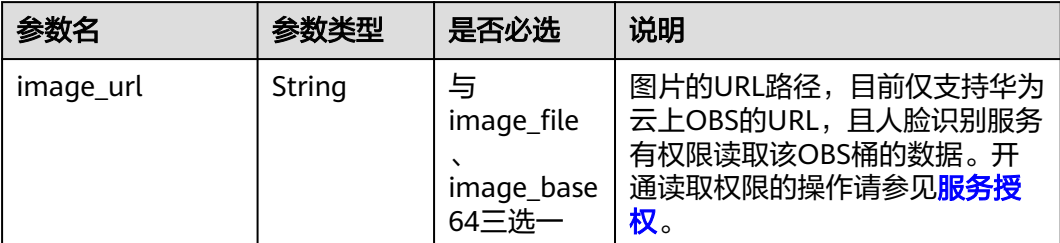

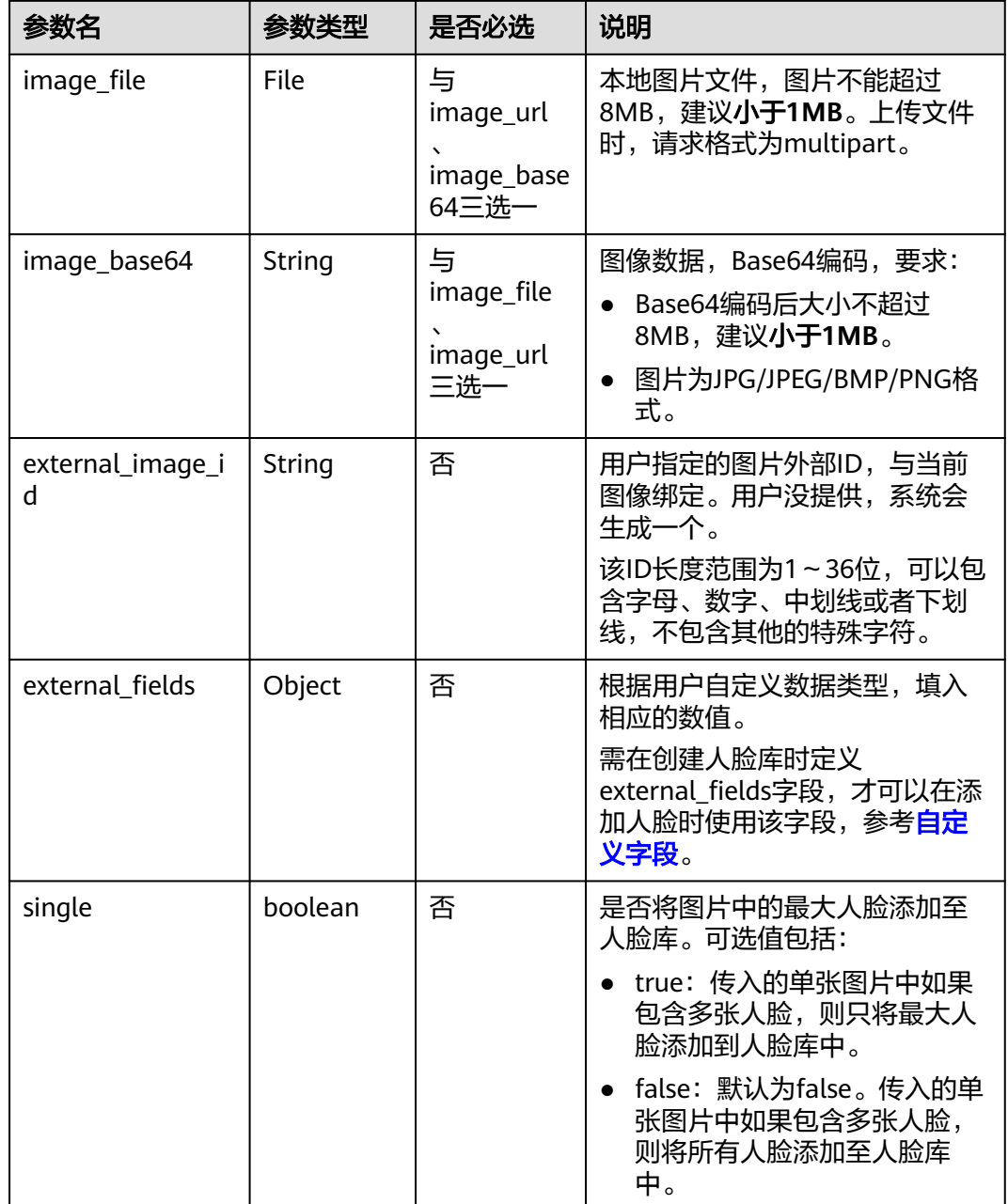

# 响应参数

状态码:**200**

表 **4-54** 响应 Body 参数

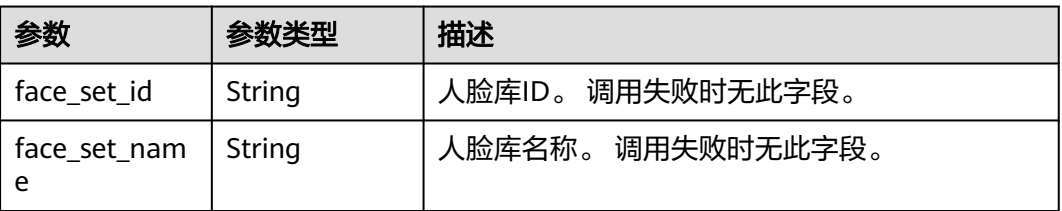

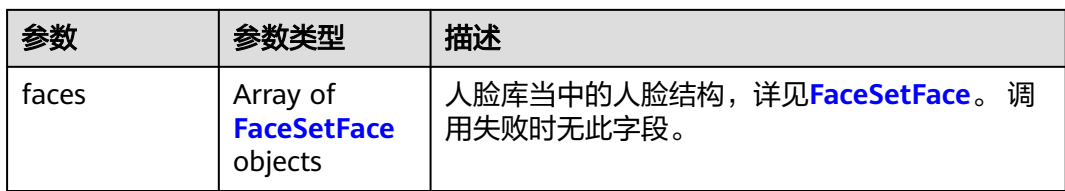

## 表 **4-55** FaceSetFace

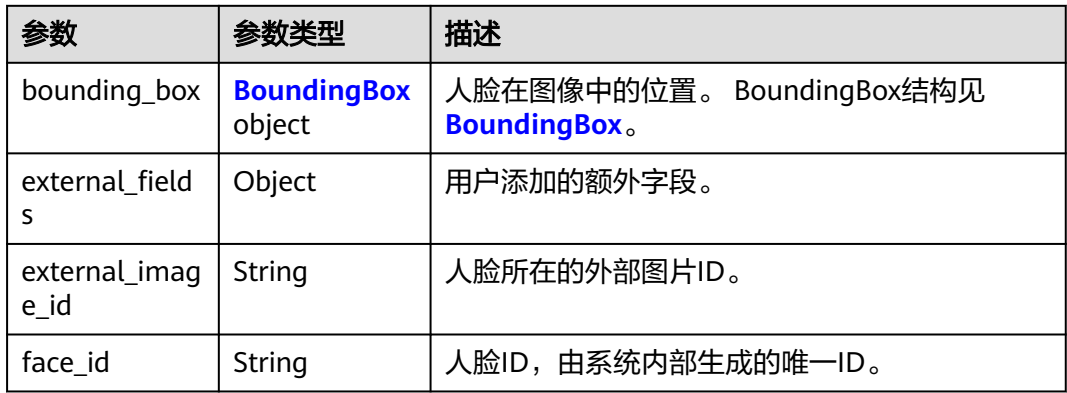

#### 表 **4-56** BoundingBox

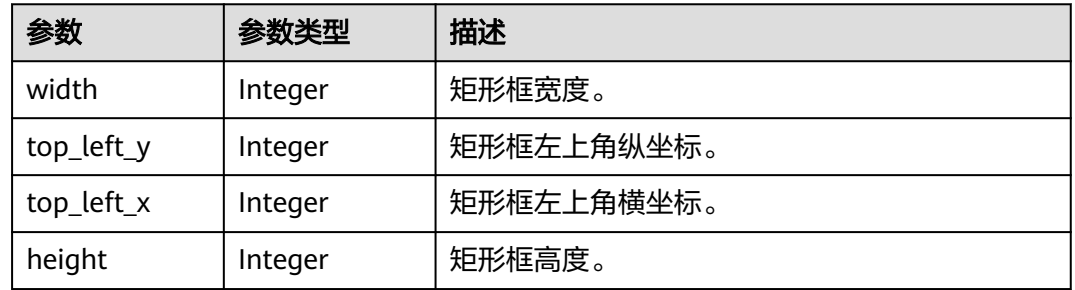

## 状态码: **400**

#### 表 **4-57** 响应 Body 参数

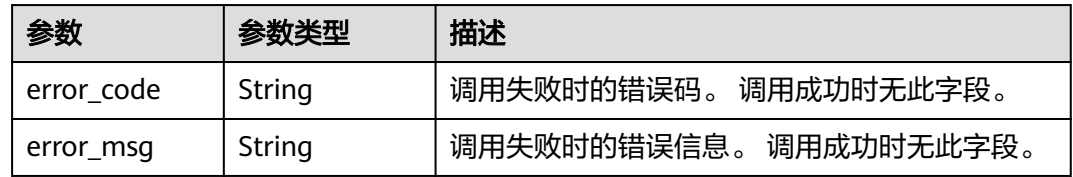

## 请求示例

X-Auth-Token值获取方法请参见[认证鉴权。](#page-13-0)

● 请求样例(方式一:使用图片的BASE64编码) POST https://{endpoint}/v2/{project\_id}/face-sets/showFaceSet/faces Request Header:

```
Content-Type: application/json
X-Auth-Token: MIINRwYJKoZIhvcNAQcCoIINODCCDTQCAQExDT...
```

```
Request Body:
{
  "image_base64": "/9j/4AAQSkZJRgABAgEASABIAAD",
  "external_image_id": "imageID",
  "external_fields": {
    "timestamp": 12,
    "id": "home"
 }
}
```

```
● 请求样例(方式二:使用图片文件)
POST https://{endpoint}/v2/{project_id}/face-sets/showFaceSet/faces
Request Header:
X-Auth-Token: MIINRwYJKoZIhvcNAQcCoIINODCCDTQCAQExDT...
```
Request Body: image\_file: File(图片文件) external\_image\_id: imageID external\_fields: {"timestamp" : 12,"id" : "home"}

```
● 请求样例(方式三:使用图片URL)
POST https://{endpoint}/v2/{project_id}/face-sets/showFaceSet/faces
Request Header:
Content-Type: application/json
X-Auth-Token: MIINRwYJKoZIhvcNAQcCoIINODCCDTQCAQExDT...
```

```
Request Body:
{
 "image_url":"/BucketName/ObjectName",
  "external_image_id":"imageID",
  "external_fields" : {
    "timestamp": 12,
    "id": "home"
  } 
}
```

```
响应示例
```
#### 状态码:**200**

成功响应样例

```
{
  "face_set_id": "T785tx1N",
  "face_set_name": "showFaceSet",
  "faces": [
\{ "bounding_box": {
 "width": 63,
 "top_left_y": 100,
 "top_left_x": 221,
      "height": 63
     },
     "external_image_id": "Xr0phyap",
     "external_fields" : {
      "timestamp": 12,
      "id": "home"
     },
     "face_id": "JLa9hYLl"
   }
 ]
}
```
#### 状态码:**400**

失败响应样例

{

}

```
 "error_code": "FRS.0404",
 "error_msg": "Detect no face, can not add it to face set."
```
## 状态码

[状态码](#page-75-0)请参见**状态码**。

## 错误码

[错误码](#page-77-0)请参见<mark>错误码</mark>。

# **4.6.2** 查询人脸

## 功能介绍

查询指定人脸库中人脸信息。

## 前提条件:

请确保您已开[通人脸识别服务](https://console-intl.huaweicloud.com/frs/?locale=zh-cn), 具体操作方法请参[见申请服务](#page-9-0)。

## **URI**

GET /v2/{project\_id}/face-sets/{face\_set\_name}/faces?offset=xxx&limit=xxx 或者

GET /v2/{project\_id}/face-sets/{face\_set\_name}/faces?face\_id={face\_id}

#### 表 **4-58** 路径参数

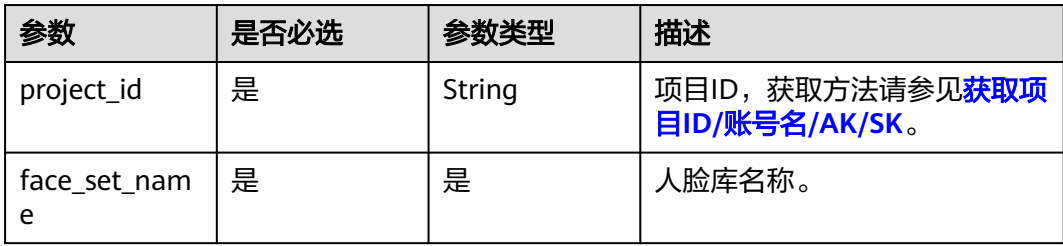

#### 表 **4-59** Query 参数

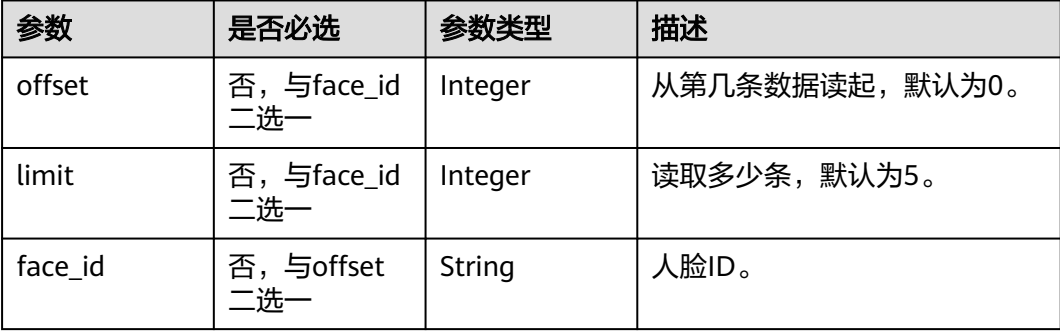

#### 说明

offset+limit值不能超过10000。人脸识别系统非存储系统,暂时不支持数据遍历操作,用户可以 自行保存face\_id,根据face\_id查询导入的人脸信息。

## 请求参数

表 **4-60** 请求 Header 参数

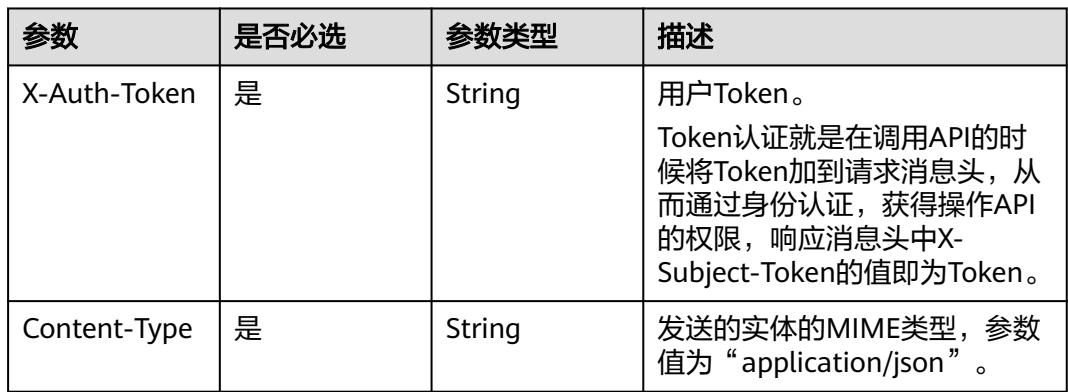

## 响应参数

状态码:**200**

表 **4-61** 响应 Body 参数

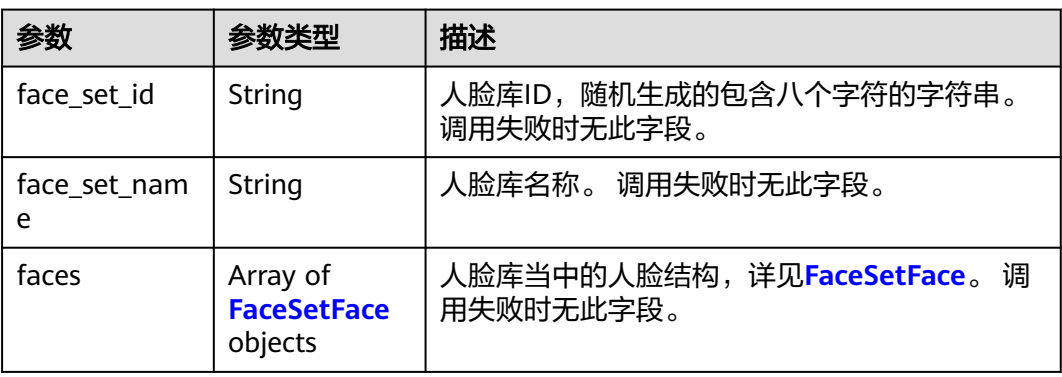

#### 表 **4-62** FaceSetFace

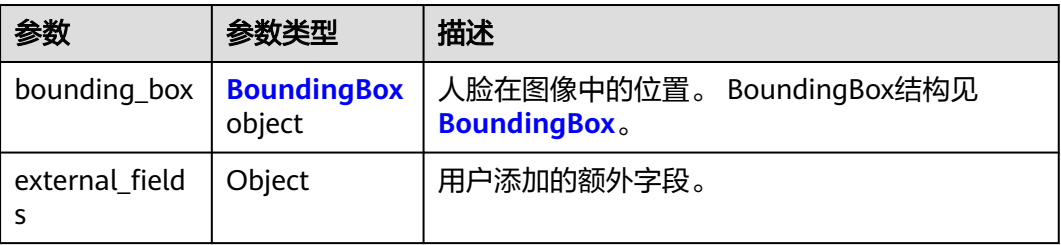

<span id="page-54-0"></span>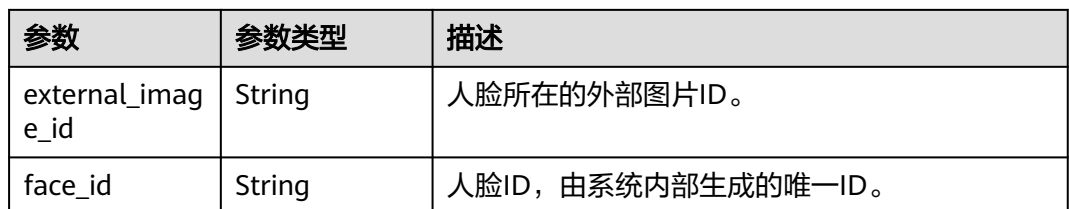

#### 表 **4-63** BoundingBox

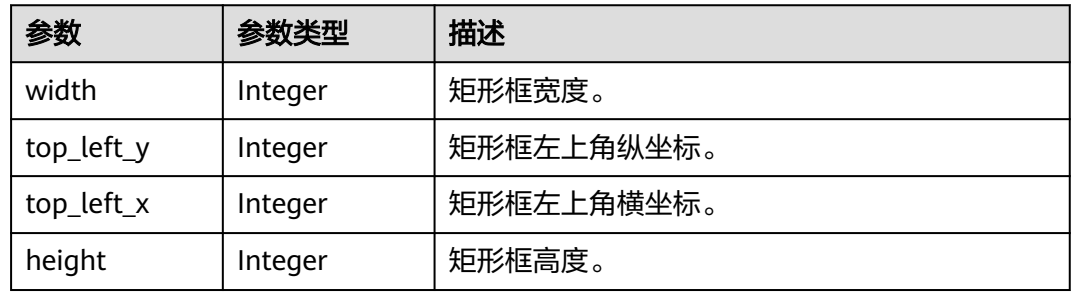

#### 状态码: **400**

表 **4-64** 响应 Body 参数

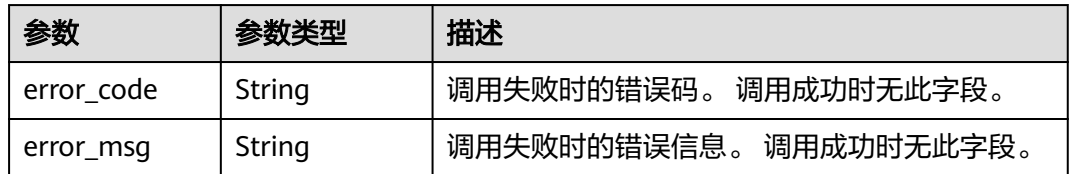

## 请求示例

X-Auth-Token值获取方法请参见[认证鉴权。](#page-13-0)

● 请求样例 GET https://{endpoint}/v2/{project\_id}/face-sets/showFaceSet/faces?offset=0&limit=1 Request Header: Content-Type: application/json X-Auth-Token: MIINRwYJKoZIhvcNAQcCoIINODCCDTQCAQExDT...

## 响应示例

#### 状态码:**200**

```
成功响应样例
{
  "face_set_id": "T785tx1N",
  "face_set_name": "showFaceSet",
  "faces": [
   {
     "bounding_box": {
      "width": 63,
 "top_left_y": 100,
 "top_left_x": 221,
```

```
 "height": 63
    },
    "external_image_id": "aIzRAa58",
 "face_id": "cFydu4d2",
 "external_fields": {
      "number": 122,
      "id": "home",
      "timestamp": 12
    }
  }
 ]
```
## 状态码:**400**

}

#### 失败响应样例

```
{
  "error_code": "FRS.0002",
  "error_msg": "The authentication token is abnormal."
}
```
## 状态码

[状态码](#page-75-0)请参见<mark>状态码</mark>。

## 错误码

[错误码](#page-77-0)请参见<mark>错误码</mark>。

# **4.6.3** 更新人脸

## 功能介绍

根据人脸ID(face\_id)更新单张人脸信息。

## 前提条件:

请确保您已开通人**脸识别服务**,具体操作方法请参见申<mark>请服务</mark>。

#### 说明

application/json请求的body中,请使用标准Json格式。

## **URI**

PUT /v2/{project\_id}/face-sets/{face\_set\_name}/faces

## 表 **4-65** 路径参数

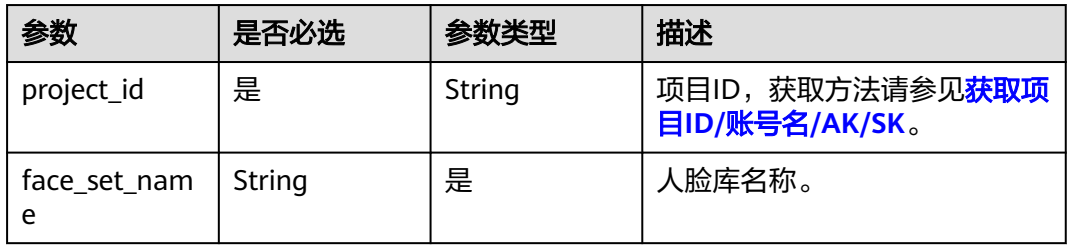

## 请求参数

#### 表 **4-66** 请求 Header 参数

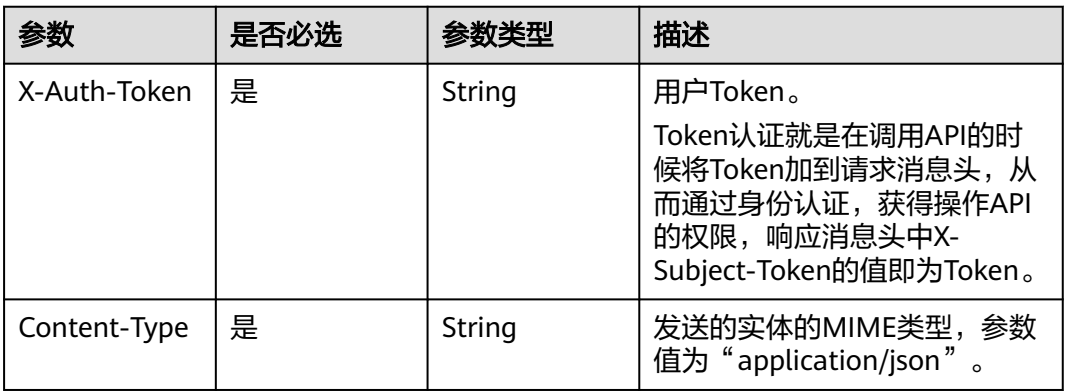

## 表 **4-67** 请求 Body 参数

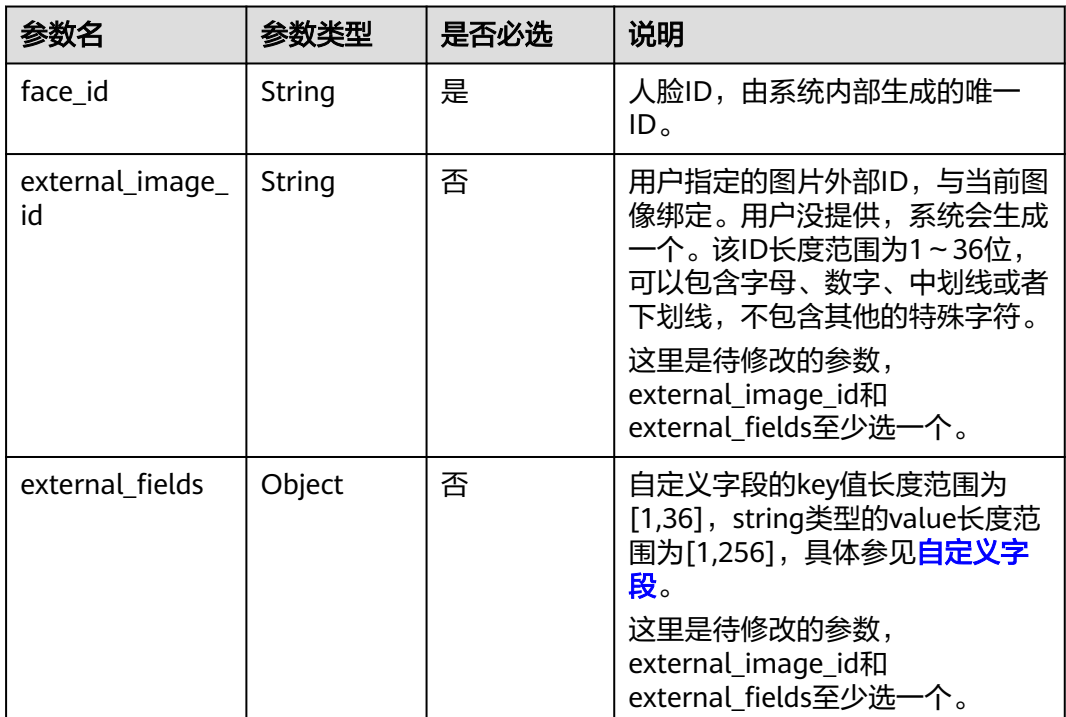

## 响应参数

状态码:**200**

#### 表 **4-68** 响应 Body 参数

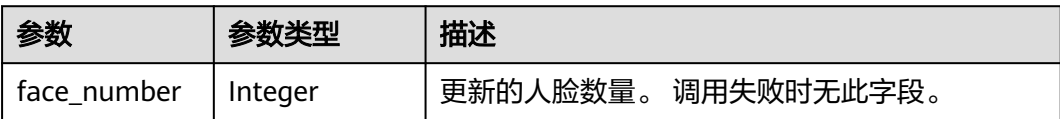

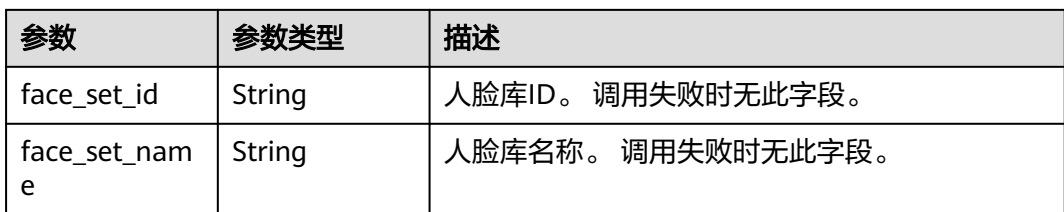

#### 状态码: **400**

表 **4-69** 响应 Body 参数

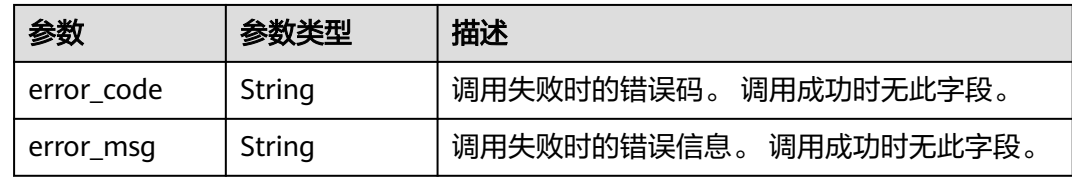

## 请求示例

X-Auth-Token值获取方法请参见[认证鉴权。](#page-13-0)

```
请求样例
```
{

}

```
PUT https://{endpoint}/v2/{project_id}/face-sets/showFaceSet/faces
Request Header:
Content-Type: application/json
X-Auth-Token: MIINRwYJKoZIhvcNAQcCoIINODCCDTQCAQExDT...
```
Request Body:

```
 "face_id": "iexEBb6t", 
 "external_image_id": "imageID",
  "external_fields": {
    "timestamp": 12,
    "id": "300018629384756"
 }
```
## 响应示例

状态码:**200**

成功响应样例

```
{
  "face_number": 1,
  "face_set_id": "T785tx1N",
  "face_set_name": "showFaceSet"
}
```
## 状态码:**400**

失败响应样例

{

}

```
 "error_code": "FRS.0303",
 "error_msg": "The face id is not exist, checkout your input."
```
## 状态码

[状态码](#page-75-0)请参见<mark>状态码</mark>。

## 错误码

[错误码](#page-77-0)请参见<mark>错误码</mark>。

# **4.6.4** 删除人脸

## 功能介绍

根据指定字段删除人脸库中人脸。

## 前提条件:

请确保您已开[通人脸识别服务](https://console-intl.huaweicloud.com/frs/?locale=zh-cn),具体操作方法请参[见申请服务](#page-9-0)。

#### **URI**

DELETE /v2/{project\_id}/face-sets/{face\_set\_name}/faces?field\_name=field\_value

#### 表 **4-70** 路径参数

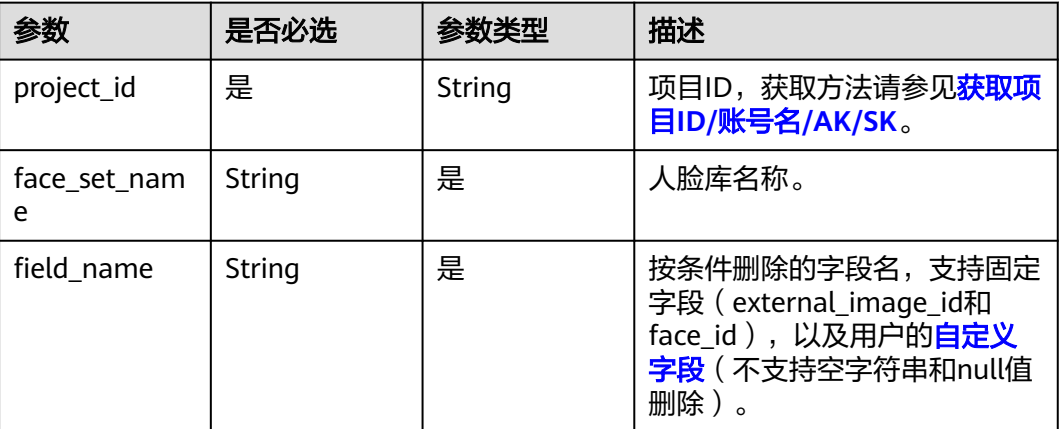

## 请求参数

#### 表 **4-71** 请求 Header 参数

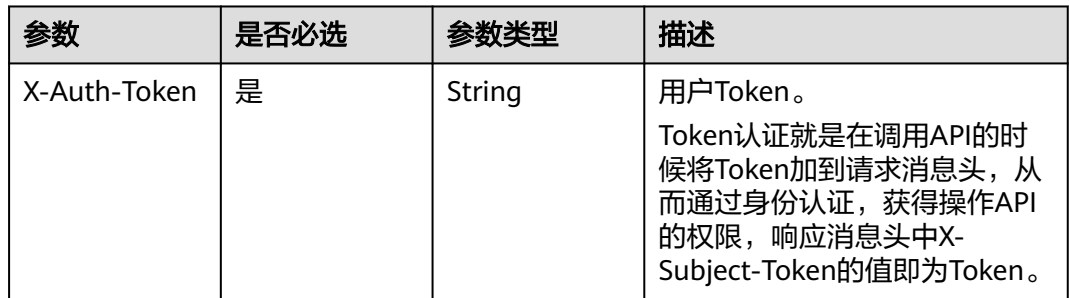

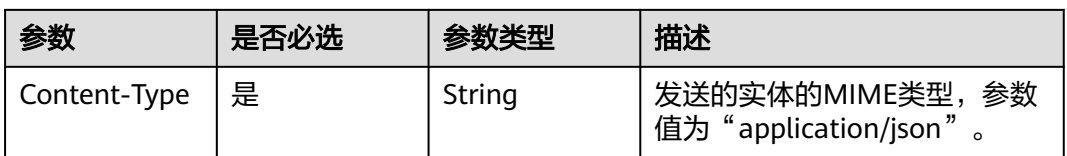

## 响应参数

#### 状态码:**200**

#### 表 **4-72** 响应 Body 参数

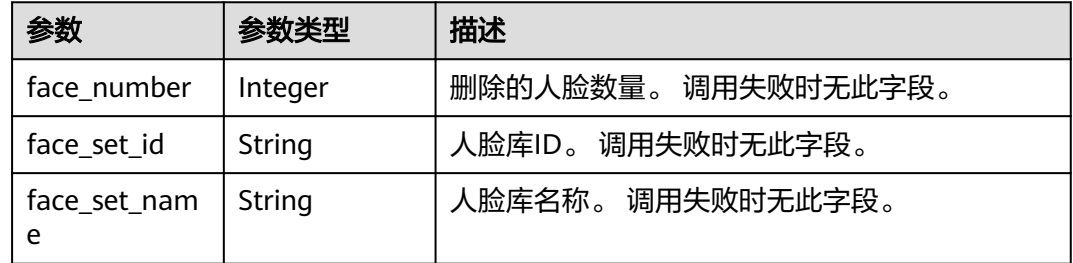

#### 状态码: **400**

表 **4-73** 响应 Body 参数

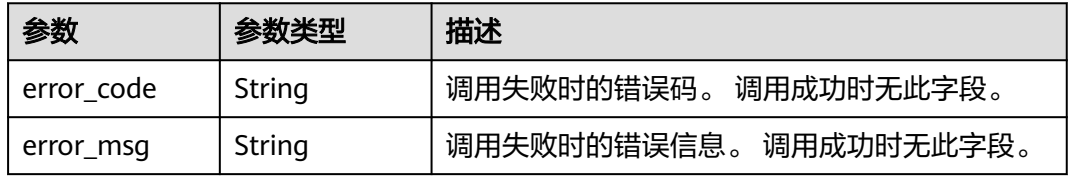

## 请求示例

X-Auth-Token值获取方法请参见[认证鉴权。](#page-13-0)

- 请求样例(方式一:使用external\_image\_id删除) DELETE https://{endpoint}/v2/{project\_id}/face-sets/showFaceSet/faces?external\_image\_id=imageID Request Header: Content-Type: application/json X-Auth-Token: MIINRwYJKoZIhvcNAQcCoIINODCCDTQCAQExDT...
- 请求样例(方式二:使用face\_id删除) DELETE https://{endpoint}/v2/{project\_id}/face-sets/showFaceSet/faces?face\_id=faceID Request Header: Content-Type: application/json X-Auth-Token: MIINRwYJKoZIhvcNAQcCoIINODCCDTQCAQExDT...
- 请求样例(方式三:自定义字段删除) DELETE https://{endpoint}/v2/{project\_id}/face-sets/showFaceSet/faces?id=home Request Header: Content-Type: application/json X-Auth-Token: MIINRwYJKoZIhvcNAQcCoIINODCCDTQCAQExDT...

## 响应示例

#### 状态码:**200**

```
成功响应样例
{
  "face_number": 1,
  "face_set_id": "T785tx1N",
  "face_set_name": "showFaceSet"
}
```
#### 状态码:**400**

```
失败响应样例
{
  "error_code": "FRS.0402",
  "error_msg": "External id is not exist, can not delete face"
}
```
# **4.6.5** 批量删除人脸

## 功能介绍

自定义筛选条件,批量删除人脸库中的符合指定条件的多张人脸。

#### 前提条件:

请确保您已开通人**脸识别服务**,具体操作方法请参见**申请服务**。

#### 说明

application/json请求的body中,请使用标准Json格式。

## **URI**

DELETE /v2/{project\_id}/face-sets/{face\_set\_name}/faces/batch

#### 表 **4-74** 路径参数

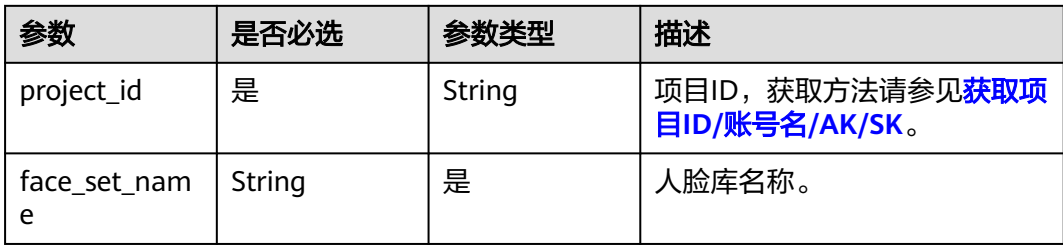

## 请求参数

#### 表 **4-75** 请求 Header 参数

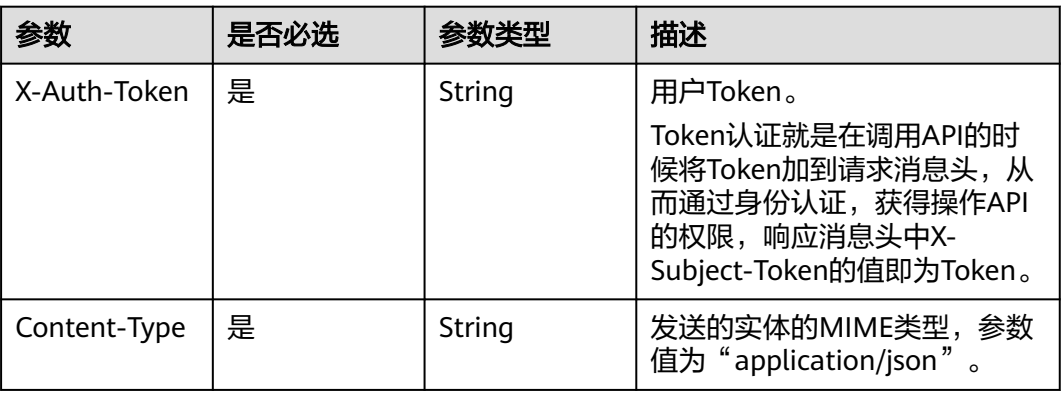

#### 表 **4-76** 请求 Body 参数

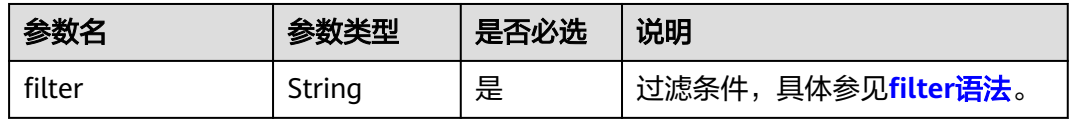

## 响应参数

#### 状态码:**200**

## 表 **4-77** 响应 Body 参数

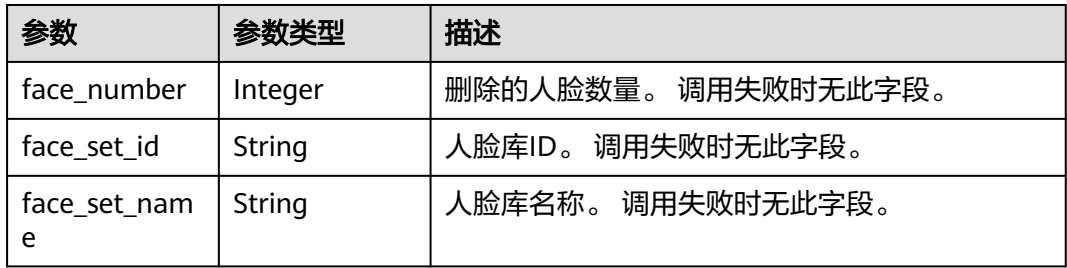

#### 状态码: **400**

#### 表 **4-78** 响应 Body 参数

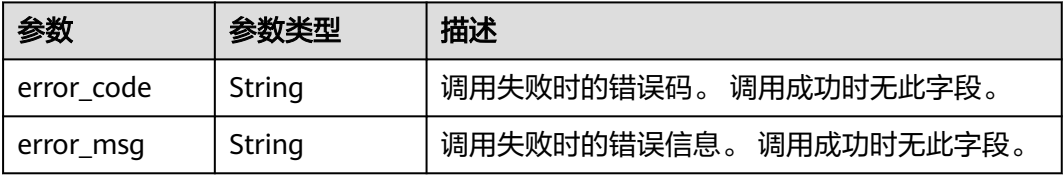

## 请求示例

X-Auth-Token值获取方法请参见[认证鉴权。](#page-13-0)

● 请求样例(使用filter删除) DELETE https://{endpoint}/v2/{project\_id}/face-sets/showFaceSet/faces/batch Request Header: Content-Type: application/json X-Auth-Token: MIINRwYJKoZIhvcNAQcCoIINODCCDTQCAQExDT... Request Body:

{ "filter" : "age:[20 TO 30]" }

## 响应示例

## 状态码:**200**

成功响应样例

```
{
 "face_number": 1,
 "face_set_id": "T785tx1N",
  "face_set_name": "showFaceSet"
}
```
## 状态码:**400**

失败响应样例

```
{
 "error_code": "FRS.0407",
 "error_msg": "All the data not suitable, no data to be deleted."
}
```
## 状态码

[状态码](#page-75-0)请参见**状态码**。

## 错误码

[错误码](#page-77-0)请参见<mark>错误码</mark>。

# **5** 公共数据结构

# **5.1** 公共消息头

## 公共请求消息头

## 表 **5-1** 公共请求消息头

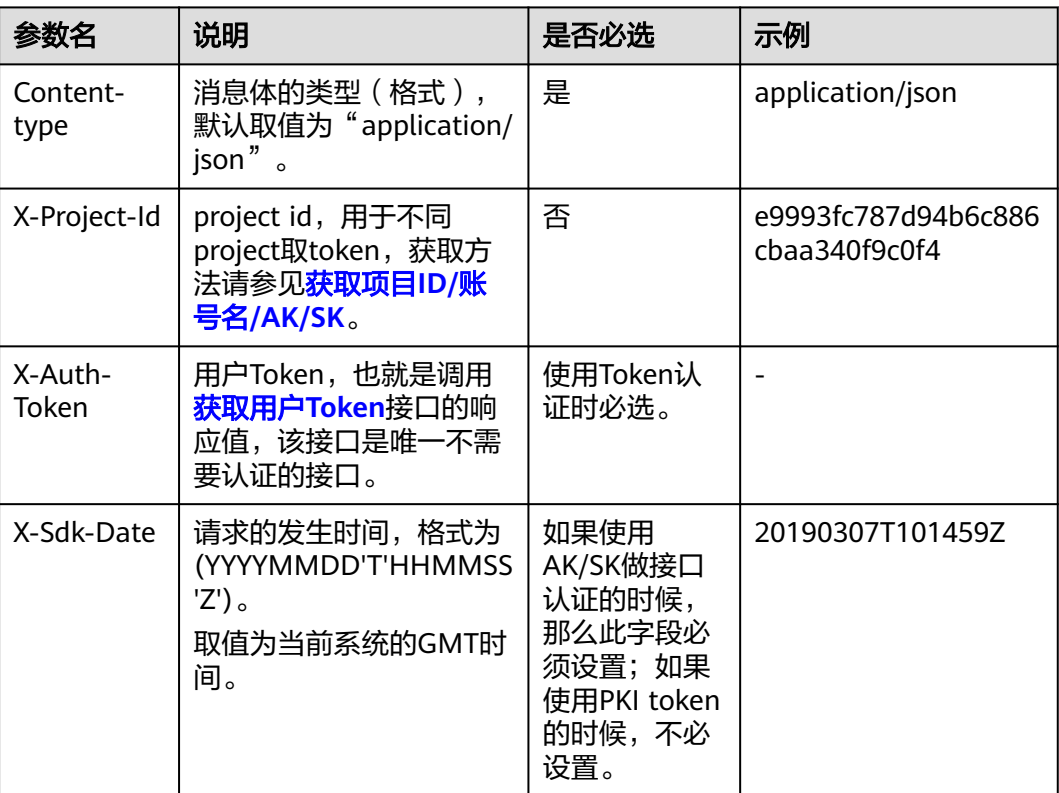

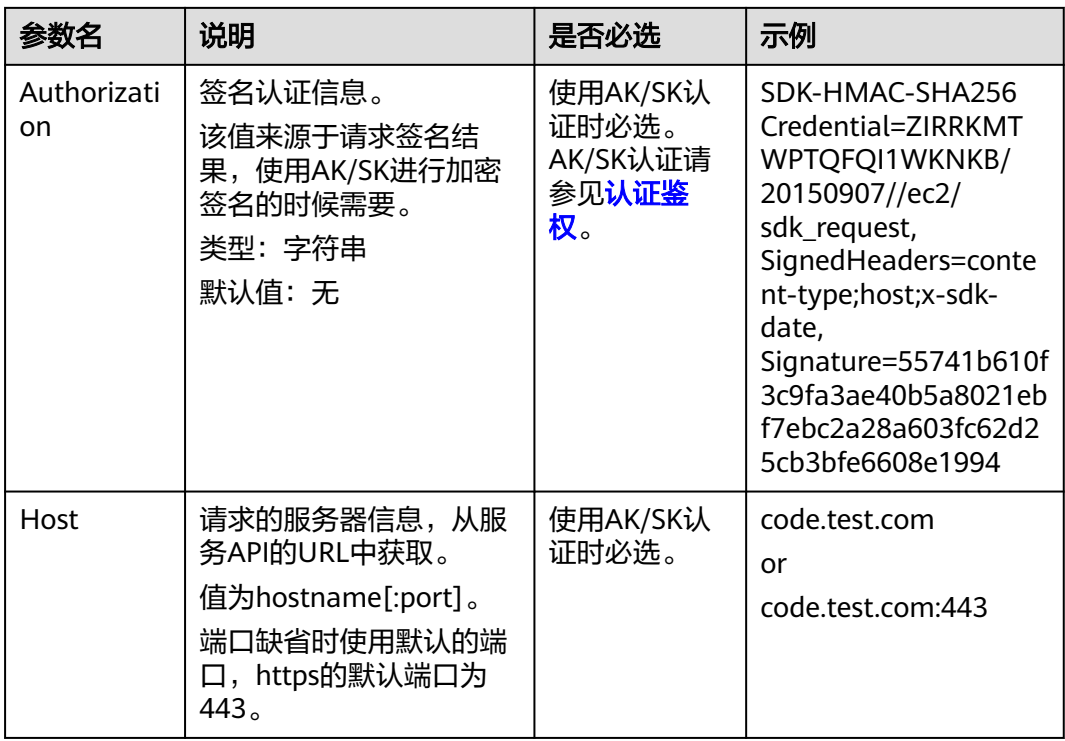

#### 说明

其它header属性,请遵照https协议。

## 公共响应消息头

#### 表 **5-2** 公共响应消息头

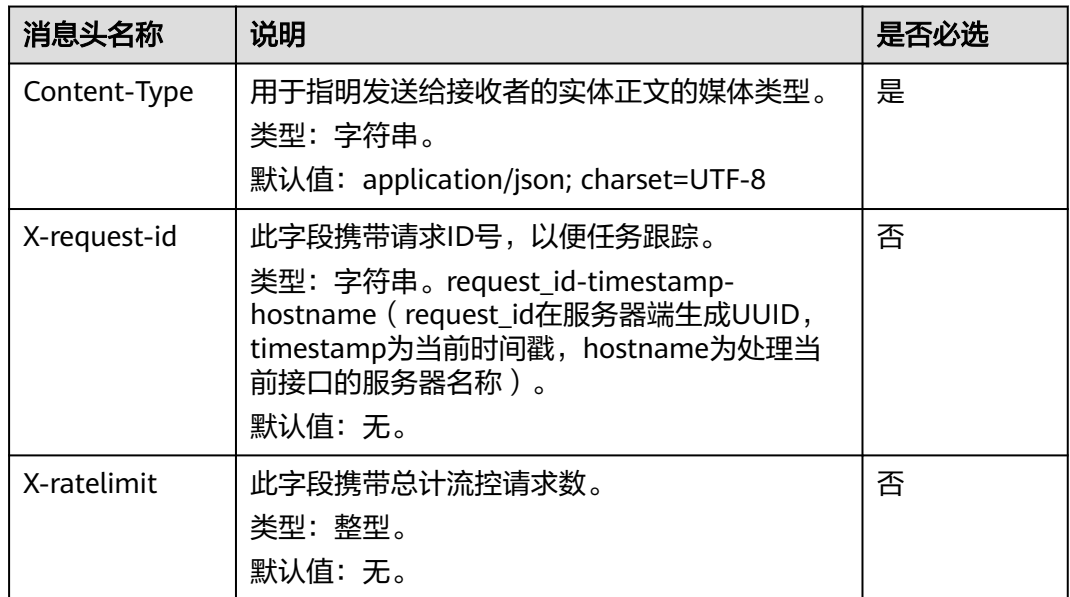

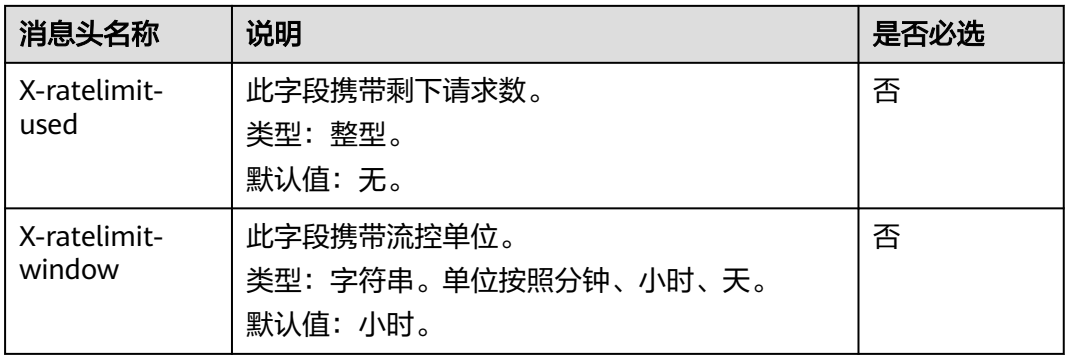

# **5.2** 消息对象结构

# **5.2.1 AllParam**

# 功能介绍

涉及到的所有参数类型的详细说明。

## 参数说明

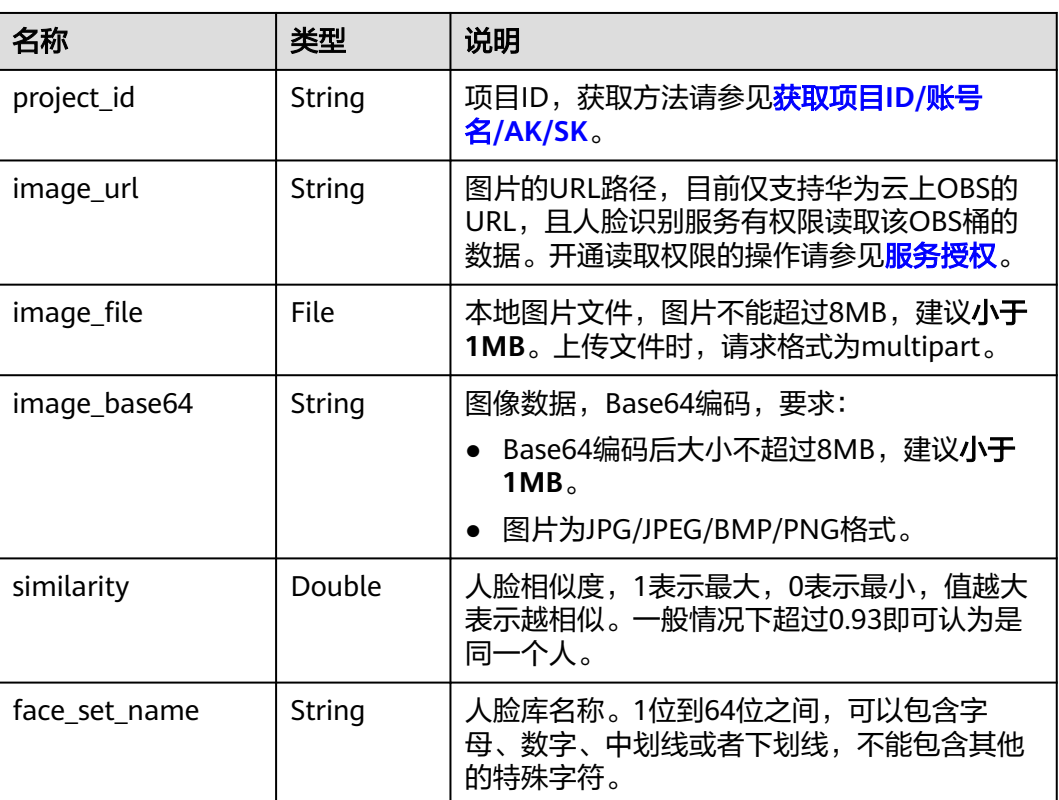

#### 表 **5-3** 结果格式说明表

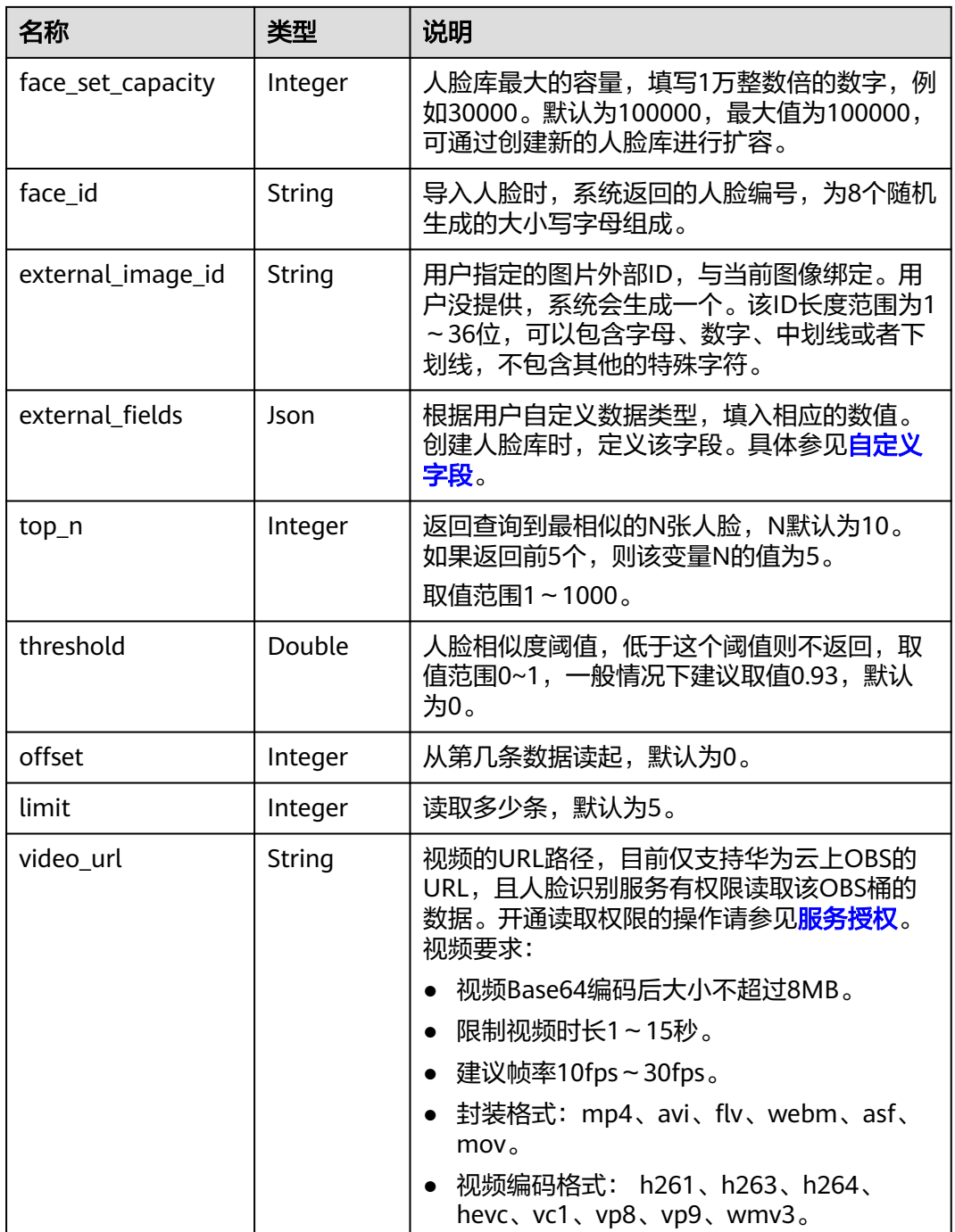

<span id="page-67-0"></span>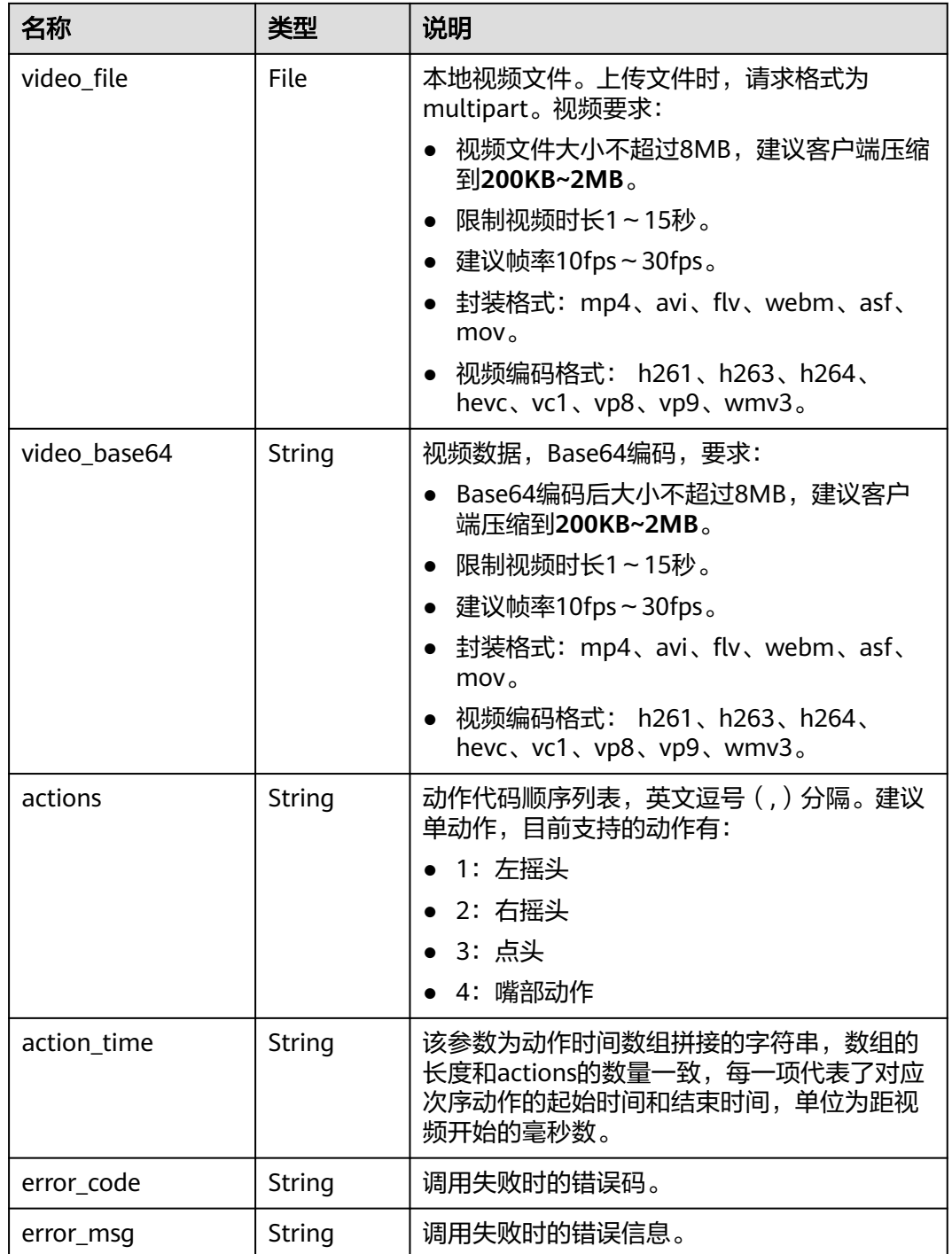

# **5.2.2 DetectFace**

# 功能介绍

人脸检测以及人脸比对返回的人脸结构。

## <span id="page-68-0"></span>参数说明

## 表 **5-4** 结构格式说明表

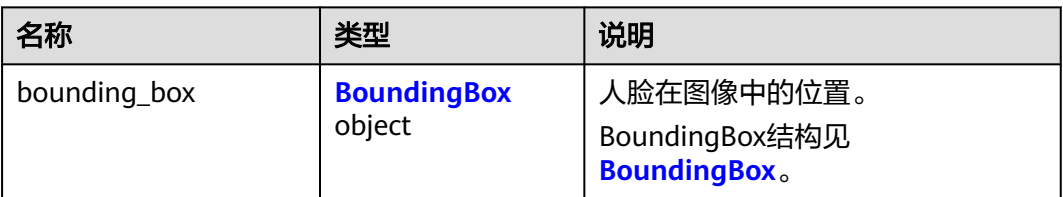

# **5.2.3 Landmark**

## 功能介绍

人脸关键点结构。

## 参数说明

## 表 **5-5** 结构格式说明表

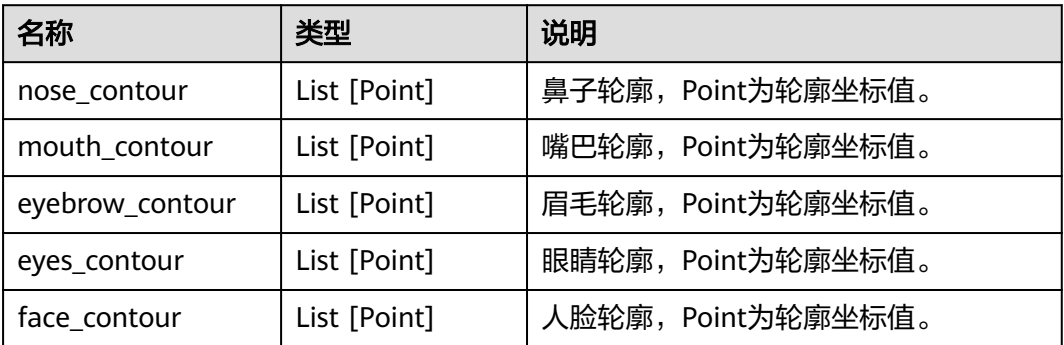

# **5.2.4 FaceSetFace**

## 功能介绍

人脸库当中的人脸结构。

## 参数说明

## 表 **5-6** 结构格式说明表

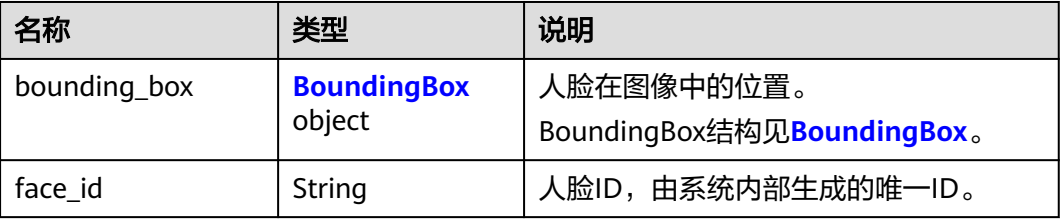

<span id="page-69-0"></span>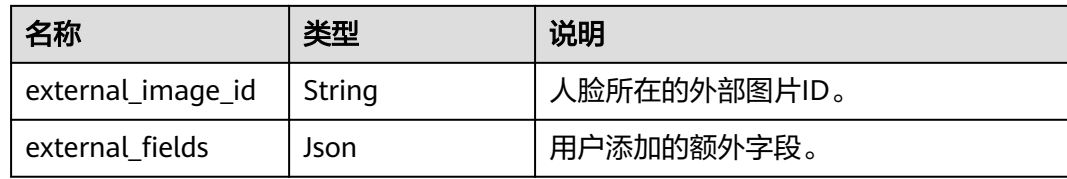

# **5.2.5 SearchFace**

## 功能介绍

人脸搜索返回的人脸结构。

## 参数说明

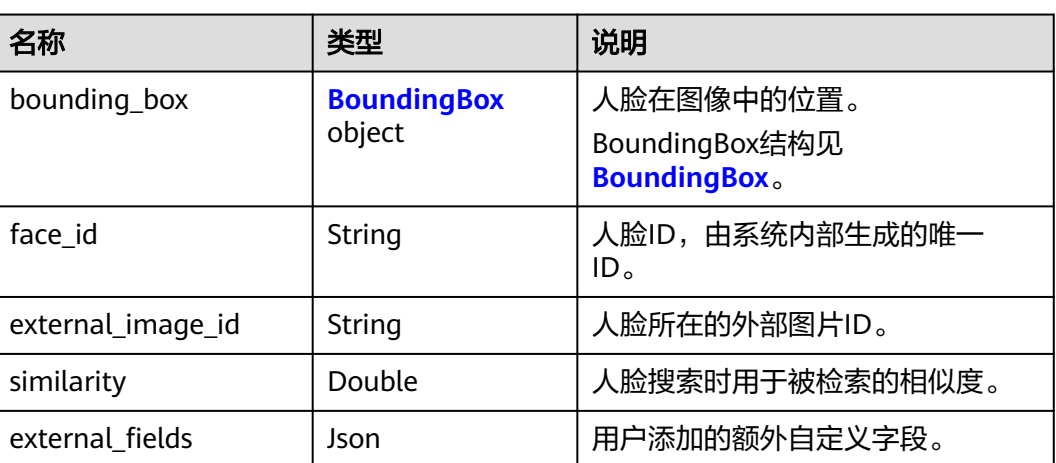

## 表 **5-7** 结构格式说明表

# **5.2.6 FaceSetInfo**

## 功能介绍

人脸库的基本信息。

## 参数说明

## 表 **5-8** 结构格式说明表

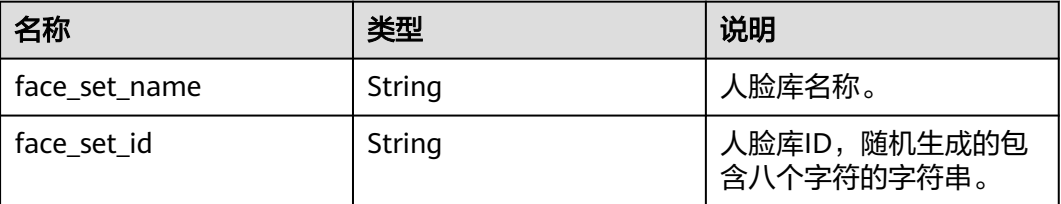

<span id="page-70-0"></span>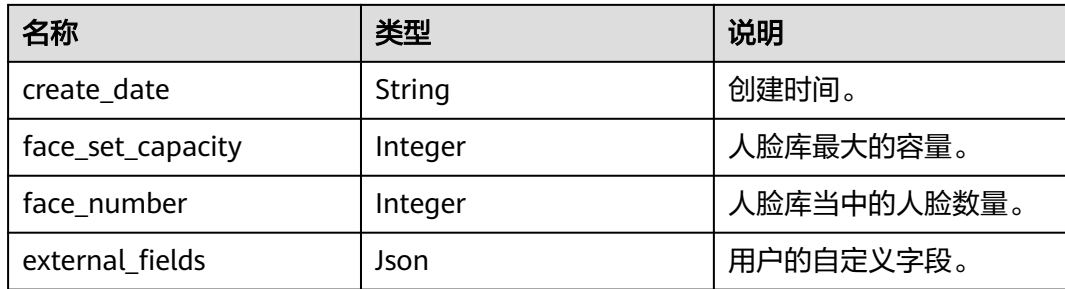

# **5.2.7 BoundingBox**

## 功能介绍

人脸在图像中的位置,坐标系的原点(0,0)在左上角。

## 参数说明

## 表 **5-9** 结构格式说明表

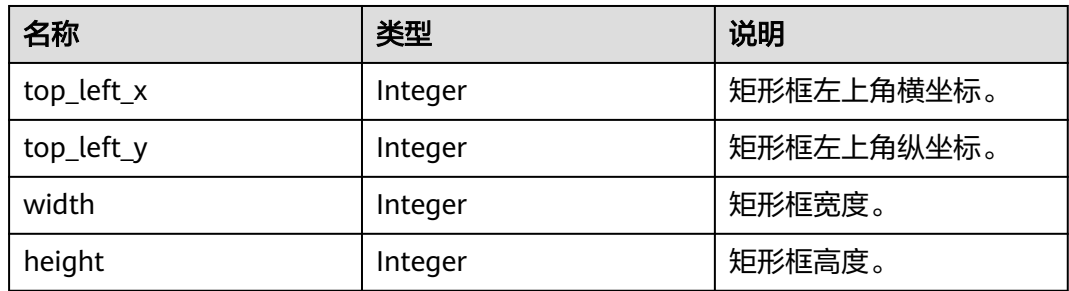

# **5.2.8 VideoDetectResult**

## 功能介绍

视频活体检测结果结构体。

## 参数说明

## 表 **5-10** 结构格式说明表

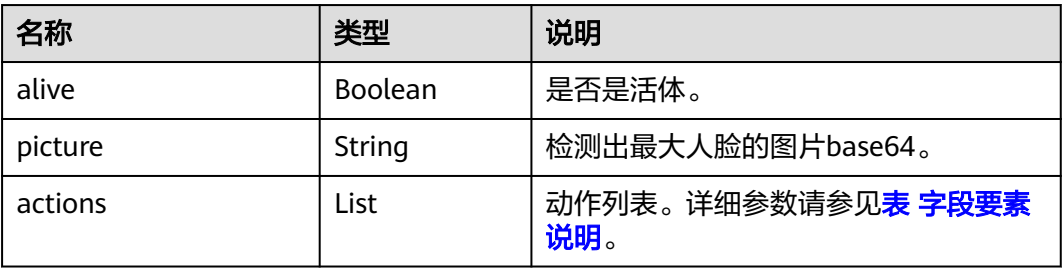

#### <span id="page-71-0"></span>表 **5-11** actions 字段要素说明

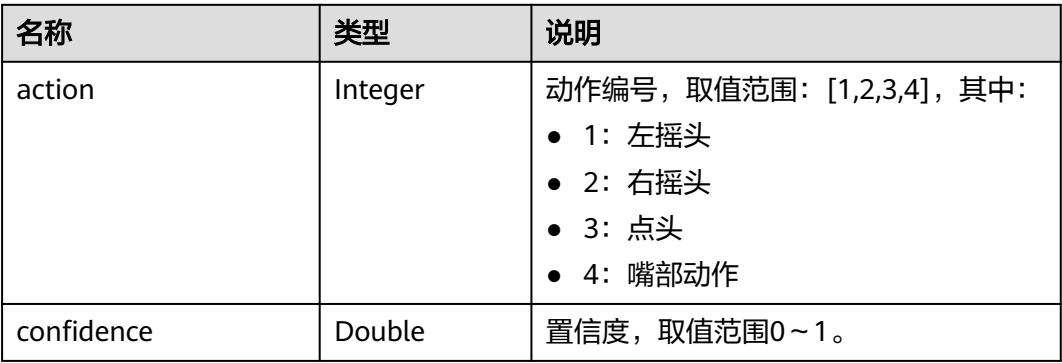

# **5.2.9 ServiceInfo**

## 功能介绍

记录子服务信息。

## 参数说明

#### 表 **5-12** 结构格式说明表

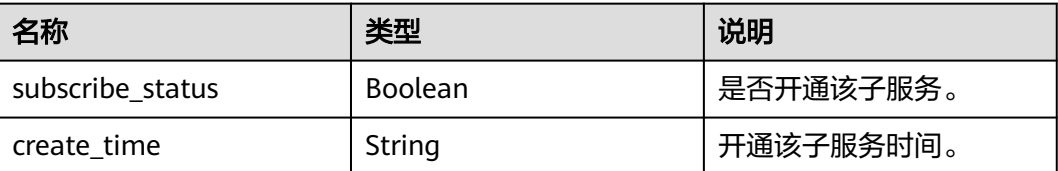

# **5.2.10 WarningList**

## 功能介绍

视频活体检测警告信息。

## 参数说明

## 表 **5-13** 结构格式说明

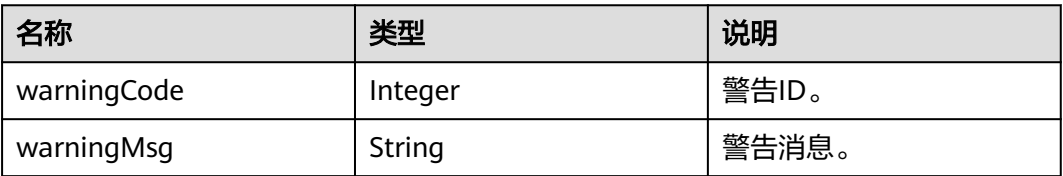
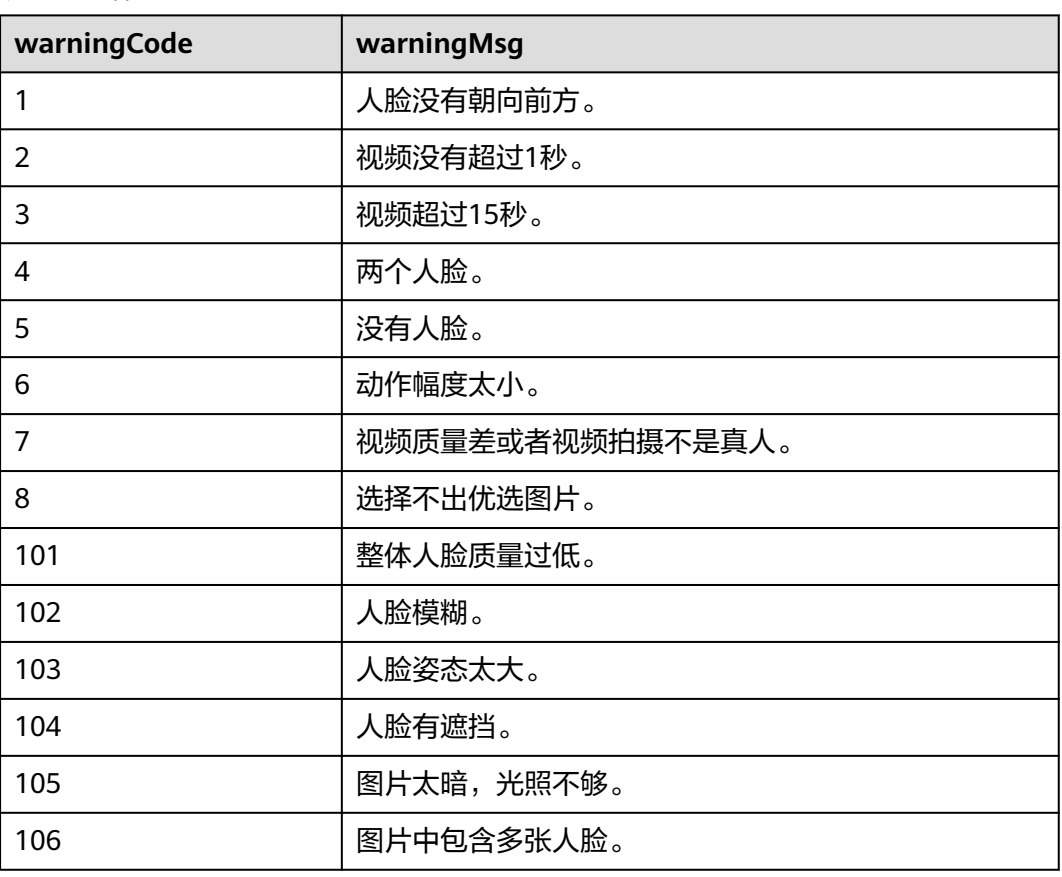

#### 表 **5-14** 错误提示

## **5.3** 自定义字段

#### 数据类型

支持String, Integer, Float, Double, Boolean, Long。

#### 说明

- 1. external\_image\_id, bounding\_box, similarity, face\_id, create\_time, vector, \_id, \_all,\_source为内置字段,自定义字段避免使用。
- 2. 自定义字段总个数不能超过10个,key的长度范围为[1,36],可以由数字、字母、下划线和中 划线组成。
- 3. String类型的value长度范围为[1,256],可以由数字、字母、下划线和中划线组成。
- 4. 字段重复定义会被覆盖。
- 5. 不支持数值类型添加后缀的输入方式,如1.0f, 100L, 1.0d等。

#### 语法逻辑

"external\_fields"以JSON形式定义,名称和类型对应。

Request Body: {

 "face\_set\_name": "test", "face\_set\_capacity": "100000",

```
 "external_fields": {
 "location": {
 "type": "long"
 },
 "timestamp": {
        "type": "integer"
      },
      "male": {
        "type": "boolean"
      },
     "title": {
        "type": "string"
      },
 "weight": {
 "type": "double"
      },
      "score": {
        "type": "float"
      }
   }
```
## **5.4 sort** 语法

}

json array形式,排序只支持数值类型,字段重复定义会被覆盖。

```
例1: 单个排序字段
"sort":[
      {
        "location": "desc"
      }
]
例2:多个排序字段
"sort": [
 {
 "timestamp": "desc"
        },
        {
         "rowkey": "asc"
        }
]
```
# **5.5 filter** 语法

#### 数值类型

- 1. 数值类型的范围查询,[]包含两端点值,{}不包含两端点值。 rowkey:[1 TO \*] 大于等于1 rowkey:[\* TO 1] 小于等于1 rowkey:[1 TO 10] 1到10 2. 单值。
	- rowkey:1 值为1
- 3. 多条件,使用()区分优先级。 rowkey:[1 TO \*] && externalImageID:1 (rowkey:[1 TO \*] && externalImageID:1) || timestamp:1000 rowkey:[1 TO \*] && (externalImageID:1 || timestamp:1000)
- 4. 非,需要在非语句前后加括号。 externalImageID:1 && (!rowkey:2)

#### 字符串类型

- 1. 单值
	- title:quick
- 2. 多条件
	- title:quick && color:brown
- 3. 非,使用括号分隔 (!color:brown)

#### **boolean** 类型

#### 单值

male:true

#### 说明

- 1. 逻辑条件过多,请使用()来区分优先级。
- 2. 不支持空字符串, null值搜索。

# **6** 附录

# **6.1** 状态码

#### 表 **6-1** 状态码

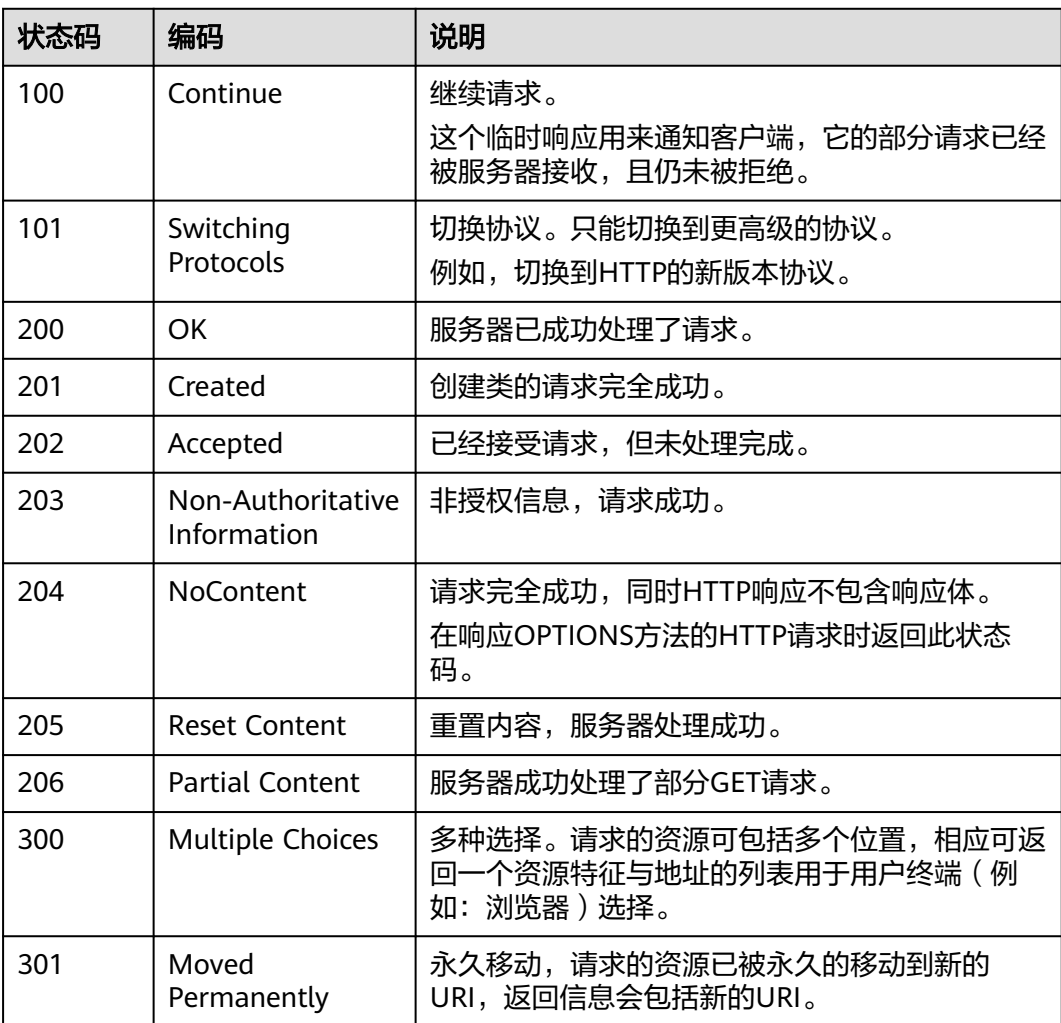

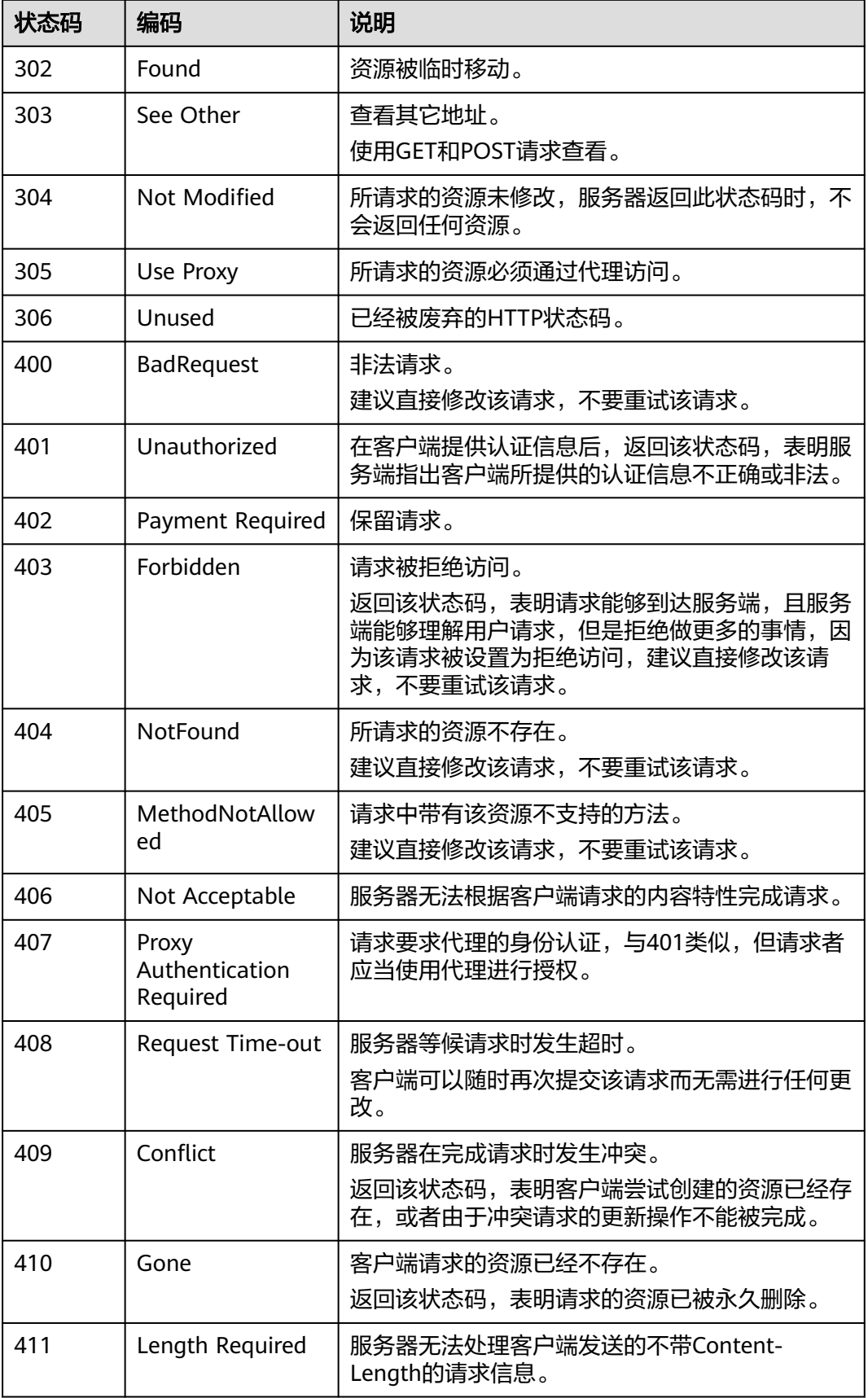

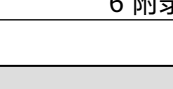

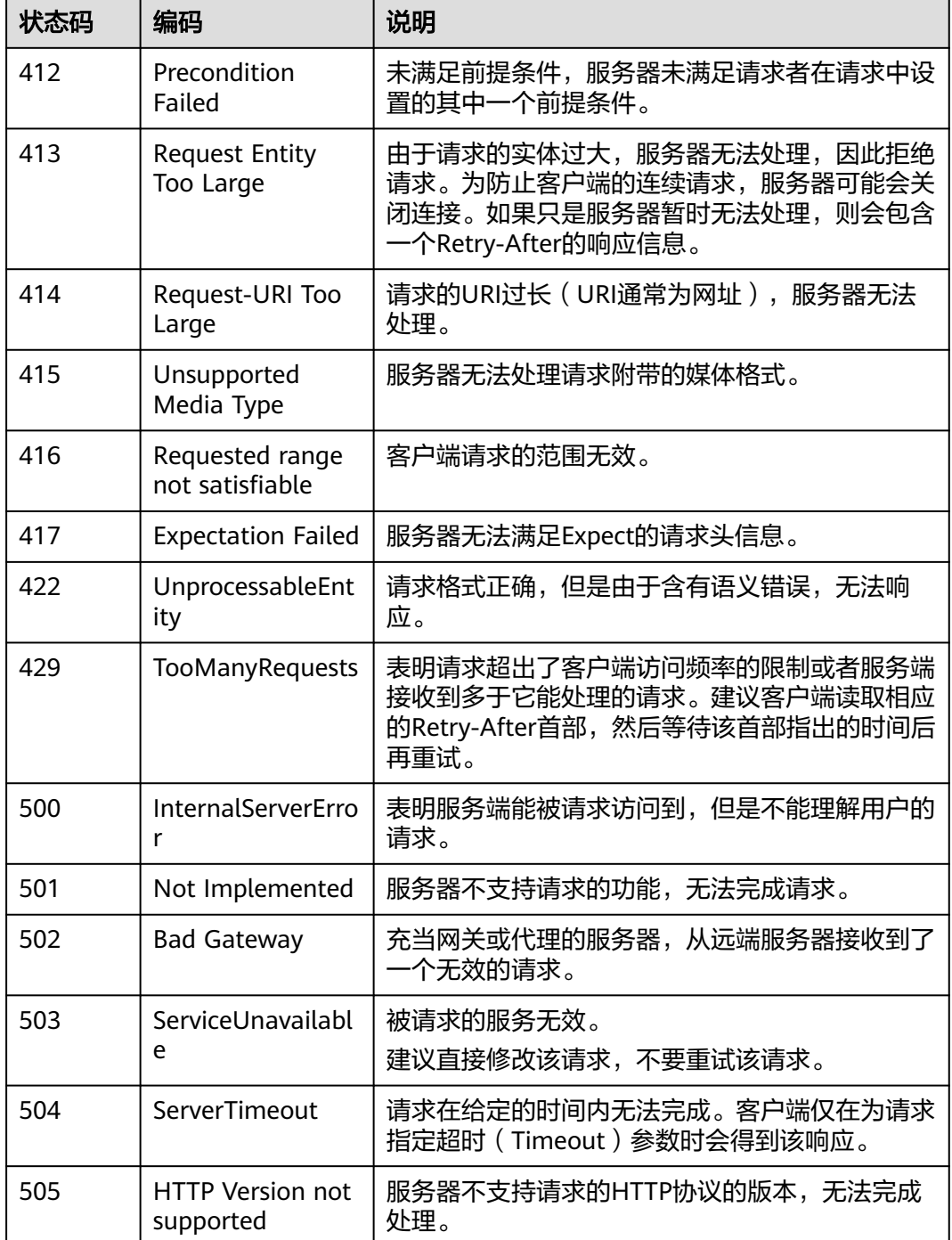

## **6.2** 错误码

调用API出错后,将不会返回结果数据。调用方可根据每个API对应的错误码来定位错 误原因。当调用出错时,HTTP请求返回一个4xx或5xx的HTTP状态码。返回的消息体 中是具体的错误代码及错误信息。在调用方找不到错误原因时,可以联系客服,并提 供错误码,以便我们尽快帮您解决问题。

当您调用API时,如果遇到"APIGW"开头的错误码,请参见**API**[网关错误码](https://support.huaweicloud.com/intl/zh-cn/devg-apisign/api-sign-errorcode.html)进行处 理。

#### ● 异常响应样例

```
{ 
 "error_code": "FRS.0202",
```

```
 "error_msg": " The service has been freeze."
 }
```
● 参数说明

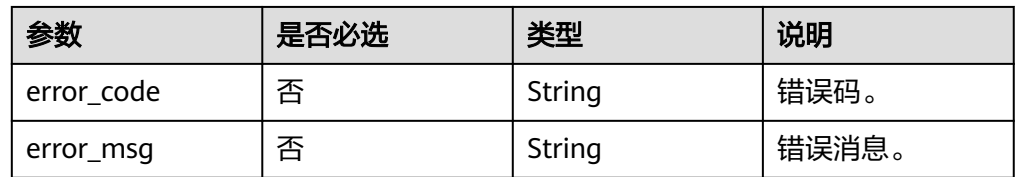

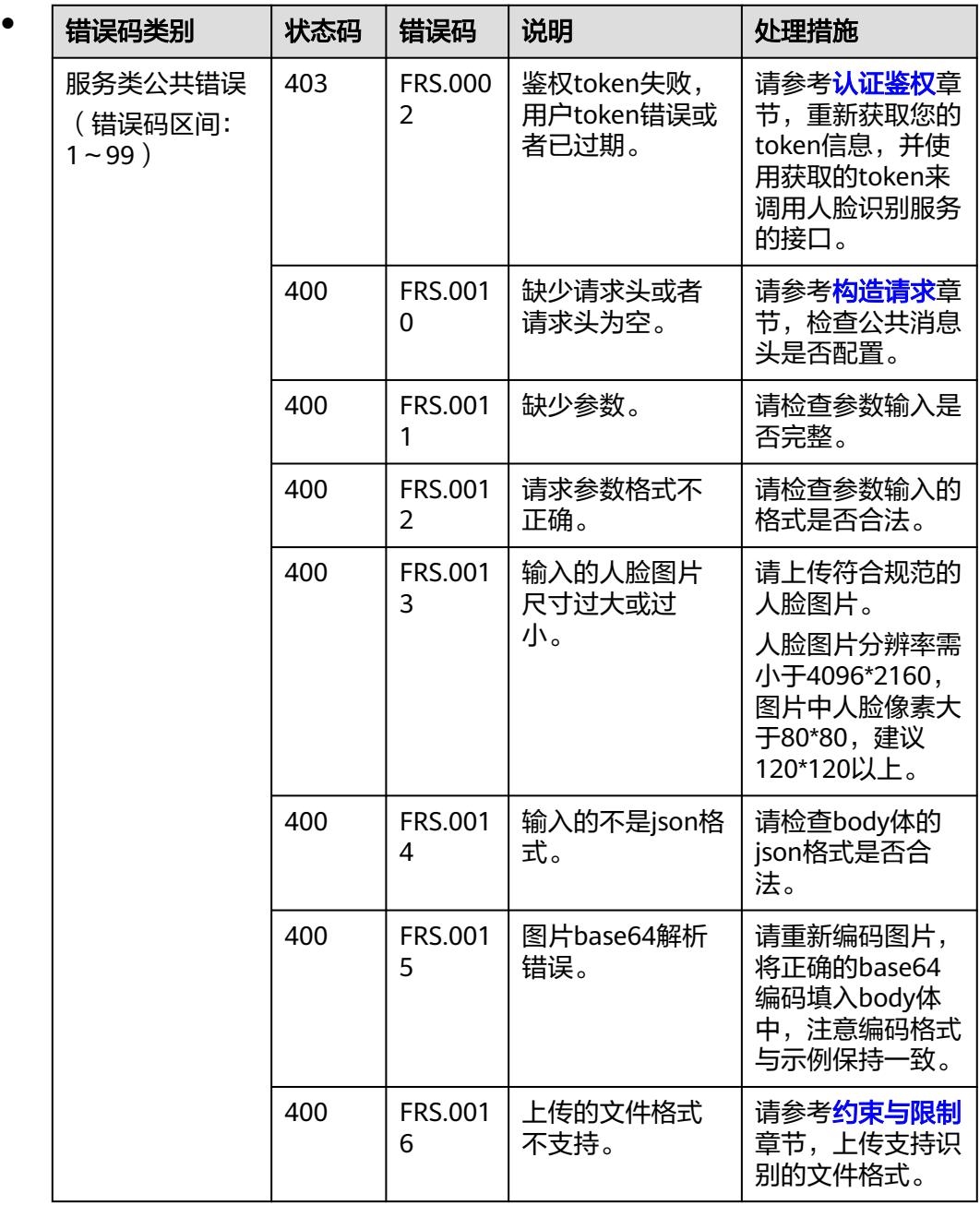

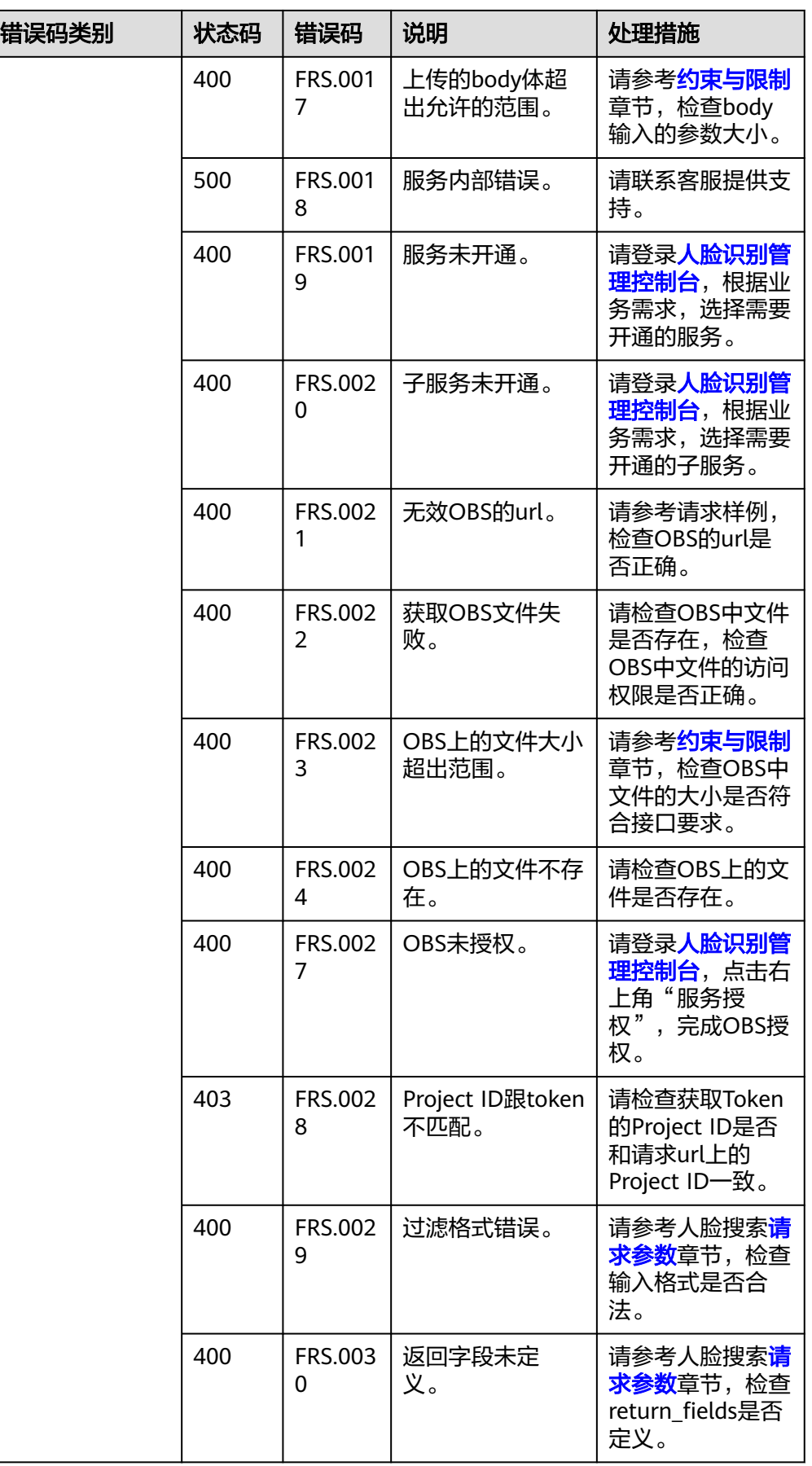

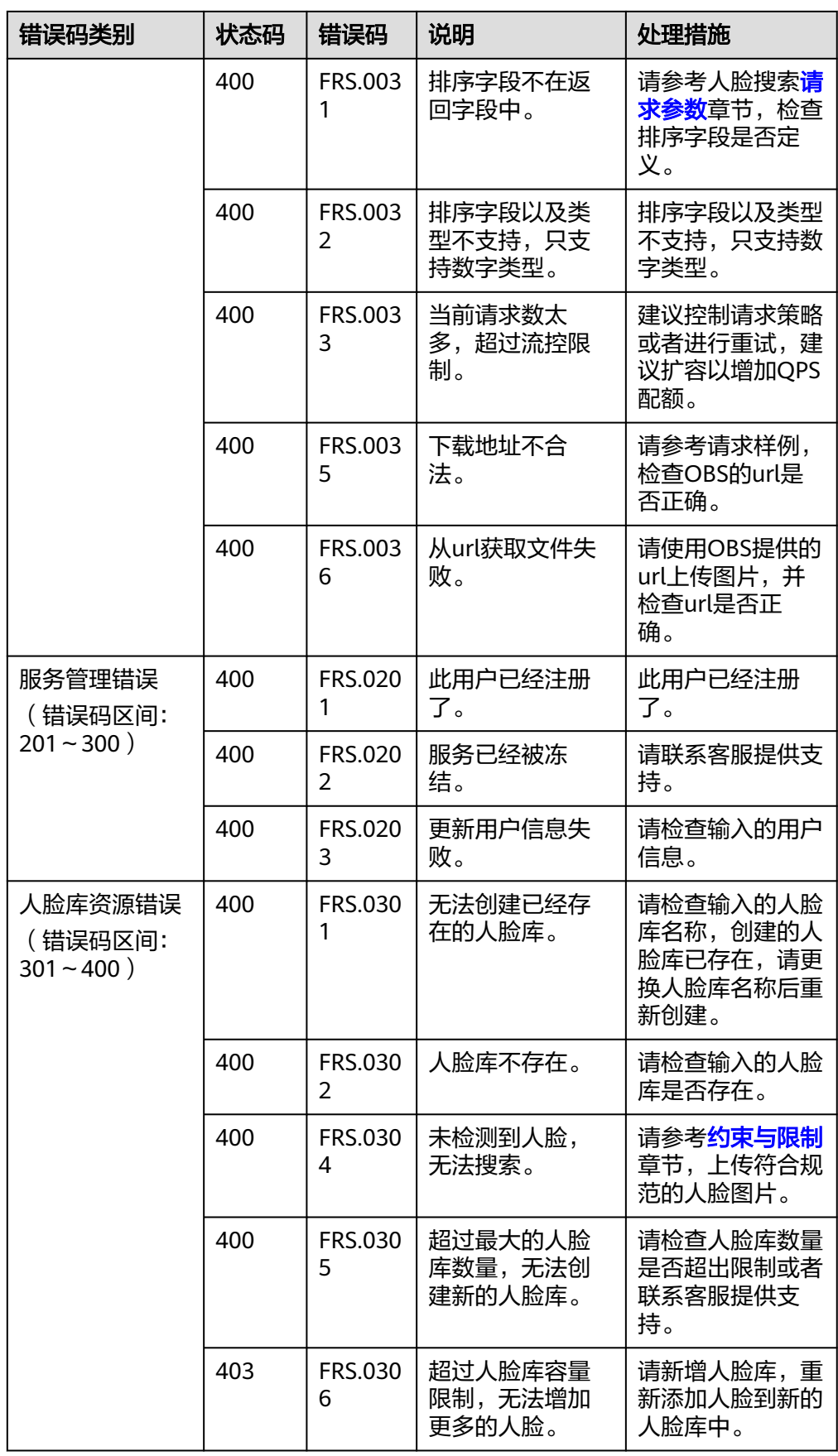

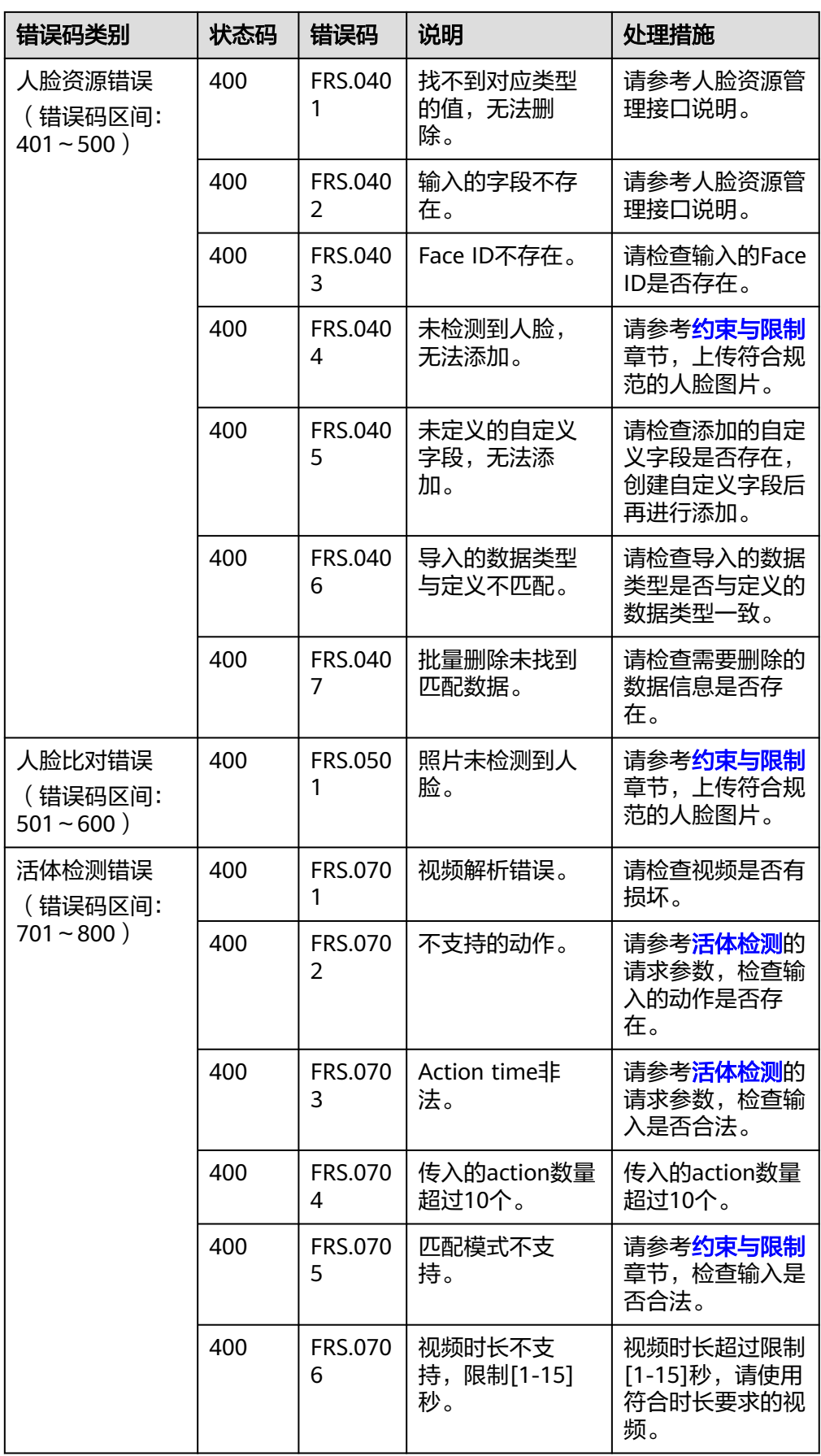

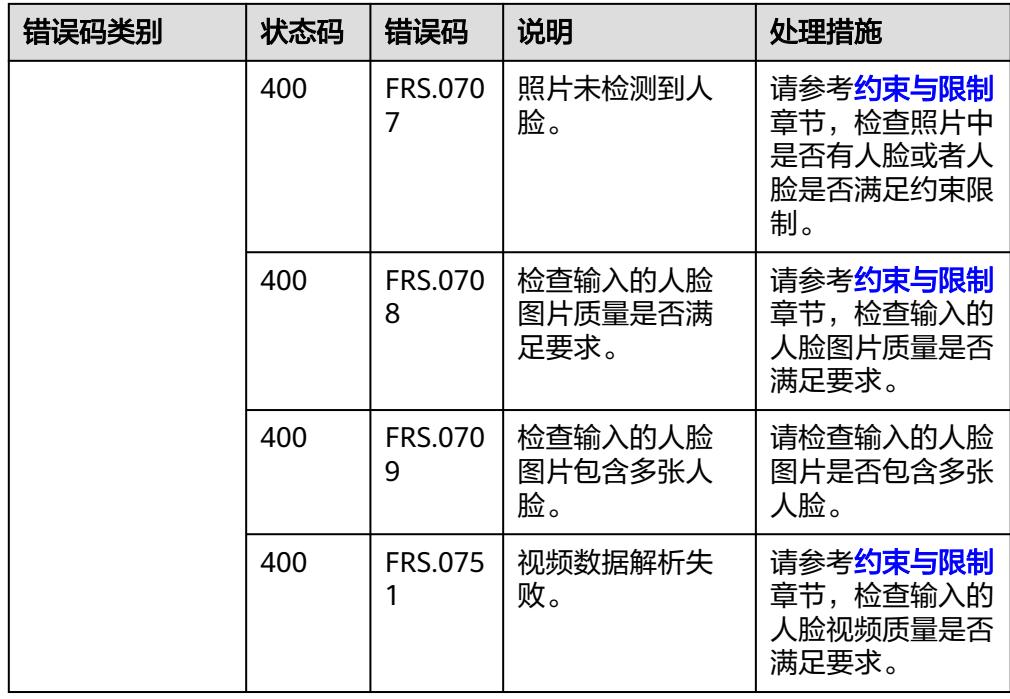

#### ● 网关错误码

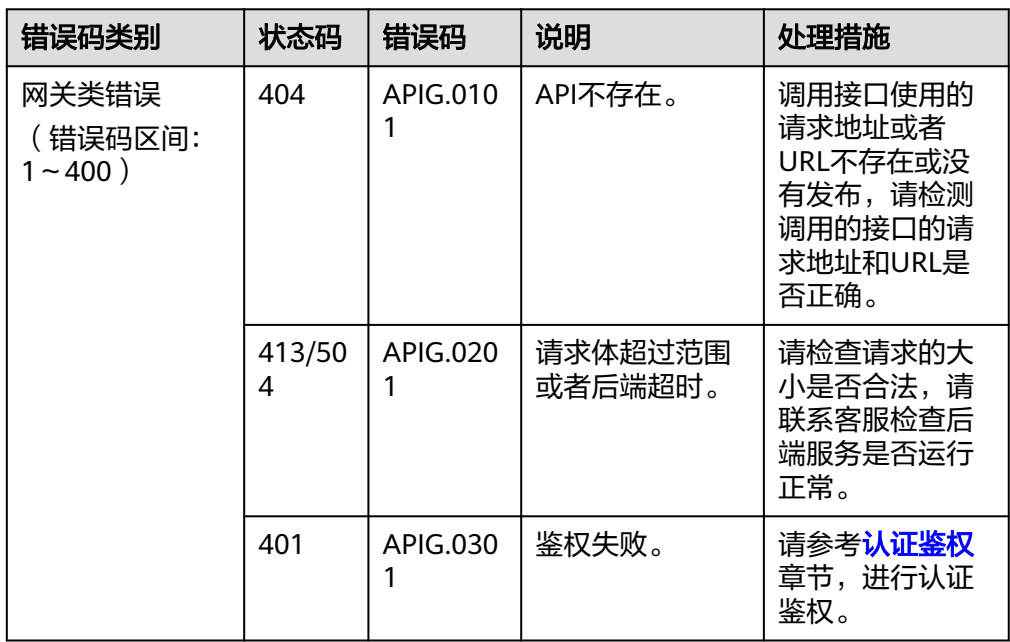

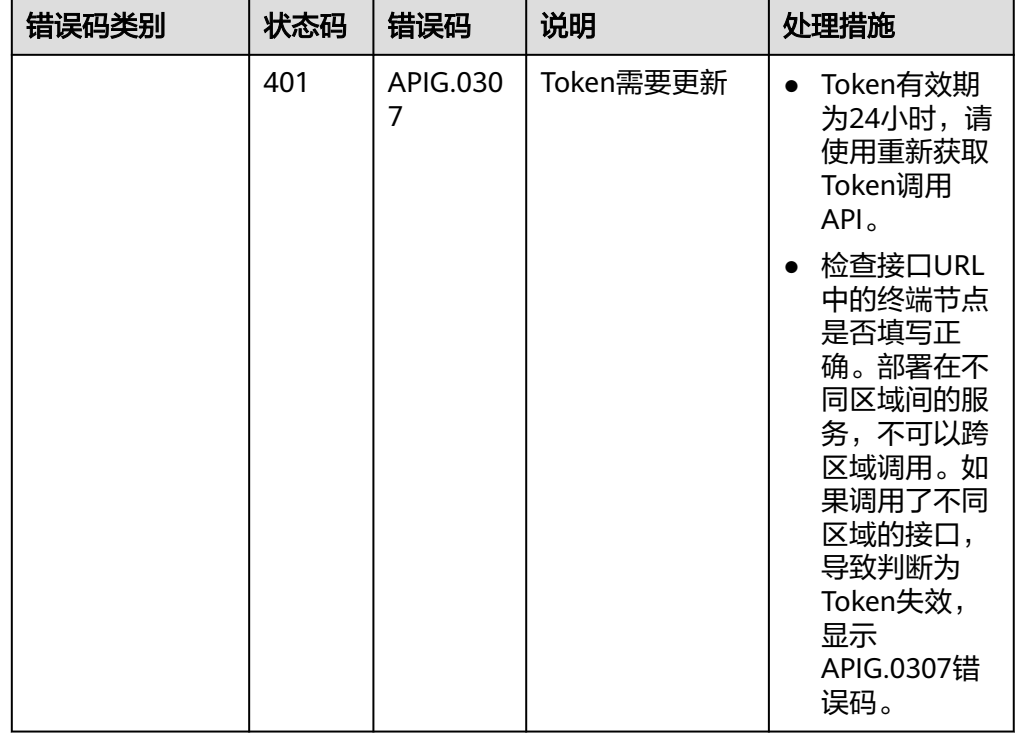

# **6.3** 获取项目 **ID/**账号名**/AK/SK**

## **6.3.1** 获取项目 **ID/**账号名

### 从控制台获取项目 **ID/**账号名

#### 1. 登录[管理控制台](https://console-intl.huaweicloud.com/frs/?locale=zh-cn)。

- 2. 鼠标移动至用户名,在下拉列表中单击"我的凭证"。
- 3. 在"我的凭证"页面,可以查看用户名、账号名,在项目列表中查看项目ID。

#### 图 **6-1** 查看项目 ID

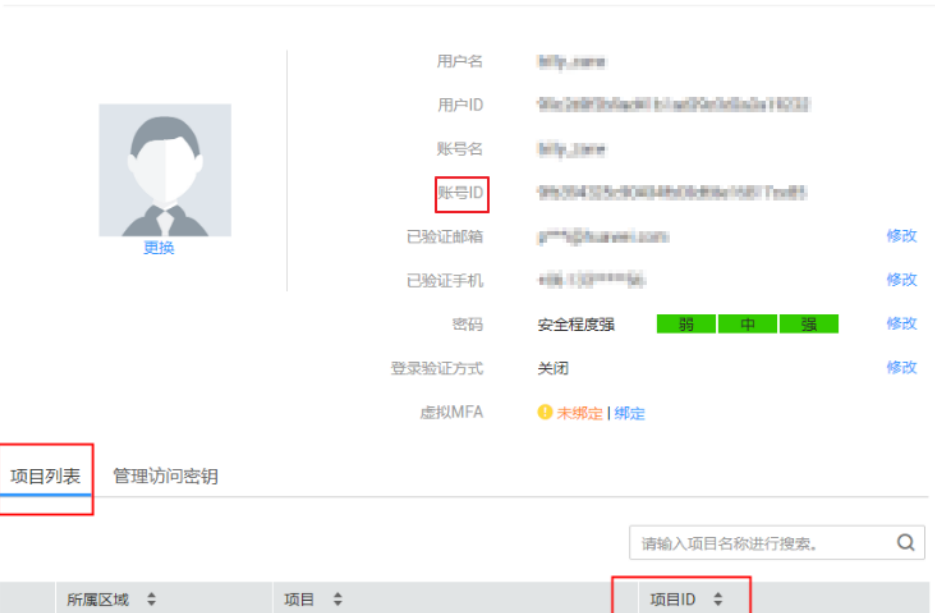

#### 调用 **API** 获取项目 **ID**

项目ID还可以通过调用[查询指定条件下的项目信息](https://support.huaweicloud.com/intl/zh-cn/api-iam/iam_06_0001.html)API获取。

获取项目ID的接口为"GET https://{Endpoint}/v3/projects",其中{Endpoint}为IAM 的终端节点,可以从<mark>地区和终端节点</mark>获取。选中"Headers"配置项,添加"KEY"为 "X-Auth-Token","VALUE"为获取的Token值,详细的接口认证鉴权请参[见认证](#page-13-0) [鉴权。](#page-13-0)

响应示例如下,例如人脸识别服务部署的区域为"ap-southeast-1",响应消息体中 查找"name"为"ap-southeast-1",其中projects下的"id"即为项目ID。

```
{ 
    "projects": [ 
      { 
         "domain_id": "65382450e8f64ac0870cd180d14e684b", 
         "is_domain": false, 
         "parent_id": "65382450e8f64ac0870cd180d14e684b", 
         "name": "ap-southeast-1", 
         "description": "", 
         "links": { 
            "next": null, 
            "previous": null, 
            "self": "https://www.example.com/v3/projects/a4a5d4098fb4474fa22cd05f897d6b99" 
\qquad \qquad \} "id": "a4a5d4098fb4474fa22cd05f897d6b99", 
         "enabled": true 
      } 
    ], 
   "links": {
       "next": null, 
       "previous": null, 
       "self": "https://www.example.com/v3/projects" 
   } 
}
```
## **6.3.2** 获取账号 **ID**

在调用接口的时候,部分URL中需要填入账号ID(domain-id),所以需要先在管理控 制台上获取到账号ID。账号ID获取步骤如下:

- 1. 注册并登录管理控制台。
- 2. 单击用户名,在下拉列表中单击"我的凭证"。 在"我的凭证"页面的项目列表中查看账号ID。

#### 图 **6-2** 查看账号 ID

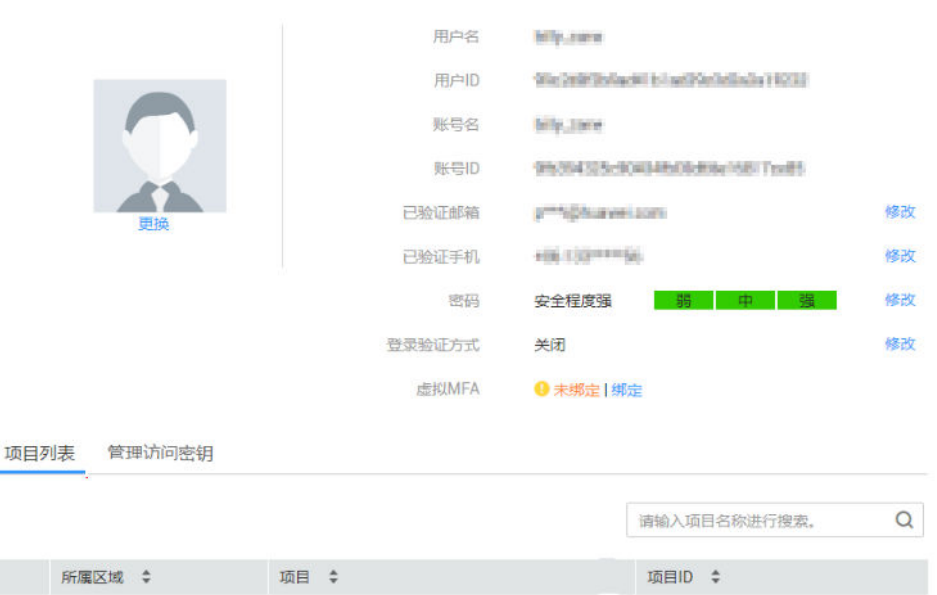

## **6.3.3** 获取 **AK/SK**

- 1. 登录[人脸是识别管理控制台。](https://console-intl.huaweicloud.com/frs/?locale=zh-cn)
- 2. 单击页面右上角的用户名,并选择"我的凭证"。 进入"我的凭证"页面。
- 3. 单击"访问秘钥"页签下的"新增访问密钥"。 弹出"新增访问密钥"对话框。
- 4. 输入"登录密码",如果绑定了手机或者邮箱,还需要获取验证码并进行验证。 验证成功后,弹出访问密钥下载对话框。
- 5. 单击"确定",并根据提示下载保存访问密钥。
- 6. 如果已生成过AK/SK,找到原来已下载的AK/SK文件,文件名一般为: credentials.csv。